# **QT4C Documentation**

**发布** *2.2.0*

**QTA**

**2022 年 03 月 25 日**

## Contents

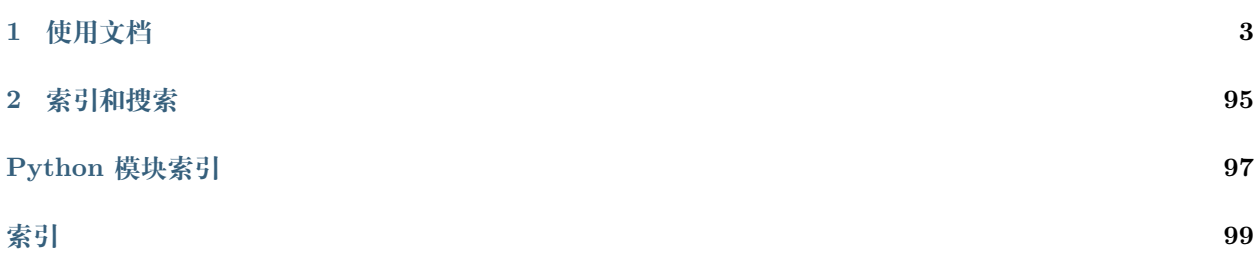

QT4C(原名为 TUIA),即 Quick Test for Client,是基于 QTA 框架提供的 Windows UI 测试自动化解决 方案。

## CHAPTER 1

## 使用文档

## <span id="page-6-0"></span>**1.1 使用前安装**

QT4C 依赖 Testbase 模块, 使用前请参考《Testbase [使用前准备》](https://qta-testbase.readthedocs.io/zh/latest/setup.html) 除此之外,QT4C 还依赖以下的 Python 库,可以通过 pip 安装:

pip install comtypes PIL pywin32

**(python 3.x) 中 PIL 需要用 pillow 代替** pip install comtypes pillow pywin32

也可以通过以下链接下载:

Python 依赖库下载

之后通过 pip 安装的方式安装 QT4C:

pip install qt4c

## **1.2 快速入门**

#### **1.2.1 测试项目**

测试用例归属于一个测试项目,在设计测试用例之前,如果没有测试项目,请先参考《Testbase [创建和修改](https://qta-testbase.readthedocs.io/zh/latest/api/project.html) [测试项目》](https://qta-testbase.readthedocs.io/zh/latest/api/project.html)。

## **1.2.2 开发工具**

你可以选择你习惯的开发环境,如 Eclipse、命令行执行、PyCharm、VS Code 等, 推荐使用 VS Code 开发 环境。

## **1.2.3 第一个测试用例**

我们先看一个简单的 UI 自动化的用例:

```
import subprocess
import qt4c.wincontrols as wincontrols
from qt4c.testcase import ClientTestCase
from qt4c.qpath import QPath
class QT4CHelloTest(ClientTestCase):
    '''QT4C 示例测试用例
    \mathcal{F}(\mathcal{F},\mathcal{F})owner = "qta"timeout = 1priority = ClientTestCase.EnumPriority.Normal
    status = ClientTestCase.EnumStatus.Ready
    def pre_test(self):
        #-----------------------------
        self.startStep("关闭当前的所有计算器窗口")
        #-----------------------------
        from qt4c.util import Process
        for i in Process.GetProcessesByName('calc.exe'):
            i.terminate()
  def run_test(self):
       #-----------------------------
       self.startStep("打开计算器")
       #-----------------------------
       subprocess.Popen('calc.exe')
       cw = wincontrols.Window(locator=QPath("/ClassName='CalcFrame' && Text='计算器' &&␣
,→Visible='True'"))
       btn1 = wincontrols.Control(root=cw, locator=QPath("/ClassName='Button' \&\&,→MaxDepth='3' && ControlId='0x83'"))
       result = wincontrols.Control(root=cw, locator=QPath("/ClassName='Static' &&␣
,→MaxDepth='3' && ControlId='0x96'"))
```
(续上页)

```
btn1.click()
self.assert_equal("检查按键结果", result.Text, '1')
```
这个测试用例的逻辑很简单:

- 为排除干扰,关闭当前的所有计算器窗口
- 打开一个计算器窗口
- 按下"1",检查输出结果是否为 1

我们先看主要代码的实现 run\_test, 在第一步通过 subprocess.Popen 启动一个计算器进程后, 我们实例化 一个窗口对象:

```
cw = wincontrols.Window(locator=QPath("/ClassName='CalcFrame' && Text='计算器' &&<sub>u</sub>
,→Visible='True'"))
```
可以看到这里使用一个"*[qt4c.qpath.QPath](#page-68-0)*"实例来作为 locator 的参数,这个 locator 其实是用于唯一定 位我们打开的计算器主窗口。

在构造主窗口对象后,我们构造了两个控件实例对象:

```
btn1 = wincontrols.Control(
    root=cw,
    locator=QPath("/ClassName='Button' && MaxDepth='3' && ControlId='0x83'"))
result = wincontrols.Control(
    root=cw,
    locator=QPath("/ClassName='Static' && MaxDepth='3' && ControlId='0x96'"))
```
第一个控件表示的是我们打开的计算器的按键"1",第二个控件表示的是计算器的显示屏,可以看到这里使 用两个参数:

- root:表示这个控件所属的窗口容器
- locator:用于在窗口内唯一定位一个控件

可以看到 location 示例是属于我们的 cw 窗口, 所以其 root 为 cw。

在构造 btn1 和 result 对象后, 我们点击按键"1":

btn1.click()

我们便可以通过 result 控件的 Text 属性来检查:

self.assert\_equal("检查按键结果", result.Text, '1')

## **1.2.4 定位控件**

上面的例子中,我们使用了一个叫 QPath 的 locator 来定位控件。QPath 是怎么唯一定位一个控件的呢? 对于 Windows 平台, 其实对于其他的平台也是一样, UI 元素是以树结构组织的。像 Windows 操作系统的 文件系统,也是以树结构的形式来管理的,我们使用的文件路径比如:

C:\Python27\Lib\ctypes

以上的路径就是通过间隔符号""来分层定位一个文件。所以,可以理解 QPath 其实就是一个 UI 元素的路 径定位技术,比如我们实例化计算器窗口的 QPath:

/ClassName='CalcFrame' && Text='计算器' && Visible='True'

表示的就是从根开始(对于 Windows 来说,桌面窗口就是所有窗口的根),搜索其直接子窗口中符合对应 ClassName,Text 和 Visible 属性的窗口。

而我们构造 location 控件对象时,由于指定了 root 参数,则是以计算器窗口为根节点开始,搜素符合条件的控 件元素。从这里可以看出,QT4C 使用两步定位的方式来定位一个控件,先找到这个控件所属的窗口,然后在 这个窗口中搜索这个控件。严格来说,Windows 操作系统只有窗口的概念,并没有区分控件和窗口这两个概 念,而在 QT4C 中,*[qt4c.wincontrols.Window](#page-83-0)* 的意义是指控件的容器,而*[qt4c.wincontrols.Control](#page-80-0)* 则 表示一个不可以分隔的 UI 元素。因此 QT4C 中是使用*[qt4c.wincontrols.Window](#page-83-0)* 还是*[qt4c.wincontrols.](#page-80-0) [Control](#page-80-0)* ,关键看使用者怎么理解这个 UI 元素的作用。

更多的控件定位的详细内容,请参考《QPath [语法和使用](https://qta-tuia.readthedocs.io/zh/latest/qpath.html)》

#### **1.2.5 理解 UI 结构**

上面的 QT4CHelloTest 用例存在两个问题:

- 可读性差,只能依赖构造的实例的名字来猜测控件对应的用途
- 维护成本高, 我们在测试用例中硬编码 QPath 的路径, 如果被测对象的 UI 结构调整, 则需要修改每 一个测试用例;而且可以看到在一个用例中,我们也多次引用了同一个 QPath。

为解决这两个问题,我们的测试用例可以这样修改:

```
# -*- coding: utf-8 -*-
from qt4c.qpath import QPath
from qt4c import wincontrols
from qt4c.testcase import ClientTestCase
import subprocess
class CalcWindow(wincontrols.Window):
```

```
(续上页)
```

```
qp = QPath("/ClassName='CalcFrame' && Text='计算器' && Visible='True'")
    def __init__(self):
         super(CalcWindow, self).__init__(locator=self.qp)
         locators = {
             '按键 1': {'type': wincontrols.Control, 'root': self, 'locator': QPath("/
,→ClassName='Button' && MaxDepth='3' && ControlId='0x83'")},
             '结果': {'type': wincontrols.Control, 'root': self, 'locator': QPath("/
,→ClassName='Static' && MaxDepth='3' && ControlId='0x96'")}
         }
         self.updateLocator(locators)
    @staticmethod
    def closeAll():
         from qt4c.util import Process
         for i in Process.GetProcessesByName('calc.exe'):
             i.terminate()
class QT4CHelloTest(ClientTestCase):
    '''QT4C 示例测试用例
    \mathcal{F}(\mathcal{F},\mathcal{F})owner = "qta"status = ClientTestCase.EnumStatus.Ready
   timeout = 1priority = ClientTestCase.EnumPriority.Normal
   def pre_test(self):
        #-----------------------------
        self.startStep("关闭当前的所有计算器窗口")
        #-----------------------------
        CalcWindow.closeAll()
   def run_test(self):
        #-----------------------------
        self.startStep("打开计算器")
        #-----------------------------
        subprocess.Popen('calc.exe')
        cw = CalcWindow()
```
(续上页)

```
cw.Controls['按键 1'].click()
self.assert_equal("检查按键结果", cw.Controls['结果'].Text, '1')
```
可以看到我们封装了一个 CalcWindow 类,表示这个计算器的窗口。

先看看 run\_test 用例, 和之前有较大的变化, 实例化窗口对象不需要提供 locator 参数:

 $cw = CalcWindow()$ 

检查其子控件的属性也变得简单易懂:

cw.Controls['结果'].Text

当然这得益于对 CalcWindow 的封装。CalcWindow 本身是"*[qt4c.wincontrols.Window](#page-83-0)*"的子类,表示这 个是一个窗口,在其调用基类构造函数的时候传递了 locator 参数,因此使用的时候变得简单,无需任何参 数。ExplorerFolder 还在构造函数中调用了 updateLocator 方法,传入一个字典:

```
{
     '按键 1': {
         'type': wincontrols.Control,
         'root': self,
         'locator': QPath("/ClassName='Button' && MaxDepth='3' && ControlId='0x83'")
    },
     '结果': {
         'type': wincontrols.Control,
         'root': self,
         'locator': QPath("/ClassName='Static' && MaxDepth='3' && ControlId='0x96'")
     }
}
```
这个字典其实就是这个窗口的子控件的布局的描述,每个子控件的描述由四个部分组成:

- 名称:用字符串表示这个子控件的名字,窗口对象可以通过这个名字来引用使用对应的子控件,就像 我们在测试用例中使用"文件地址显示框'"一样。
- type:表示子控件的类型,下面我们会介绍
- root:表示子控件定位时使用的跟节点,一般都是用 self,也就是当前的窗口对象
- locator:表示子控件定位时使用的路径,一般是 QPath 或其他类似的控件定位符号

通过 CalcWindow 类,可以更清晰得看到 QT4C 两层 UI 结构的意义所在。

实际上,除了 Window 和 Control, QT4C 还提供了第三层的 UI 结构, 即是 "[qt4c.app.App](#page-56-0)"。比如上面的 用例,我们可以增加一个 ExplorerApp 类并对应修改 ExplorerFolder 类:

```
class CalcWindow(wincontrols.Window):
    qp_str = "/ClassName='CalcFrame' && Text='计算器' && Visible='True'"
    def __init__(self, app):
        super(CalcWindow, self).__init__(locator=QPath(self.qp_str + " && ProcessId='%s'
,→" % app.ProcessId))
        locators = {
            '按键 1': {'type': wincontrols.Control, 'root': self, 'locator': QPath("/
,→ClassName='Button' && MaxDepth='3' && ControlId='0x83'")},
            '结果': {'type': wincontrols.Control, 'root': self, 'locator': QPath("/
,→ClassName='Static' && MaxDepth='3' && ControlId='0x96'")}
        }
        self.updateLocator(locators)
class CalcApp(App):
     ''' 计算器应用
    \mathbf{r}def __init__(self):
         ''' 构造函数
        \mathcal{F}(\mathcal{F},\mathcal{F})p = subprocess.Popen('calc.exe')
        self._pid = p.pid@property
    def ProcessId(self):
         ''' 对应 calc.exe 进程的进程 ID
        \mathbf{r}return self._pid
    def quit(self):
        CalcWindow(self).close()
    def kill(self):
        CalcWindow(self).close()
    @staticmethod
    def killAll():
        from qt4c.util import Process
```
(续上页)

```
for i in Process.GetProcessesByName('calc.exe'):
    i.terminate()
```

```
对应的,测试用例可以修改为:
```

```
class QT4CHelloTest(ClientTestCase):
    '''QT4C 示例测试用例
    \mathcal{F}(\mathcal{F},\mathcal{F})owner = "qta"
    status = ClientTestCase.EnumStatus.Ready
    timeout = 1priority = ClientTestCase.EnumPriority.Normal
    def run_test(self):
        #-----------------------------
        self.startStep("打开计算器")
        #-----------------------------
        calc = CalcApp()cw = CalcWindow(calc)cw.Controls['按键 1'].click()
        self.assert_equal("检查按键结果", cw.Controls['结果'].Text, '1')
```
这个用例和之前的用例有比较大的区别就是少了 pre\_test,原因是 CalcApp 类已经实现了对多个计算器的 管理的功能,所以可以不用在测试之前通过将全部窗口都关闭的方式来避免发生干扰。QT4C 的 App 的作 用,在 UI 的层面上,就是用于管理多个重复窗口的情况;在操作系统的层面上讲,App 可以理解为提供一 个特定功能的软件,一般来说可能是对应操作系统的一个进程、一个线程、或者多个进程集合。

更多的 UI 结构和封装的详细内容,请参考《*UI* [结构和封装](#page-22-0)》。

## **1.2.6 控件类型和属性**

在指定 UI 布局的时候, 我们可以选择对应的控件的类型, 在上面的例子里面:

```
{
     '按键 1': {
         'type': wincontrols.Control,
        'root': self,
        'locator': QPath("/ClassName='Button' && MaxDepth='3' && ControlId='0x83'")
    },
     '结果': {
         'type': wincontrols.Control,
```
(续上页)

```
'root': self,
        'locator': QPath("/ClassName='Static' && MaxDepth='3' && ControlId='0x96'")
    }
}
```
type 使用的是"*[qt4c.wincontrols.Control](#page-80-0)*"类型,我们需要如何选择控件的类型?有哪些控件的类型呢? 同时,在检查控件的属性的时候,我们使用 Text 属性:

cw.Controls['结果'].Text

但是我们需要如何知道使用哪个属性?

QT4C 目前支持三种类型的控件,分别是:

- Native 控件,仅支持 Windows 操作系统提供的窗口控件,能力有限,维护和接入成本低,接口请参考 《api/qt4c》
- UIA 控件, 基于 UI Automation 能力, 可以支持各类 UI 控件, 能力较强, 接入和维护成本低, 接口 请参考《api/qt4c》
- Web 控件,基于 QT4W 提供的内嵌 Web 页面的控件识别能力

Web 控件和其他的控件的使用略有不同,我们会在《*Web* [自动化测试支持](#page-30-0)》中讨论。

Native, UIA 是控件的实现方式的差异导致, 在同种实现方式下, 也会有很多不同的控件类型, 比如对于 Native 控件,我们前面使用到的"*[qt4c.wincontrols.Control](#page-80-0)*"表示的就是普通的控件,但如果是可以列表 控件,则可以使用"*[qt4c.wincontrols.ListView](#page-83-1)*"。使用哪种类型的控件,关键是看使用者要如何使用这个 控件,QT4C 不会也无法检查选择控件类型和对应的控件是否匹配。例如,对于一个 ComboBox,可以对该控 件的 Value 值进行设置,如果要实现这样的操作,则控件的类型必须指定为"*[qt4c.uiacontrols.ComboBox](#page-74-0)*" :

```
{
    '设置 Value 值': {
        'type': uiacontrols.ComboBox,
        'root': self,
        'locator': QPath('/ControlId = "0x3E9" && MaxDepth="8"')
   },
}
```
指定之后可以这样使用:

cw['设置 Value 值'].Value = 'value'

## **1.2.7 Demo 工程**

你可以从 github 下载《[Demo](https://github.com/qtacore/QT4CDemoProj) 工程》,其中包括 demo 测试项目源码, Demo 工程中以 Windows 自带的计算 器为例,提供了 Windows Native 控件及 UIA 控件的使用参考,同时提供了 Web 自动化的测试用例。

## <span id="page-15-0"></span>**1.3 定位 UI 元素**

在 QT4C 中,UI 元素的主要类型分为 Window 和 Control 两种类型。对于 UI 元素,不管是 Window 或者 是 Control, 定位都主要是依靠 QPath 来进行定位的, QT4C 需要用 QPath 来标识每一个元素。这里以系 统自带的计算器为例,举一个简单的使用 QPath 封装控件的例子:

```
import qt4c.wincontrols as win
self.updateLocator({
    ' 回退键': {
        'type': win.Control,
        'root': self,
        'locator': QPath("/ClassName='CalcFrame' && Text=' 计算器' && Visible='True' /
,→ClassName='Button' && MaxDepth='3' && Instance='1'")
   }
}),
```
可以看到 QT4C 中定位 UI 元素需要 type, root 和 locator 属性。

- type: 指定控件的类型, 和 Windows 中定义的控件类型相对应, 如 Control, TextBox, ComboBox 等 等。
- root: 指定控件的父节点,指定父节点后,查找控件时,会先找到父节点,然后以父节点为根节点,从 根节点开始查找目标控件,这对于你定义的 QPath 找到多个的情况非常有用, 如果指定了父节点, 就 只会返回父节点下的节点,否则找到多个重复节点就会报错。如果指定为 self,则表示会从整颗控件树 根节点开始查找目标控件。
- locator:控件封装的定位器,通常传入字符串类型或 QPath 对象。

QT4C 定位 UI 元素主要依靠的就是 locator 属性,可以传入单独的字符串或者一个 QPath 对象。如果传入 的是字符串类型的值,则默认在全局对 Name 属性为指定的字符串的控件进行查找。更多对于 QPath 语法 的学习请先参考《QPath [语法和使用](https://qta-tuia.readthedocs.io/zh/latest/qpath.html)》。

## **1.3.1 使用 Inspect 获取控件**

Inspect 是一种 Win32 应用控件抓取工具,你可以使用微软提供的 Inspect.exe 来获取控件,关于微软的 Inspect.exe 的使用,可参考《[Inspect.exe](https://docs.microsoft.com/en-us/windows/desktop/winauto/inspect-objects#using-inspect) 介绍》。

**注解:** UIA 控件使用微软提供的 Inspect.exe 工具中的 UI Automation 模式进行抓取。

打开系统自带的计算器后,打开 Inspect 控件抓取工具 (这里以 Inspect.exe 为例),开始探测控件树,得到界 面如下:

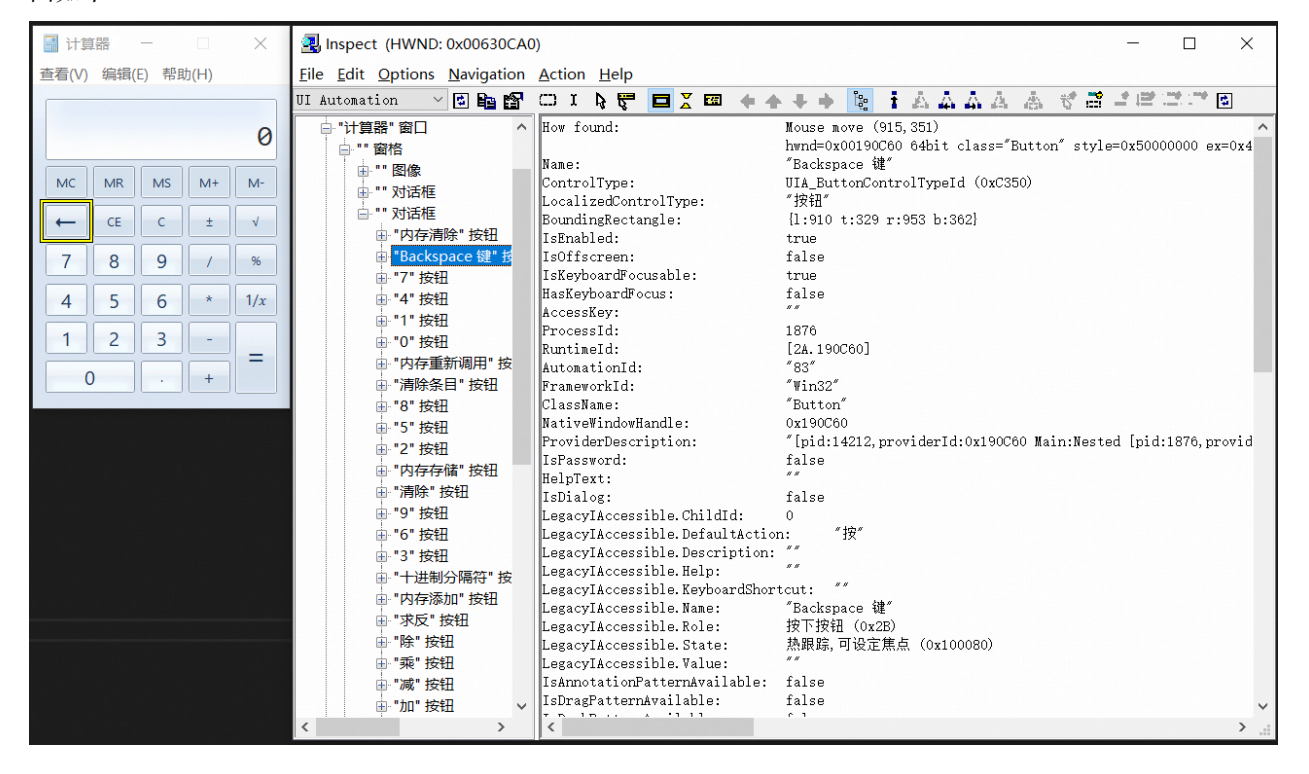

上面封装的控件就是上图黄框中计算器中的回退键。使用 Inspect 控件抓取工具可以遍历计算器的控件树, 同时可以看到某一个 UI 元素的属性值。获取到控件属性之后,你就可以通过这些属性值来设计 QPath 来定 位 UI 元素了。

## **1.3.2 使用 QPath 封装控件**

下面通过 Inspect 工具看一下计算机主界面的属性,然后对主界面进行封装:

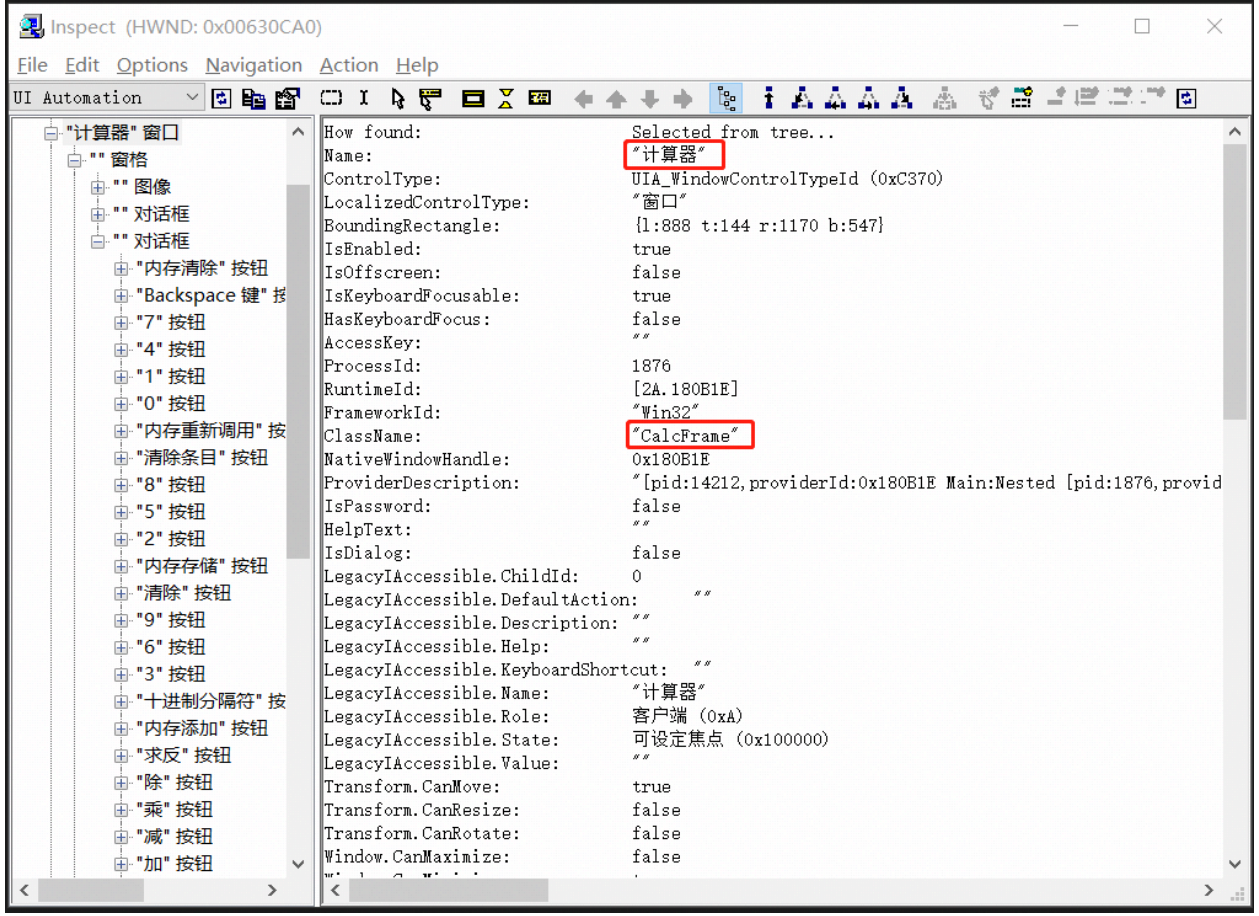

上面标识出来的 ClassName、Text(Name), 以及 ControlId(AutomationId)、Visible 等都是比较常见的可以 用于封装 QPath 的属性。不止 Control 类的封装需要使用 QPath,Window 类的封装也是需要 QPath 的。 首先封装一个 Window 类:

```
import qt4c.wincontrols as win
from qt4c.qpath import QPath
class MainPanel(win.Window):
   def __init__(self):
       qp = QPath("/ClassName='CalcFrame' && Text='计算器' && Visible='True'")
        super(MainPanel, self).__init__(locator=qp)
```
这里没有传入 root 参数, 那么默认以桌面作为根节点进行查找, 通过 ClassName、Text 和 Visible 属性, 就 可以定位到计算器的主页面了,但是需要注意的是,同样的窗口的 ControlId(AnimationId) 有时候不一定会 是一样的,所以使用 ControlId 进行控件的封装时需要确认 ControlId 是否不会发生变化。

接下来我们使用 QPath 来定位计算器主界面中的几个按钮:

**import qt4c.wincontrols as win**

```
(续上页)
```

```
from qt4c.qpath import QPath
class MainPanel(win.Window):
   def __init__(self):
       qp = QPath("/ClassName='CalcFrame' && Text='计算器' && Visible='True'")
        super(MainPanel, self).__init__(locator=qp)
       locators = \{'按键 1': {
                'type': win.Control,
                'root': self,
                'locator': QPath("/ClassName='Button' && MaxDepth='3' && ControlId='0x83'
,→")},
            '按键 2': {
               'type': win.Control,
                'root': self,
                'locator': QPath("/ClassName='CalcFrame' /ClassName='#32770' && Instance=
,→'1' /ClassName='Button' && Instance='10'")
            }
       }
       self.updateLocator(locators)
```
以"按键 1"为例, 这是 QPath:

```
'按键 1': {
   'type': win.Control,
   'root': self,
    'locator': QPath("/ClassName='Button' && MaxDepth='3' && ControlId='0x83'")
}
```
这里以主界面作为根节点进行查找,在 Inspect 中可以看到,该控件是在以主界面为根节点深度为 3 的位置, 所以可以直接设定 MaxDepth=3,但是发现与该控件同一级的出现了多个 Button,只从 ClassName 属性是 无法准确定位到"按键 1"的。不过通过打开多个计算器窗口进行控件抓取发现这些按钮控件的 ControlId 是不会发生变化的,因此可以利用 ControlId 来进行唯一定位。

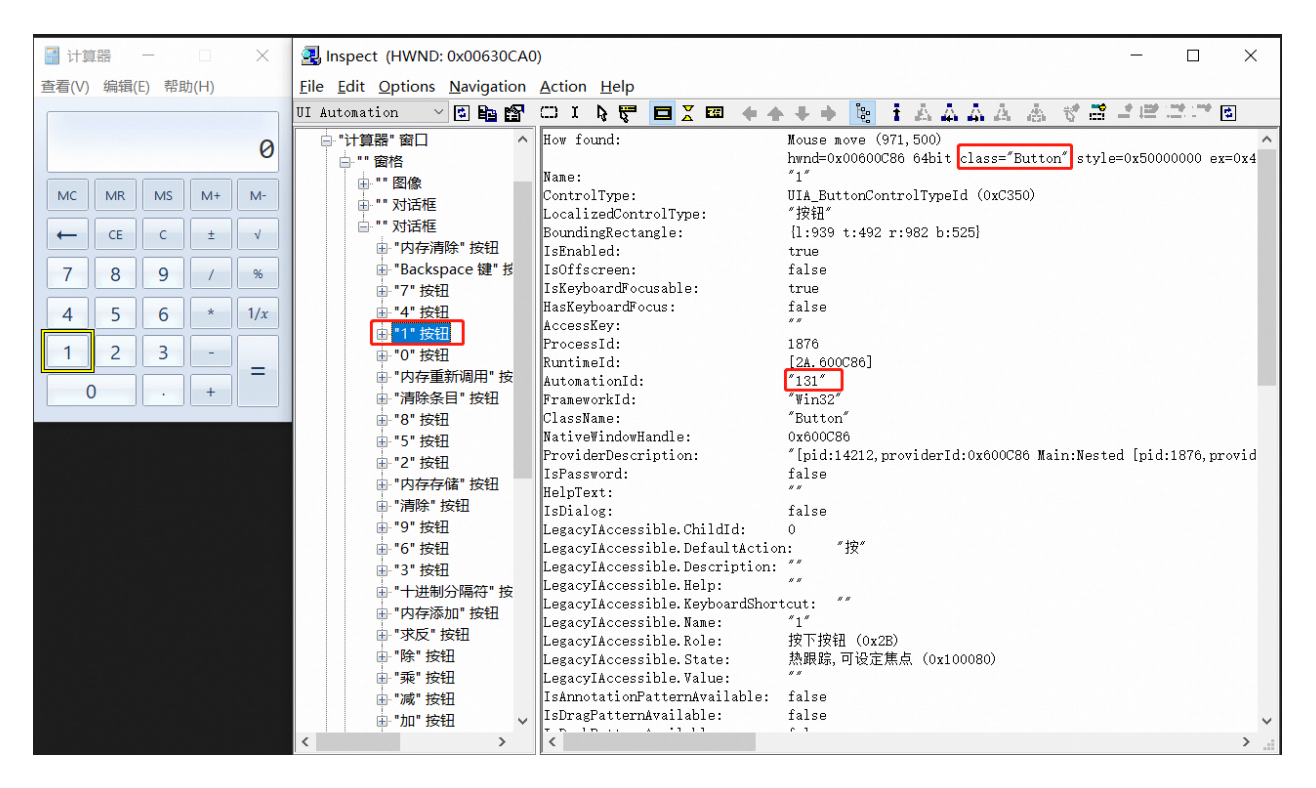

那如果恰好你需要定位的控件的 ControlId 并非唯一确定的呢? 这个时候你就需要使用"按键 2"的定位方 法:

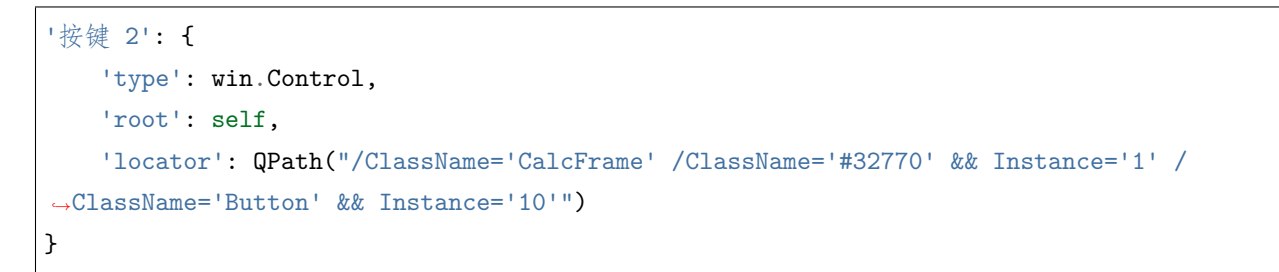

首先以主窗口为根节点,编写多个 QPath 依次定位到其子孙节点,其中当定位到第二层的控件的时候,因为 同一层出现了多个 ClassName 为"#32770"的控件,可以通过图中红框所示来确定控件在该层的位置,然 后使用 Instance 来确定需要的控件,最后定位到"按键 2"也是同理, 这样子就可以避免了 ControlId 不唯 一导致无法准确定位控件的情况了。

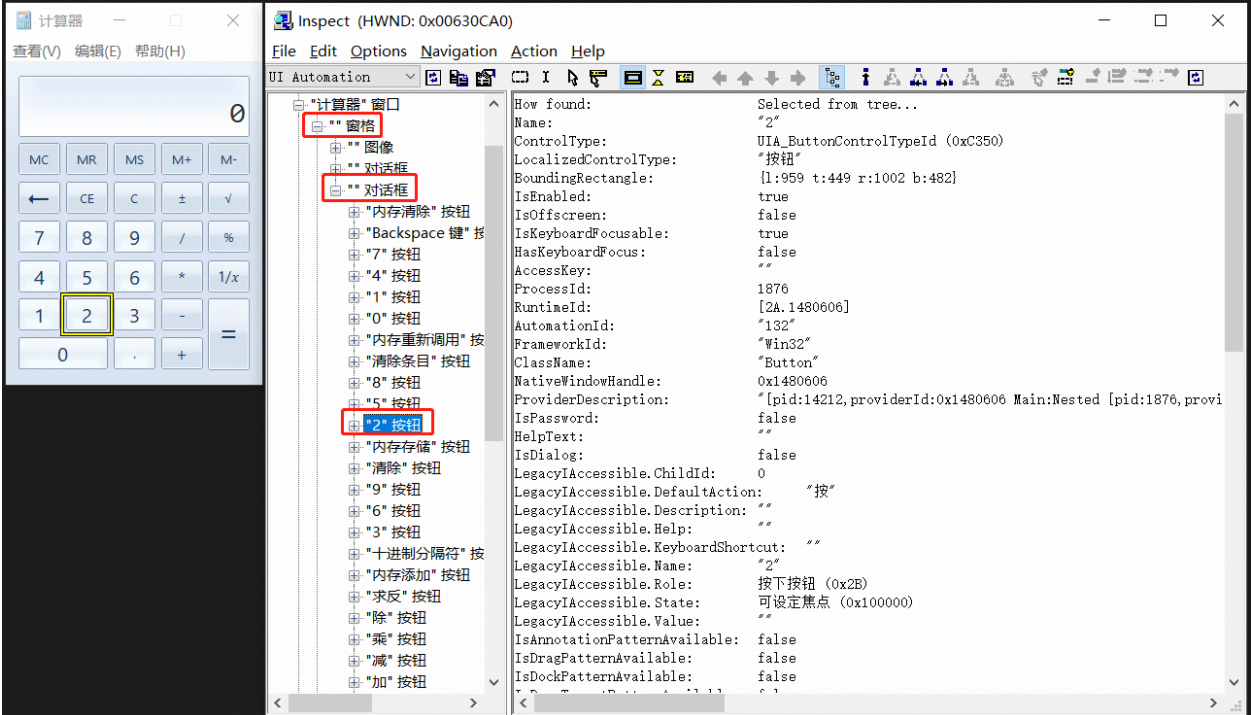

通过类似的方法,你就可以一一封装计算器主界面中的所有按键了。

## **1.3.3 QT4C 常用 QPath 属性**

#### **控件的常用属性**

#### **ClassName 属性**

ClassName 是 QT4C 中定位控件比较常用的一个属性,通过 Inspect 工具就可以获取到控件的 ClassName 属性,但是该属性一般不唯一,通常需要搭配其他属性进行使用。

此外,该属性大多数情况下还可以作为 type 属性选择的一个重要参考,除了最基础的 Control 类型,QT4C 还提供了 TextBox、ListView、ComboBox 等控件类型,具体请参考接口文档进行使用。

#### **ControlId 属性**

该属性是控件的唯一标识,一般优先考虑使用 ControlId 进行定位,但并不是所有控件都存在 ControlId 属 性,当控件不存在 ControlId 属性时,则需要使用其他属性进行定位。

**警告:** 在不同 Inspect 工具中,ControlId 的命名各不相同,请根据实际情况在 Inspect 中获取对应的 ControlId。

#### **Text 属性**

Text 属性在 Text 类控件出现比较多,当不存在 ControlId 且 Text 属性不为空时,可以使用 Text 属性进行 定位。

#### **Visible 属性**

每个控件都有 Visible 属性,该属性常用于同时存在多个控件时,定位当前可见的控件。

#### **QPath 的特殊属性**

#### **UIType 属性**

在 QT4C 中出现有多种控件类型, 包括 Win32 控件、UIA 控件和 html 控件, 当 UIType 没有指定时默认 取值为父节点的值。有时候使用 UIType 也可以高效辅助进行控件的定位。

#### **MaxDepth 属性**

有时你需要定义跨层的控件,例如 M 层定义后,接下来要定义第 N 层 (M-N>1) 的控件,但是如果一层一 层定义下来比较费事,就可以借助 MaxDepth, 就会搜索 M 层下的 N 层内的所有控件。使用可参考上面控 件"按键 1"的封装和《QPath [语法和使用》](https://qta-tuia.readthedocs.io/zh/latest/qpath.html)。

#### **Instance 属性**

有时候我们需要定位的控件没有可以用来直接定位的属性,那么你可以使用 Instance 属性,该属性可以在当 前 QPath 定位到的多个控件中定位到你需要的第 n 个控件。如果没有明确指定时默认取值为'1',即直接 父子关系。具体使用可参考上面控件"按键 2"的封装和《QPath [语法和使用](https://qta-tuia.readthedocs.io/zh/latest/qpath.html)》。

#### **正则匹配**

在上面的例子中,我们都是用全匹配的方式,即在 QPath 中都是用"=",如果要定义的内容有部分是变化 的,可以考虑用正则匹配的方式,例如上面提到的"按键 2"控件,如果前后有可能有别的变化的内容,可 如下定义:

```
'按键 2': {
    'type': win.Control,
    'root': self,
    'locator': QPath("/ClassName~='Calc.*' /ClassName='#32770' && Instance='1' /
,→ClassName='Button' && Instance='10'")
}
```
**注解:** 从上面可以看出,同一个控件是可以有多种写法的,所以定义时应该选择最简洁的写法,不要不必要 地复杂化。当需要多个字段辅助定义才能定位一个控件时,才进行结合使用。

## <span id="page-22-0"></span>**1.4 UI 结构和封装**

Window 窗口中的各个控件元素需要用 QPath 进行定位,同时控件类型分为 win32 控件、uia 控件两种控件 类型来分别进行封装使用。

#### **1.4.1 封装测试基类**

#### **测试基类概述**

QTAF 中实现的测试基类《[TestCase](https://qta-testbase.readthedocs.io/zh/latest/api/testcase.html)》提供了很多功能接口,如环境准备和清理、断言、日志相关等功能, 详细见测试基类的相关说明。QT4C 的测试基类 ClientTestCase 重载了 QTAF 中的测试基类 TestCase,在 TestCase 的基础上复用了其功能并重写了部分方法。

#### **测试基类封装**

QT4C 的测试基类*[qt4c.testcase.ClientTestCase](#page-71-0)* 实现了部分 Windows 端运行测试用例所需功能。你可 以在 demolib/testcase.py 封装你的测试基类 DemoTestCase, 并且根据测试项目的实际需要重载各个接口, 用法参考如下:

```
# -*- coding: utf-8 -*-
 ''' 示例测试用例
\mathbf{r}from testbase import testcase
from qt4c.testcase import ClientTestCase
class DemoTestCase(ClientTestCase):
    '''demo 测试用例基类
    I<sup>''</sup>I<sup>'</sup>
    pass
```
#### **测试基类使用**

封装的测试基类 DemoTestCase 可以直接作为测试用例的基类使用,例如在 demotest/hello.py 使用如下:

**class HelloTest**(DemoTestCase):

#### <span id="page-23-0"></span>**1.4.2 封装 App**

#### **App 类概述**

App 类是 QT4C 中的应用程序基类模块,它可以理解为提供一个特定功能的软件,一般来说可能是对应操 作系统的一个进程、一个线程、或者多个进程集合。App 类提供了 Windows 上应用程序的部分相关功能,包 括退出程序、退出所有应用程序等等。

#### **App 类封装**

App 基类中维护了一个记录所有打开的应用程序的列表,并且提供了一些静态方法来对当前记录的所有应用 程序进行操作,如 App.quitAll() 退出所有应用程序,更多使用方法可查看*[qt4c.app.App](#page-56-0)* 进行查看。

我们以 Windows 系统自带的计算器为例, 你可以在 demolib/calcapp.py 封装你的测试基类 CalcApp, 实现 App 类所需的基本功能,用法参考如下:

```
# -*- coding: utf-8 -*-
from qt4c.app import App
import subprocess, time
class CalcApp(App):
     ''' 计算器 App
    \boldsymbol{I} , \boldsymbol{I} , \boldsymbol{I}def __init__(self):
         App.__init__(self)
         self._process = subprocess.Popen('calc.exe')
    def quit(self):
         self._process.kill()
         App.quit(self)
```
上述代码实现了最基本的功能,你可以根据需要去定义更多的接口。\_\_init\_\_ 函数中需要实现应用程序的 启动,这里我们通过 subprocess 启动一个 calc.exe 的子进程并获取其 pid。而 quit 函数中需要实现程序退 出。

**警告:** 重载 quit 函数时,必须显示调用基类的函数, 以通知基类该程序退出。

#### **App 类自定义接口**

可能上面 demo 实现的基本功能无法满足你的需求,你可以自定义一些操作, 然后自行实现。例如我们希望 在实例化 App 之后直接调用 App 进行计算,那么可以修改如下:

```
# -*- coding: utf-8 -*-
from qt4c.app import App
import subprocess, time
class CalcApp(App):
     ''' 计算器 App
    \mathbf{r}def __init__(self, cmd, params=[]):
        App.__init__(self)
        params.insert(0, cmd)
        self._process = subprocess.Popen(params)
    @property
    def ProcessId(self):
        return self._process.pid
    def quit(self):
        self._process.kill()
        App.quit(self)
    def calculate(self, expression, expect_value):
         ''' 计算表达式并比较运算结果
        \mathbf{r}pass
```
之后我们可以通过调用 calculate 方法来直接进行计算:

```
calcapp = CalcApp('calc.exe')
calcapp.calculate('3*3', 9)
```
#### **App 类使用**

在测试用例中,实例化一个被测应用程序, 参考如下:

**from demolib.calcapp import** CalcApp  $calc = CalcApp()$ 

实例化之后,我们就可以看到一个计算器进程被启动。

## **1.4.3 封装 Window**

#### **Window 概述**

每个应用程序都包含多个窗口 (Window), 每个窗口可以封装成一个窗口类, 在 lib 库中实现, 建议 App 中 一个产品功能模块封装在一个 py 文件中, 例如 app 的主面板相关作为一个 py 文件 mainpanel.py, app 的 登录相关作为一个文件 login.py, 在文件中再具体实现多个相关类的 UI 封装。

#### **Window 封装**

封装 Window 类需要继承 QT4C 的 Window 基类,根据当前应用程序的不同,可以选择不同的 Window 基 类。当前 QT4C 提供两种 Window 基类:

- Win32 窗口:*[qt4c.wincontrols.Window](#page-83-0)*
- UIA 窗口:*[qt4c.uiacontrols.UIAWindows](#page-73-0)*

其中 Win32 窗口是 Windows 原生窗口, UIA 窗口是基于 UIA 实现的, 它是 Microsoft Windows 的一个辅 助功能框架,使用时需要针对不同场景选择不同的 Window 基类。

在《[定位](#page-15-0) *UI* 元素》中已经简单介绍了 QPath 的设计,你可以利用 QPath 来封装一个 Window 类:

```
import qt4c.wincontrols as win
from qt4c.qpath import QPath
class MainPanel(win.Window):
   def __init__(self):
       qp = QPath("/ClassName='CalcFrame' && Text='计算器' && Visible='True'")
       super(MainPanel, self).__init__(locator=qp)
       locators = {
           '按键 1': {'type': win.Control, 'root': self, 'locator': QPath("/ClassName=
,→'Button' && MaxDepth='3' && ControlId='0x83'")},
           '按键 2': {'type': win.Control, 'root': self, 'locator': QPath("/ClassName=
,→'Button' && MaxDepth='3' && ControlId='0x84'")},
           '加号': {'type': win.Control, 'root': self, 'locator': QPath("/ClassName=
,→'Button' && MaxDepth='3' && ControlId='0x5D'")},
           '等号': {'type': win.Control, 'root': self, 'locator': QPath("/ClassName=
,→'Button' && MaxDepth='3' && ControlId='0x79'")}, (下页继续)
```
(续上页)

```
'结果': {'type': win.Control, 'root': self, 'locator': QPath("/ClassName=
,→'Static' && MaxDepth='3' && ControlId='0x96'")}
       }
       self.updateLocator(locators)
```
这是一个简单的计算器的主界面,因为在一个应用程序中,一个窗口的 UI 元素的属性基本上不会发生太大 变化,所以你可以在封装一个 Window 类时就定义好 QPath, 这样子就不需要每一次在实例化窗口的时候 都要编写一遍 QPath 了。你可以在你的 Window 类实现你需要的功能,例如封装一个 addNum 方法来实现 两个整数的相加(假设以"按键 x"封装了计算器中的数字和小数点按键):

```
def addNums(self, num1, num2):
   self.wait_for_exist(5, 0.2)
   for i in str(num1):
       self.Controls[('按键%s' % i)].click()
   self.Controls['加号'].click()
   for i in str(num2):
       self.Controls[('按键%s' % i)].click()
   self.Controls['等号'].click()
```
对于 UIAWindows,请参照接口文档进行使用。

#### **Window 类使用**

定义好窗口类之后,在用例中我们可以实例化窗口类,并调用对应的功能接口:

```
from demolib.mainpanel import MainPanel
main\_panel = MainPanel()main_panel.bringForeground() # 将窗口设为最前端窗口 (QT4C 提供)
main panel.addNum(1, 2) # 自定义方法
```
#### **1.4.4 封装 Control**

QT4C 中提供了丰富的控件类型供使用,如 ListView, TrayNotifyBar, ComboBox 等, 对于 Win32 控件和 UIA 控件,QT4C 封装了不同的控件类型可供使用,QT4C 在 Python 层也对这些控件的自动化做了封装, 以供使用。

QT4C 已支持的一些常用控件类型如下(对于未封装的控件类型应使用 Control 基类进行封装):

Win32 控件:

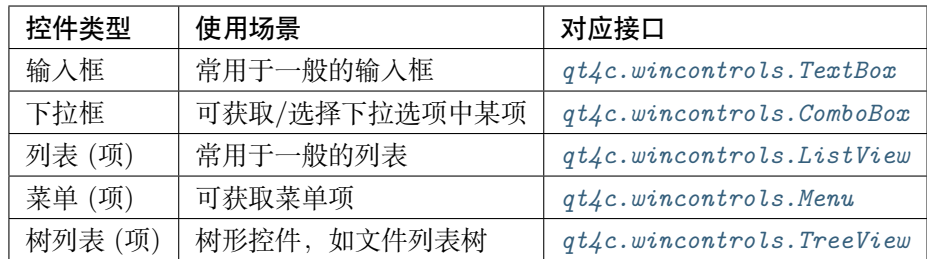

UIA 控件:

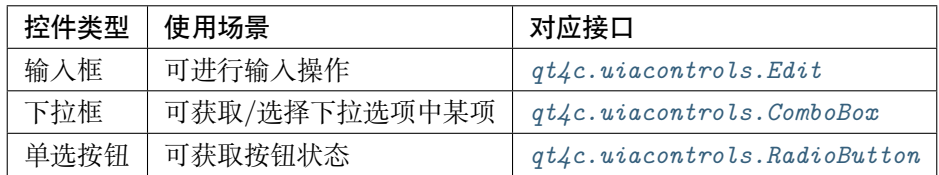

更多控件类型请参考《qt4c\_package》进行使用。

参照《[定位](#page-15-0) *UI* 元素》,一个简单的控件定义如下,这里封装了计算器主界面的按键 1:

```
class MainPanel(win.Window):
   def __init__(self, qpath=None):
       qp = QPath("/ClassName='CalcFrame' && Text='计算器' && Visible='True'")
       super(MainPanel, self).__init__(locator=qp)
       self.updateLocator({
           '按键 1': {'type': win.Control, 'root': self, 'locator': QPath("/ClassName=
,→'Button' && MaxDepth='3' && ControlId='0x83'")},
       })
```
你也可以使用封装好的控件类型作为基类进行封装(假设按键 1 是一个 UIA 按钮控件):

```
import qt4c.uiacontrols as uia
self.updateLocator({
    '按键 1': {'type': uia.Button, 'root': self, 'locator': QPath("/ClassName='Button' &&
,→ MaxDepth='3' && ControlId='0x83'")},
})
```

```
定义完成之后,在 MainPanel 的接口下调用方式如下:
```
self.Controls['按键 1']

我们还可以获取其属性,例如 ControlId 属性:

print self.Controls['按键 1'].ControlId

或者点击:

self.Controls['按键 1'].click()

## **1.5 输入操作**

在 Win32 应用自动化过程中, 避免不了的是对设备的各种操作,例如鼠标点击、拖拽、键盘输入等等。QT4C 通过 Mouse 类*[qt4c.mouse.Mouse](#page-65-0)* 和 Keyboard 类*[qt4c.keyboard.Keyboard](#page-63-0)*,提供了常用的鼠标操作和键 盘输入操作。

用户可以调用控件内已封装的接口进行设备操作,也可以调用 Mouse 类和 Keyboard 类的方法进行设备操 作。

**警告:** 请尽量使用控件内已封装的方法进行设备操作,不推荐直接调用 Mouse 类和 Keyboard 类的方 法进行设备操作。

## **1.5.1 控件的点击及输入**

QT4C 在 Control 类和 Window 类中都封装有用于鼠标点击的接口,你可以直接调用这些接口进行设备操 作:

```
from demolib.mainpanel import MainPanel
main\_panel = MainPane1()main_panel.click(xOffset=100, yOffset=100)
main_panel.Controls['按键 1'].click()
```
对于部分 Edit 类控件, 你可以直接修改其 Text 属性来达到键盘输入的效果, 假设 main\_panel.Controls[ '密码框'] 是一个密码输入框:

main\_panel.Controls['密码框'].Text = 'XXXXXXXX'

## **1.5.2 鼠标输入**

Mouse 类中提供了鼠标移动、点击、拖拽等等操作,这里对一些比较常用的操作进行说明。除了以下操作之 外,其他操作请具体参照接口文档*[qt4c.mouse.Mouse](#page-65-0)* 进行使用。

#### **鼠标移动**

在 Mouse 类封装了 move、sendMove、PostMove 等方法,可以对鼠标进行移动操作。使用参考如下:

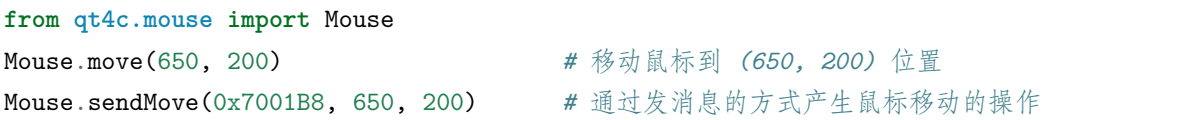

sendMove 和 PostMove 是在目标窗口通过发消息的方式产生鼠标移动的操作,所以需要额外传入目标窗口 句柄作为参数,具体使用请参照接口文档。

#### **鼠标点击**

在 Mouse 类封装了 click、sendClick、PostClick 等方法,可以对鼠标进行点击操作。使用参考如下:

```
from qt4c.mouse import Mouse, MouseFlag, MouseClickType
Mouse.click(650, 200, MouseFlag.LeftButton, MouseClickType.SingleClick) # 在 (650, 200)
位置点击鼠标左键
```
其中 MouseFlag.LeftButton 和 MouseClickType.SingleClick 分别用于控制点击的鼠标键类型和点击方式,更 多类型请参考接口文档进行使用。

而 sendClick 和 PostClick 同样是在目标窗口通过发消息的方式产生鼠标点击的操作,所以需要额外传入目 标窗口句柄作为参数, 使用方式参照鼠标移动, 除此之外, Mouse 类还提供了缓慢点击等其他点击功能, 具 体使用请参照接口文档。

#### **鼠标拖拽**

在 Mouse 类封装了 drag 方法用于鼠标拖拽。使用参考如下:

**from qt4c.mouse import** Mouse Mouse.drag(0, 0, 650, 200) *#* 鼠标从 *(0, 0)* 拖拽到 *(650, 200)*

#### **鼠标滚动**

在 Mouse 类封装了 scroll 方法用于鼠标滚动。使用参考如下:

**from qt4c.mouse import** Mouse Mouse.scroll(**False**) *#* 鼠标向后滚动

#### **1.5.3 键盘输入**

Keyboard 类中提供了两种键盘输入方式,一种使用模拟键盘输入的方式,另外一种则是使用 Windows 消息 的机制将字符串直接发送到窗口。

Keyboard 类支持以下字符的输入:

1. 特殊字符:^, +, %, {, }

- '<sup>^</sup>' 表示 Control 键, 同' {CTRL}' 。' +' 表示 Shift 键, 同' {SHIFT}' 。' %' 表示 Alt 键, 同'  ${ALT}$ <sub>.</sub>
- ·^', ·+', ·%' 可以单独或同时使用, 如' ^a' 表示 CTRL+a,' ^%a' 表示 CTRL+ALT+a。
- {}: 大括号用来输入特殊字符本身和虚键, 如'{+}' 输入加号,' {F1}' 输入 F1 虚键, ' {}}' 表示输 入'}'字符。
- 2、ASCII 字符: 除了特殊字符需要 {} 来转义, 其他 ASCII 码字符直接输入,
- 3、Unicode 字符:直接输入,如"测试"。

4、虚键:

- $\{F1\}, \{F2\}, \cdots \{F12\}$
- {Tab},{CAPS},{ESC},{BKSP},{HOME},{INSERT},{DEL},{END},{ENTER}
- ${PGUP}, {PGDN}, {LEFT}, {RIGHT}, {UP}, {DOWN}, {CTRL}, {SHIFT}, {ALT}, {APPS}.$

**警告:** 当使用联合键时,请注意此类的问题:对于 inputKeys('^W') 和 inputKeys('%w'),字母' w'的大小写产生的效果可能不一样

#### **键盘输入**

Keyboard 类封装了 inputKeys 和 postKeys 方法用于键盘输入,使用方式如下:

```
from qt4c.keyboard import Keyboard
Keyboard.inputKeys("QT4C") # 模拟键盘输入"QT4C"
Keyboard.postKeys(0x7001B8, "QT4C") # 将"QT4C" 字符串以窗口消息的方式发送到指定 win32
窗口
```
## <span id="page-30-0"></span>**1.6 Web 自动化测试支持**

QT4C 的 Web 自动化测试依赖 [QT4W](https://qt4w.readthedocs.io/zh_CN/latest/usage/WebPage.html), 关于 Web 自动化测试的相关内容, 使用前请先参考 《QT4W 使用 [文档》](https://qt4w.readthedocs.io/zh_CN/latest/usage/WebPage.html)熟悉 QT4W 的基础知识。

在使用 QT4C 进行 Web 自动化测试,你需要先安装 QT4W:

pip install qt4w

在 QT4C 中提供了对 Web 自动化测试的支持,并且封装了 cef3webview、chromewebview、iewebview 和 tbswebview 四种 webview:

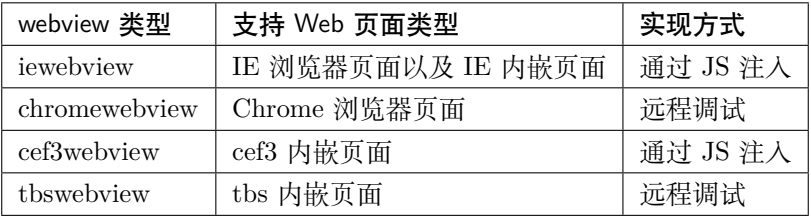

在 Web 自动化测试中,你需要对 WebPage 和 WebElement 进行封装。在 QT4C 中提供了两种封装方式:

- 使用 webview 基类进行 Webview 的封装,封装内嵌页面标识
- 使用浏览器 Browser 类来打开浏览器窗口,封装基础页面标识

## **1.6.1 Web 内嵌页面的自动化测试**

QT4C 还提供了对 Web 内嵌页面的支持, 这里以一个简单的 Demo 应用程序 PyBrowser 为例, 这是一个简 单的输入 url 访问对应网站的应用程序,其中包含了一个 IE 内嵌页面:

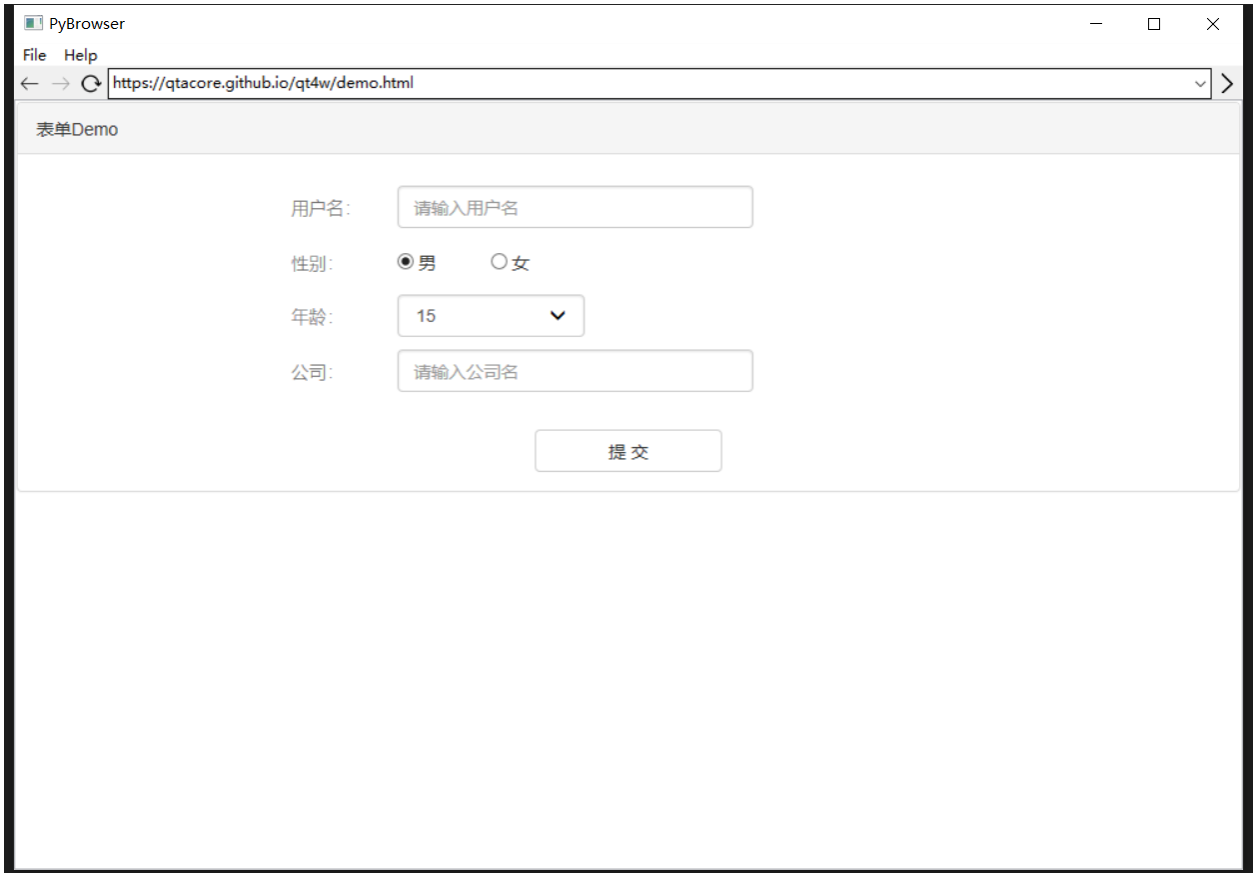

首先参考《[封装](#page-23-0) *App*》对 Demo 应用程序封装一个简单的 App 类:

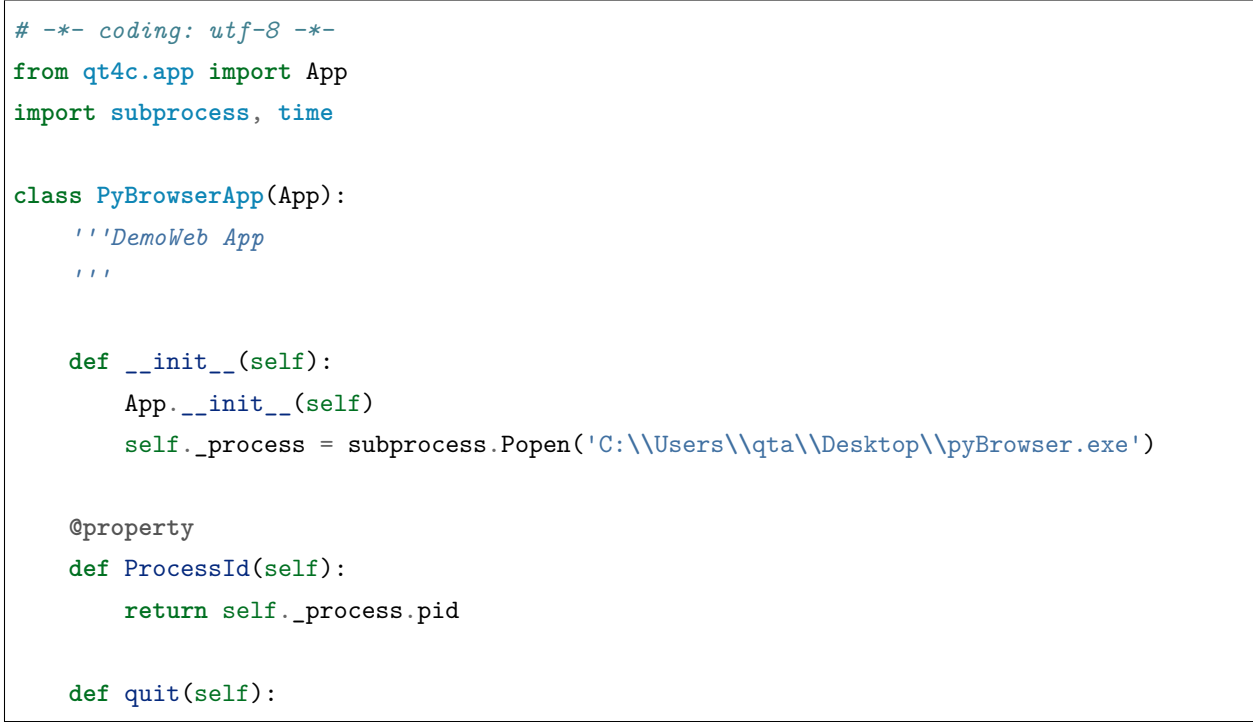

(续上页)

```
self._process.kill()
from qt4c.util import Process
for i in Process.GetProcessesByName('pyBrowser.exe'):
    i.terminate()
App.quit(self)
```
接下来以 QT4W 示例页面为例, 使用 Inspect 获取该窗口的控件树, 对 Web 页面进行封装。

#### **封装 webview**

webview 相当于一个内嵌页面的容器控件,如果你想要对内嵌 Web 页面进行封装的话,你必须先对容器进 行封装。

根据不同内嵌页面,你可以选择不同的 webview 进行封装。因为 Demo 应用程序的内嵌页面属于 IE 内嵌页 面,因此可以使用 iewebview 来进行封装,参考如下:

```
from qt4c.webview.iewebview import IEWebView
from qt4c import wincontrols
class Webkit(IEWebView):
    ''' 用于展示内嵌 Web 页面的容器控件
    \mathbf{r}def __init__(self, locator):
       self._win = wincontrols.Control(locator=locator)
       super(Webkit, self).__init__(self._win)
```
#### **WebPage 的封装和使用**

WebPage 一般对应一个 Web 页面, 它里面包含多个 Web 控件元素。QT4C 继承了 QT4W 的 WebPage 的 实现,封装了 PC 端自动化所需的页面相关逻辑。在封装某个页面的 WebPage 时,一般会直接继承 QT4C 的 WebPage 的实现。

首先以一个实例介绍如何封装一个 Web 控件,参考如下:

```
'controlname':{
    'type': WebElement,
    'locator': XPath('//div[@id="controlid"]'),
}
```
封装一个 Web 控件需要控件名, 而 type 用来指示控件的类型, locator 传入的是 XPath 对象, 用于定位控 件。关于 XPath 的详细内容可参考《QT4W [使用文档》](https://qt4w.readthedocs.io/zh_CN/latest/usage/WebPage.html)。

至于更多的控件类型如容器类控件标识、容器类控件标识等请参考《Web [控件标识](https://qt4w.readthedocs.io/zh_CN/latest/usage/WebElement.html)》进行使用。

当 webview 封装完成之后,就可以使用封装好的 webview 来对需要进行测试的 Web 页面进行封装,这里需 要通过 Inspct 工具获取内嵌页面的容器的控件属性:

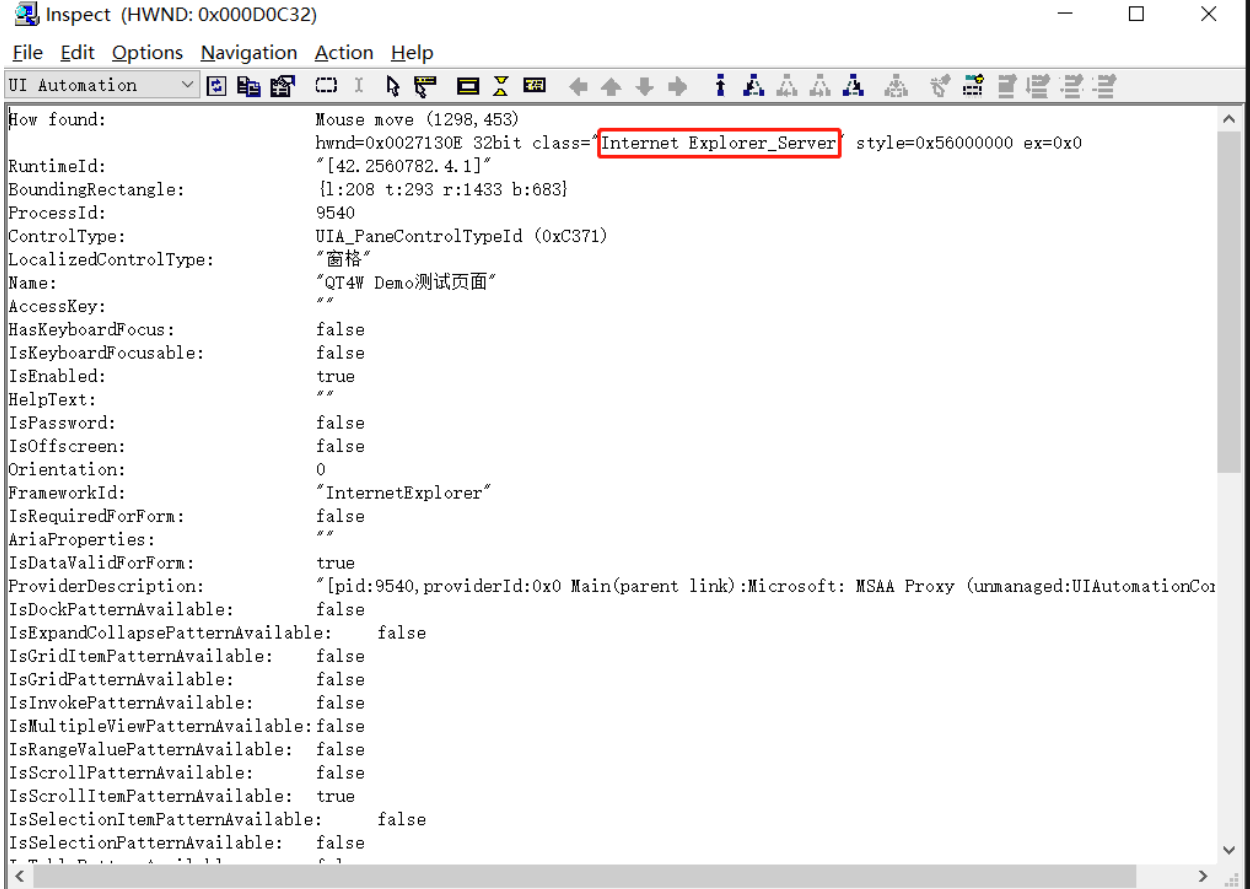

获取到控件属性之后, 编写对应的 QPath, 实例化一个 Control 对象作为我们所封装的 WebPage 的容器控 件:

```
from qt4c.webcontrols import WebPage, WebElement, XPath
from qt4c.qpath import QPath
class BrowserPage(WebPage):
    '''Demo 页面
    \mathcal{F}(\mathcal{F},\mathcal{F})def __init__(self, locator):
        qp = QPath("/ClassName='wxWindowNR' && Text='PyBrowser' && Visible='True' /
,→ClassName='Internet Explorer_Server' && MaxDepth='4'")
        self._win = Webkit(locator=qp)
        WebPage.__init__(self, self._win)
        ui_map = {
```

```
(续上页)
```

```
'title': XPath('//div[@class="panel-heading"]'),
            'name': {'type': InputElement, 'locator': XPath('//input[@id="name"]')},
            'female': XPath('//input[@value="female"]'),
            'male': XPath('//input[@value="male"]'),
            'age': {'type': SelectElement, 'locator': XPath('//select[@id="age"]')},
            'company': {'type': InputElement, 'locator': XPath('//input[@id="company"]')}
,→,
            'submit': XPath('//button[@id="submit"]'),
       }
       self.update_ui_map(ui_map)
   def set_name(self, name):
         ''' 设置姓名
        \mathbf{r}self.control('name').value = name
   def set_female(self):
         ''' 设置性别为女性
        \mathbf{r}self.control('female').click()
   def set_male(self):
         ''' 设置性别为男性
        \mathbf{r}self.control('male').click()
   def set_age(self, age):
         ''' 设置年龄
        \mathbf{r}self.control('age').selection = age
   def set_company(self, company):
         ''' 设置公司名
        \bar{I} , \bar{I} , \bar{I}self.control('company').value = company
   def submit(self):
         ''' 提交
        \mathbf{r}
```

```
(下页继续)
```
(续上页)

self.control("submit").click()

初始化 BrowserPage 对象之后,就可以参考上面 Browser 类的介绍使用封装好的 WebPage 对 Web 页面进 行操作了:

```
pybrowserApp = PyBrowserApp()
pybrowserEmbedPage = BrowserPage(pybrowserApp)
pybrowserEmbedPage.set_name('qta')
```
这里进行的操作是, 在应用程序的内嵌页面中设置名称为"qta"。

# **1.6.2 使用 Browser 类封装基础页面标识**

在 QT4C 中封装了对 Chrome、IE 浏览器的支持,你可以通过调用 qt4w 的 Browser 类来进行使用。要想使 用 Browser 类来封装 web 基础页面标识,你同样需要对 WebPage 和 Webelement 进行封装。

#### **WebPage 的封装和使用**

根据《Web [控件的标识与使用](https://qt4w.readthedocs.io/zh_CN/latest/usage.html)》中的 demo 范例, 我们封装一个 WebPage:

```
from qt4c.webcontrols import XPath
from qt4c.webcontrols import WebPage, WebElement
class DemoPage(WebPage):
     ''' 登录页面
    \mathbf{r}ui\_map = {'title': XPath('//div[@class="panel-heading"]'),
        'name': {'type': InputElement, 'locator': XPath('//input[@id="name"]')},
        'female': XPath('//input[@value="female"]'),
        'male': XPath('//input[@value="male"]'),
        'age': {'type': SelectElement, 'locator': XPath('//select[@id="age"]')},
        'company': {'type': InputElement, 'locator': XPath('//input[@id="company"]')},
        'submit': XPath('//button[@id="submit"]'),
   }
   def set_name(self, name):
         ''' 设置姓名
        \mathbf{r}self.control('name').value = name
```
(下页继续)

(续上页)

```
def set_female(self):
      ''' 设置性别为女性
      \mathbf{r}self.control('female').click()
def set_male(self):
      ''' 设置性别为男性
     \mathcal{F}(\mathcal{F},\mathcal{F})self.control('male').click()
def set_age(self, age):
      ''' 设置年龄
     \mathbf{r}<sup>'</sup>\mathbf{r}<sup>'</sup>
     self.control('age').selection = age
def set_company(self, company):
      ''' 设置公司名
      \bar{I} , \bar{I} , \bar{I}self.control('company').value = company
def submit(self):
      ''' 提交
     \mathcal{F}(\mathcal{F},\mathcal{F})self.control("submit").click()
```
接下来,就可以调用 Browser 类来打开一个 Web 页面,直接获取一个指定的 WebPage 对象:

```
from demolib.demopage import DemoPage
from qt4w.browser import Browser
Browser.register_browser('Chrome', 'browser.chrome.ChromeBrowser')
browser = Browser("Chrome") # 指定浏览器
page = browser.open_url('https://qtacore.github.io/qt4w/demo.html', DemoPage) # 打开网
页,返回指定的 WebPage 页
page.set_name('qta')
```
这里需要指出的是,在使用 Browser("browsername") 获取浏览器对象时,需要先使用 register\_browser() 注册一下,才能使用,此处注册一次即可,具体用法参考[《跨端跨平台测试》](https://qt4w.readthedocs.io/zh_CN/latest/usebrowser.html)。

除了自定义的方法,QT4W 还提供了对以下操作的支持:

1、基本属性的定义及操作,包括页面的 URl、Title、ReadyState、cookie 等

- 2、页面滑动操作
- 3、查找元素:find\_element 和 find\_elements
- 4、其他操作:执行 JS 接口(eval\_script)、激活窗口 activate() 以及 upload\_file() 等

此外,关于 Browser 类的更多接口,请参考 browser\_package 对应的浏览器类型进行使用。

# **1.7 API Reference**

This page contains auto-generated API reference documentation<sup>[1](#page-38-0)</sup>.

# **1.7.1 qt4c**

QT4C(Client Driver for QTA)

#### **Subpackages**

**qt4c.webview**

IWebWiew 接口定义及 Windows 平台上的实现

## **Subpackages**

**qt4c.webview.chromewebview**

Chrome WebView 实现

# **Submodules**

**qt4c.webview.chromewebview.chromedriver**

Chrome 浏览器驱动

## **Module Contents**

**Classes**

<span id="page-38-0"></span> $^{\rm 1}$  Created with [sphinx-autoapi](https://github.com/readthedocs/sphinx-autoapi)

<span id="page-39-1"></span><span id="page-39-0"></span>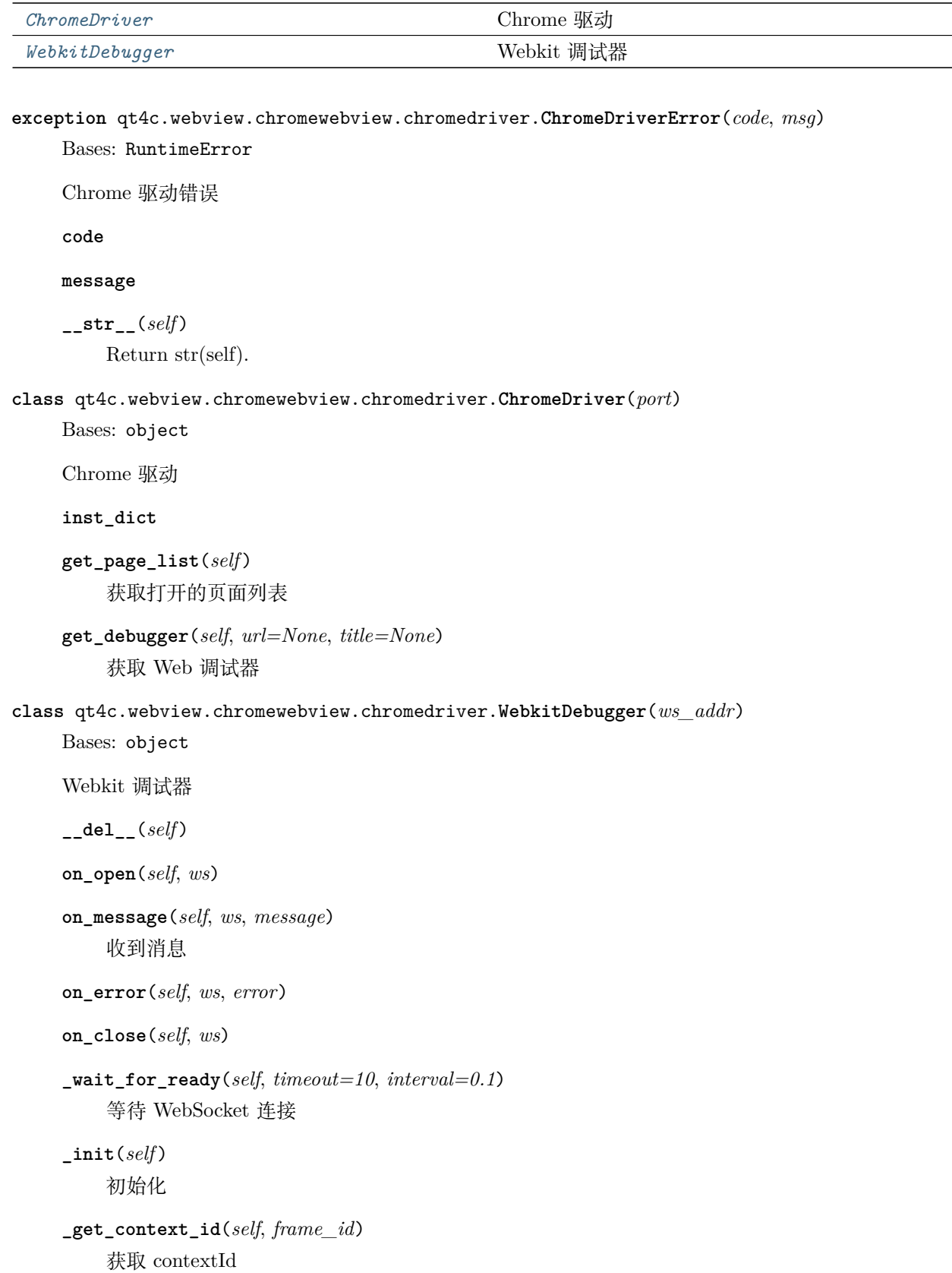

```
on_recv_notify_msg(self, method, params)
    接收到通知消息
work_thread(self )
    工作线程
_wait_for_response(self, seq, timeout=600, interval=0.1)
    等待返回数据
send_request(self, method, **kwds)
    发送请求
       参数 method (string) – 命令字
enable_runtime(self )
get_frame_tree(self )
    获取 frame 树
eval_script(self, frame_id, script)
    执行 JavaScript
screenshot(self )
    通过 Chrome 开发者协议获取 page 页面截图,
```
# **Package Contents**

# **Classes**

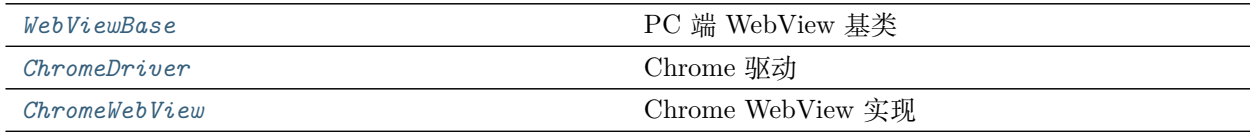

# **Functions**

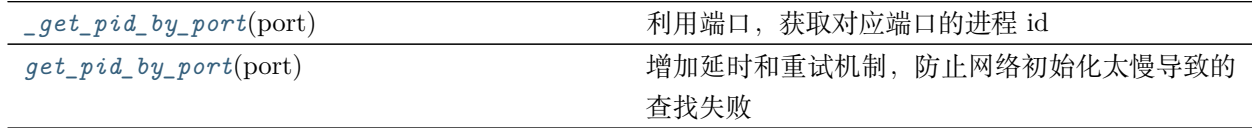

<span id="page-40-0"></span>**class** qt4c.webview.chromewebview.**WebViewBase**(*window*, *webdriver*, *offscreen\_win=None*) Bases: qt4w.webview.webview.IWebView

PC 端 WebView 基类

**browser\_type**

**rect** 当前可见窗口的坐标信息 **\_\_getattr\_\_**(*self*, *attr*) 转发给 WebDriver 实现 **\_handle\_result**(*self*, *result*, *frame\_xpaths*) 处理执行 JavaScript 的结果 **参数** • **result** (*string*) – 要处理的数据 • **frame\_xpaths** (*list*) – 执行 js 所在 frame 的 xpath **\_handle\_offset**(*self*, *x\_offset*, *y\_offset*) win10 上如果设置了 DPI 需要进行坐标修正 **\_inner\_click**(*self*, *flag*, *click\_type*, *x\_offset*, *y\_offset*) **\_inner\_long\_click**(*self*, *flag*, *x\_offset*, *y\_offset*, *duration*) **click**(*self*, *x\_offset*, *y\_offset*) **double\_click**(*self*, *x\_offset*, *y\_offset*) **right\_click**(*self*, *x\_offset*, *y\_offset*) **long\_click**(*self*, *x\_offset*, *y\_offset*, *duration=1*) **hover**(*self*, *x\_offset*, *y\_offset*) **scroll**(*self*, *backward=True*) **send\_keys**(*self*, *keys*) **activate**(*self*, *is\_true=True*) 激活当前窗口 **参数 is\_true** (*bool*) – 是否激活,默认为 True **screenshot**(*self* ) 当前 WebView 的截图:return: PIL.Image **upload\_file**(*self*, *file\_path*) **class** qt4c.webview.chromewebview.**ChromeDriver**(*port*) Bases: object Chrome 驱动 **inst\_dict**

<span id="page-41-0"></span>**get\_page\_list**(*self* ) 获取打开的页面列表 **get\_debugger**(*self*, *url=None*, *title=None*) 获取 Web 调试器

<span id="page-42-0"></span>**class** qt4c.webview.chromewebview.**ChromeWebView**(*page\_wnd*, *url*, *pid*, *port=9200*) Bases: *[qt4c.webview.base.WebViewBase](#page-49-0)*

Chrome WebView 实现

**\_get\_frame**(*self*, *parent*, *name*, *url*) 根据 frame 的 name 和 url 获取 frameTree 节点

:param parent 要查找的 frameTree 节点:type parent dict :param name: frame 的 id 或 name 属 性:type name: string :param url: frame 的 url :type url: string

**\_get\_frame\_id\_by\_xpath**(*self*, *frame\_xpaths*) 根据 XPath 对象查找 frame id

**参数 frame\_xpaths** (*list*) – frame 的 xpath 数组

```
eval_script(self, frame_xpaths, script)
    在指定 frame 中执行 JavaScript,并返回执行结果
```
# **参数**

- **frame\_xpaths** (*list or string*) frame 元素的 XPATH 路径,如果是顶层页面, 则传入"[]"或者是 frame id
- **script** (*string*) 要执行的 JavaScript 语句

```
click(self, x_offset, y_offset)
   Chrome 中按住 shift 键点击,以便在新窗口中打开页面
```
<span id="page-42-1"></span>qt4c.webview.chromewebview.**\_get\_pid\_by\_port**(*port*) 利用端口,获取对应端口的进程 id

<span id="page-42-2"></span>qt4c.webview.chromewebview.**get\_pid\_by\_port**(*port*) 增加延时和重试机制,防止网络初始化太慢导致的查找失败

#### **qt4c.webview.iewebview**

IE WebView 实现

# **Submodules**

**qt4c.webview.iewebview.iedriver**

IE 驱动模块

IE 中的坑:1、为避免用户传入的 js 存在语法错误,使用 eval 方式执行;这种方式可以获得最后一句话的返 回值 2、eval 中使用 var xxx=123; 不能定义变量,需要使用 window['xxx'] = 123; 改成使用 window.eval 可以解决,ie8 还是不行 3、eval 中使用 function xx(){} 不能定义函数,需要加上 window['xx'] = xx;

# **Module Contents**

**Classes**

<span id="page-43-0"></span>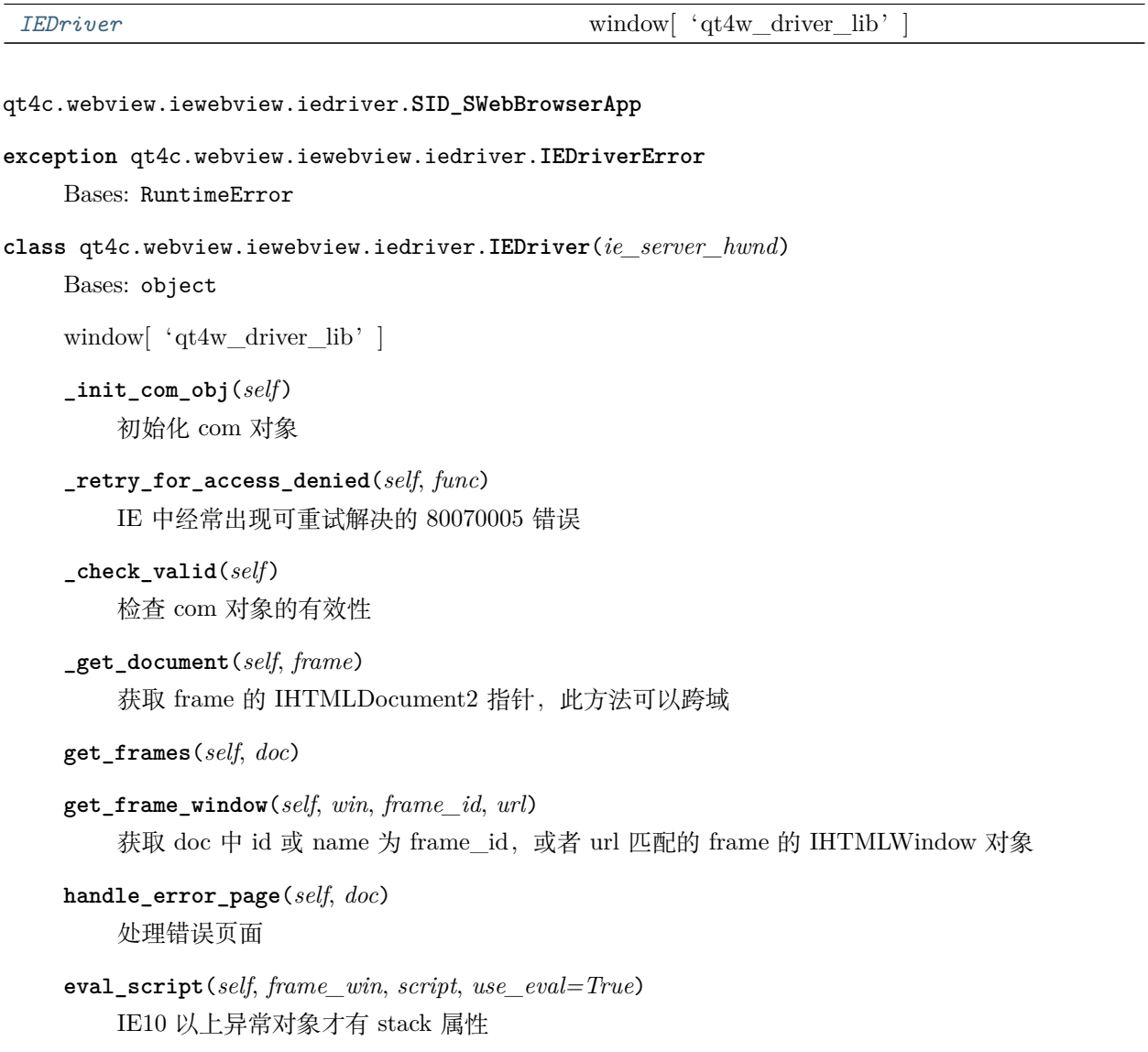

# **Package Contents**

#### **Classes**

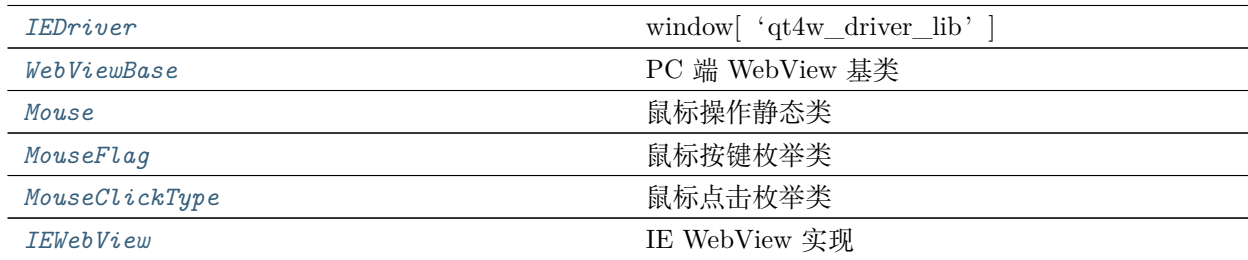

```
class qt4c.webview.iewebview.IEDriver(ie_server_hwnd)
    Bases: object
    window[ 'qt4w_driver_lib']
    _init_com_obj(self )
        初始化 com 对象
    _retry_for_access_denied(self, func)
        IE 中经常出现可重试解决的 80070005 错误
    _check_valid(self )
        检查 com 对象的有效性
    _get_document(self, frame)
        获取 frame 的 IHTMLDocument2 指针, 此方法可以跨域
    get_frames(self, doc)
    get_frame_window(self, win, frame_id, url)
        获取 doc 中 id 或 name 为 frame_id, 或者 url 匹配的 frame 的 IHTMLWindow 对象
    handle_error_page(self, doc)
        处理错误页面
    eval_script(self, frame_win, script, use_eval=True)
        IE10 以上异常对象才有 stack 属性
class qt4c.webview.iewebview.WebViewBase(window, webdriver, offscreen_win=None)
    Bases: qt4w.webview.webview.IWebView
    PC 端 WebView 基类
    browser_type
    rect
        当前可见窗口的坐标信息
    __getattr__(self, attr)
```
<span id="page-44-1"></span>转发给 WebDriver 实现

**\_handle\_result**(*self*, *result*, *frame\_xpaths*) 处理执行 JavaScript 的结果

# **参数**

- **result** (*string*) 要处理的数据
- **frame\_xpaths** (*list*) 执行 js 所在 frame 的 xpath

**\_handle\_offset**(*self*, *x\_offset*, *y\_offset*) win10 上如果设置了 DPI 需要进行坐标修正

**\_inner\_click**(*self*, *flag*, *click\_type*, *x\_offset*, *y\_offset*)

**\_inner\_long\_click**(*self*, *flag*, *x\_offset*, *y\_offset*, *duration*)

**click**(*self*, *x\_offset*, *y\_offset*)

**double\_click**(*self*, *x\_offset*, *y\_offset*)

**right\_click**(*self*, *x\_offset*, *y\_offset*)

**long\_click**(*self*, *x\_offset*, *y\_offset*, *duration=1*)

**hover**(*self*, *x\_offset*, *y\_offset*)

**scroll**(*self*, *backward=True*)

**send\_keys**(*self*, *keys*)

**activate**(*self*, *is\_true=True*) 激活当前窗口

**参数 is\_true** (*bool*) – 是否激活,默认为 True

#### **screenshot**(*self* )

当前 WebView 的截图:return: PIL.Image

**upload\_file**(*self*, *file\_path*)

<span id="page-45-0"></span>**class** qt4c.webview.iewebview.**Mouse**

Bases: object

鼠标操作静态类

**\_last\_click\_time**

**static handle\_position**(*x*, *y*) 坐标转换

**static click**(*x*, *y*, *flag=MouseFlag.LeftButton*, *clicktype=MouseClickType.SingleClick*) 鼠标点击 (x,y) 点

**参数**

• **x** (*int*) – 屏幕 x 坐标

- **y** (*int*) 屏幕 y 坐标
- **mouseFlag** ([qt4c.mouse.MouseFlag](#page-65-0)) 鼠标按钮
- **clickType** ([qt4c.mouse.MouseClickType](#page-65-1)) 鼠标动作, 如双击还是单击

**static \_clickSlowly**(*x*, *y*, *flag=MouseFlag.LeftButton*, *interval=0.1*) 模拟鼠标缓慢点击,在鼠标键按下和释放之间存在一个 interval 的时间间隔

**static sendClick**(*hwnd*, *x*, *y*, *flag=MouseFlag.LeftButton*, *clicktype=MouseClickType.SingleClick*) 在目标窗口通过 SendMessage 方式产生鼠标点击的动作

# **参数**

- **hwnd** (整数) 目标窗口句柄
- **x** (整数) 屏幕 x 坐标
- **y** (整数) 屏幕 y 坐标
- **flag** (枚 举 类 型*, MouseFlag.LeftButton|MouseFlag. MiddleButton|MouseFlag.RightButton*) – 鼠标键类型
- **clicktype** (枚 举 类 型*, MouseClickType.SingleClick | MouseClickType. DoubleClick*) – 鼠标键点击方式

**static postClick**(*hwnd*, *x*, *y*, *flag=MouseFlag.LeftButton*, *clicktype=MouseClickType.SingleClick*) 在目标窗口通过 PostMessage 的方式产生鼠标点击的动作

## **参数**

- **hwnd** (整数) 目标窗口句柄
- **x** (整数) 屏幕 x 坐标
- **y** (整数) 屏幕 y 坐标
- **flag** (枚 举 类 型*, MouseFlag.LeftButton|MouseFlag. MiddleButton|MouseFlag.RightButton*) – 鼠标键类型
- **clicktype** (枚 举 类 型*, MouseClickType.SingleClick | MouseClickType. DoubleClick*) – 鼠标键点击方式

**static sendNCClick**(*hwnd*, *x*, *y*, *flag=MouseFlag.LeftButton*, *clicktype=MouseClickType.SingleClick*) 在目标窗口的 Non-Client 区域通过发消息的方式产生鼠标点击的动作

## **参数**

- **hwnd** (整数) 目标窗口句柄
- **x** (整数) 屏幕 x 坐标
- **y** (整数) 屏幕 y 坐标
- **flag** (枚 举 类 型*, MouseFlag.LeftButton|MouseFlag. MiddleButton|MouseFlag.RightButton*) – 鼠标键类型
- **clicktype** (枚 举 类 型*, MouseClickType.SingleClick | MouseClickType. DoubleClick*) – 鼠标键点击方式

**static drag**(*fromX*, *fromY*, *toX*, *toY*, *flag=MouseFlag.LeftButton*, *intervaltime=1*) 鼠标从 (fromX, fromX) 拖拽到 (toX, toY)

#### **参数**

- **fromX** (整数) 屏幕 x 坐标
- **fromY** (整数) 屏幕 y 坐标
- **toX** (整数) 屏幕 x 坐标
- **toY** (整数) 屏幕 y 坐标
- **flag** (枚 举 类 型*, MouseFlag.LeftButton|MouseFlag. MiddleButton|MouseFlag.RightButton*) – 鼠标键类型

```
static press(x, y, flag=MouseFlag.LeftButton)
    在某个位置按下鼠标键
```
- **参数** 
	- **x** (整数) 屏幕 x 坐标
	- **y** (整数) 屏幕 y 坐标
	- **flag** (枚 举 类 型*, MouseFlag.LeftButton|MouseFlag. MiddleButton|MouseFlag.RightButton*) – 鼠标键类型

```
static release(x, y, flag=MouseFlag.LeftButton)
   在某个位置释放鼠标键,与 press 配对使用
```
# **参数**

- **x** (整数) 屏幕 x 坐标
- **y** (整数) 屏幕 y 坐标
- **flag** (枚 举 类 型*, MouseFlag.LeftButton|MouseFlag. MiddleButton|MouseFlag.RightButton*) – 鼠标键类型

```
static postMove(hwnd, toX, toY)
```

```
static sendMove(hwnd, toX, toY)
```

```
static move(toX, toY)
```
鼠标移动到 (tox,toy)

# **参数**

• **x** (*int*) – 屏幕 x 坐标

• **y** (*int*) – 屏幕 y 坐标

**static getPosition**()

当前 Mouse 的位置

**static getCursorType**()

返回当前鼠标图标类型

**返回类型** *[MouseCursorType](#page-65-2)*

**static scroll**(*bForward=False*) 鼠标滚动 bForward: True 则向前滚动,False 则向后滚动。默认是 False。

#### <span id="page-48-0"></span>**class** qt4c.webview.iewebview.**MouseFlag**

Bases: object

鼠标按键枚举类

# <span id="page-48-1"></span>**class** qt4c.webview.iewebview.**MouseClickType**

Bases: object

鼠标点击枚举类

# <span id="page-48-2"></span>**class** qt4c.webview.iewebview.**IEWebView**(*ie\_window\_or\_hwnd*) Bases: *[qt4c.webview.base.WebViewBase](#page-49-0)*

IE WebView 实现

```
_get_frame_window_by_xpath(self, frame_xpaths)
    根据 xpath 查找对应的 frameIHTMLWindow 对象
```
**eval\_script**(*self*, *frame\_xpaths*, *script*, *use\_eval=True*) 在指定 frame 中执行 JavaScript,并返回执行结果

#### **参数**

- **frame\_xpaths** (*list*) frame 元素的 XPATH 路径,如果是顶层页面,怎传入"[]"
- **script** (*string*) 要执行的 JavaScript 语句

**highlight**(*self*, *elem\_xpaths*)

使元素高亮

```
参数 elem_xpaths (list) – 元素的 XPATH 路径
```
## **Submodules**

#### **qt4c.webview.base**

PC 端 WebView 基类

## **Module Contents**

### **Classes**

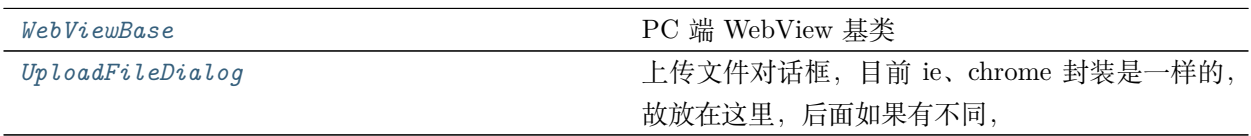

<span id="page-49-0"></span>**class** qt4c.webview.base.**WebViewBase**(*window*, *webdriver*, *offscreen\_win=None*)

Bases: qt4w.webview.webview.IWebView

PC 端 WebView 基类

**browser\_type**

**rect**

当前可见窗口的坐标信息

**\_\_getattr\_\_**(*self*, *attr*) 转发给 WebDriver 实现

```
_handle_result(self, result, frame_xpaths)
    处理执行 JavaScript 的结果
```
# **参数**

- **result** (*string*) 要处理的数据
- **frame\_xpaths** (*list*) 执行 js 所在 frame 的 xpath

**\_handle\_offset**(*self*, *x\_offset*, *y\_offset*) win10 上如果设置了 DPI 需要进行坐标修正

**\_inner\_click**(*self*, *flag*, *click\_type*, *x\_offset*, *y\_offset*)

**\_inner\_long\_click**(*self*, *flag*, *x\_offset*, *y\_offset*, *duration*)

**click**(*self*, *x\_offset*, *y\_offset*)

**double\_click**(*self*, *x\_offset*, *y\_offset*)

**right\_click**(*self*, *x\_offset*, *y\_offset*)

**long\_click**(*self*, *x\_offset*, *y\_offset*, *duration=1*)

**hover**(*self*, *x\_offset*, *y\_offset*)

**scroll**(*self*, *backward=True*)

**send\_keys**(*self*, *keys*)

<span id="page-50-0"></span>**activate**(*self*, *is\_true=True*) 激活当前窗口 **参数 is\_true** (*bool*) – 是否激活,默认为 True **screenshot**(*self* ) 当前 WebView 的截图:return: PIL.Image **upload\_file**(*self*, *file\_path*) **class** qt4c.webview.base.**UploadFileDialog**(*process\_id*) Bases: *[qt4c.filedialog.FileDialog](#page-60-0)* 上传文件对话框,目前 ie、chrome 封装是一样的,故放在这里,后面如果有不同, **upload\_file**(*self*, *file\_path*) 上传文件

# **Package Contents**

```
qt4c.webview.fmt
```
qt4c.webview.**handler**

# **Submodules**

**qt4c.accessible**

用于访问支持 IAccessible 接口的控件

## **Module Contents**

# **Classes**

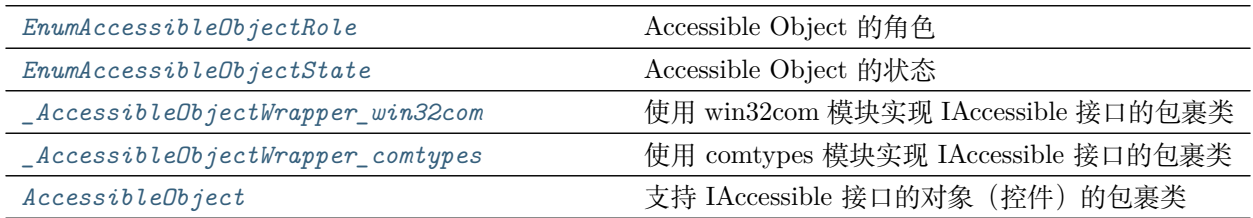

#### <span id="page-50-1"></span>**class** qt4c.accessible.**EnumAccessibleObjectRole**

Bases: object

Accessible Object 的角色

**ROLE\_SYSTEM\_TITLEBAR = 1 ROLE\_SYSTEM\_MENUBAR = 2 ROLE\_SYSTEM\_SCROLLBAR = 3 ROLE\_SYSTEM\_GRIP = 4 ROLE\_SYSTEM\_SOUND = 5 ROLE\_SYSTEM\_CURSOR = 6 ROLE\_SYSTEM\_CARET = 7 ROLE\_SYSTEM\_ALERT = 8 ROLE\_SYSTEM\_WINDOW = 9 ROLE\_SYSTEM\_CLIENT = 10 ROLE\_SYSTEM\_MENUPOPUP = 11 ROLE\_SYSTEM\_MENUITEM = 12 ROLE\_SYSTEM\_TOOLTIP = 13 ROLE\_SYSTEM\_APPLICATION = 14 ROLE\_SYSTEM\_DOCUMENT = 15 ROLE\_SYSTEM\_PANE = 16 ROLE\_SYSTEM\_CHART = 17 ROLE\_SYSTEM\_DIALOG = 18 ROLE\_SYSTEM\_BORDER = 19 ROLE\_SYSTEM\_GROUPING = 20 ROLE\_SYSTEM\_SEPARATOR = 21 ROLE\_SYSTEM\_TOOLBAR = 22 ROLE\_SYSTEM\_STATUSBAR = 23 ROLE\_SYSTEM\_TABLE = 24 ROLE\_SYSTEM\_COLUMNHEADER = 25 ROLE\_SYSTEM\_ROWHEADER = 26 ROLE\_SYSTEM\_COLUMN = 27 ROLE\_SYSTEM\_ROW = 28 ROLE\_SYSTEM\_CELL = 29 ROLE\_SYSTEM\_LINK = 30**

- **ROLE\_SYSTEM\_HELPBALLOON = 31**
- **ROLE\_SYSTEM\_CHARACTER = 32**
- **ROLE\_SYSTEM\_LIST = 33**
- **ROLE\_SYSTEM\_LISTITEM = 34**
- **ROLE\_SYSTEM\_OUTLINE = 35**
- **ROLE\_SYSTEM\_OUTLINEITEM = 36**
- **ROLE\_SYSTEM\_PAGETAB = 37**
- **ROLE\_SYSTEM\_PROPERTYPAGE = 38**
- **ROLE\_SYSTEM\_INDICATOR = 39**
- **ROLE\_SYSTEM\_GRAPHIC = 40**
- **ROLE\_SYSTEM\_STATICTEXT = 41**
- **ROLE\_SYSTEM\_TEXT = 42**
- **ROLE\_SYSTEM\_PUSHBUTTON = 43**
- **ROLE\_SYSTEM\_CHECKBUTTON = 44**
- **ROLE\_SYSTEM\_RADIOBUTTON = 45**
- **ROLE\_SYSTEM\_COMBOBOX = 46**
- **ROLE\_SYSTEM\_DROPLIST = 47**
- **ROLE\_SYSTEM\_PROGRESSBAR = 48**
- **ROLE\_SYSTEM\_DIAL = 49**
- **ROLE\_SYSTEM\_HOTKEYFIELD = 50**
- **ROLE\_SYSTEM\_SLIDER = 51**
- **ROLE\_SYSTEM\_SPINBUTTON = 52**
- **ROLE\_SYSTEM\_DIAGRAM = 53**
- **ROLE\_SYSTEM\_ANIMATION = 54**
- **ROLE\_SYSTEM\_EQUATION = 55**
- **ROLE\_SYSTEM\_BUTTONDROPDOWN = 56**
- **ROLE\_SYSTEM\_BUTTONMENU = 57**
- **ROLE\_SYSTEM\_BUTTONDROPDOWNGRID = 58**
- **ROLE\_SYSTEM\_WHITESPACE = 59**
- **ROLE\_SYSTEM\_PAGETABLIST = 60**

<span id="page-53-0"></span>**ROLE\_SYSTEM\_CLOCK = 61 ROLE\_SYSTEM\_SPLITBUTTON = 62 ROLE\_SYSTEM\_IPADDRESS = 63 ROLE\_SYSTEM\_OUTLINEBUTTON = 64 class** qt4c.accessible.**EnumAccessibleObjectState** Bases: object Accessible Object 的状态 **STATE\_SYSTEM\_UNAVAILABLE = 1 STATE\_SYSTEM\_SELECTED = 2 STATE\_SYSTEM\_FOCUSED = 4 STATE\_SYSTEM\_PRESSED = 8 STATE\_SYSTEM\_CHECKED = 16 STATE\_SYSTEM\_MIXED = 32 STATE\_SYSTEM\_INDETERMINATE STATE\_SYSTEM\_READONLY = 64 STATE\_SYSTEM\_HOTTRACKED = 128 STATE\_SYSTEM\_DEFAULT = 256 STATE\_SYSTEM\_EXPANDED = 512 STATE\_SYSTEM\_COLLAPSED = 1024 STATE\_SYSTEM\_BUSY = 2048 STATE\_SYSTEM\_FLOATING = 4096 STATE\_SYSTEM\_MARQUEED = 8192 STATE\_SYSTEM\_ANIMATED = 16384 STATE\_SYSTEM\_INVISIBLE = 32768 STATE\_SYSTEM\_OFFSCREEN = 65536 STATE\_SYSTEM\_SIZEABLE = 131072 STATE\_SYSTEM\_MOVEABLE = 262144 STATE\_SYSTEM\_SELFVOICING = 524288 STATE\_SYSTEM\_FOCUSABLE = 1048576 STATE\_SYSTEM\_SELECTABLE = 2097152**

**STATE\_SYSTEM\_LINKED = 4194304**

**STATE\_SYSTEM\_TRAVERSED = 8388608**

**STATE\_SYSTEM\_MULTISELECTABLE = 16777216**

**STATE\_SYSTEM\_EXTSELECTABLE = 33554432**

**STATE\_SYSTEM\_ALERT\_LOW = 67108864**

**STATE\_SYSTEM\_HASSUBMENU**

**STATE\_SYSTEM\_ALERT\_MEDIUM = 134217728**

**STATE\_SYSTEM\_ALERT\_HIGH = 268435456**

**STATE\_SYSTEM\_PROTECTED = 536870912**

**STATE\_SYSTEM\_VALID = 1073741823**

**STATE\_SYSTEM\_HASPOPUP = 1073741824**

<span id="page-54-0"></span>**class** qt4c.accessible.**\_AccessibleObjectWrapper\_win32com**(*acc\_disp*)

Bases: object

使用 win32com 模块实现 IAccessible 接口的包裹类

**accChildCount**

**accFocus**

**accName**

**accRole**

**accDescription**

**accState**

**accValue**

**accParent**

**get\_accName**(*self*, *childID*)

<span id="page-54-1"></span>**class** qt4c.accessible.**\_AccessibleObjectWrapper\_comtypes**(*acc\_disp*)

Bases: object

使用 comtypes 模块实现 IAccessible 接口的包裹类

**accChildCount**

**accFocus**

**accName**

**accRole**

**accDescription**

**accState**

**accValue**

**accParent**

**\_accessible\_object\_from\_window**(*self*, *hwnd*) 返回句柄指定的 AccessibleObject

**参数 hwnd** (*int*) – 句柄

**Raises** ValueError

**返回类型** comtypes.gen.Accessibility.IAccessible

**\_accessible\_object\_from\_point**(*self*, *pt*)

返回坐标对应的 AccessibleObject

**参数 pt** (*tuple*) – (x,y),相对于桌面的坐标

**Raises** ValueError

**返回类型** comtypes.gen.Accessibility.IAccessible

**get\_accName**(*self*, *childID*)

# <span id="page-55-0"></span>**class** qt4c.accessible.**AccessibleObject**(*acc\_disp*)

Bases: object

支持 IAccessible 接口的对象(控件)的包裹类

## **accFocus**

获取具有焦点的控件

**返回类型** int or *[AccessibleObject](#page-55-0)* or None

**返回** 如果返回为 0 代表具有焦点的控件是其本身,返回类型为整数,则代表其获得焦点 的子控件的控件 ID;返回类型为 AccessibleObject,则代表其获得焦点的子控件实例; 返回为 None,代表未实现此接口。

## **accName**

获取名称

**返回类型** string

## **accRole**

获取角色

**返回类型** *[EnumAccessibleObjectRole](#page-50-1)*

**accDescription**

获取描述

**返回类型** string

# **accState**

获取状态值

## **返回类型** *[EnumAccessibleObjectState](#page-53-0)*

## **accValue**

获取值

### **返回类型** string

#### **accParent**

获取父控件

#### **返回类型** *[AccessibleObject](#page-55-0)*

# **accChildCount**

**get\_accName**(*self*, *childID=None*)

# **qt4c.app**

应用程序基类模块

## **Module Contents**

**Classes**

[App](#page-56-0) **App** and the contract of the contract of the contract of the contract of the contract of the contract of the contract of the contract of the contract of the contract of the contract of the contract of the contract of

<span id="page-56-0"></span>**class** qt4c.app.**App**

Bases: object

应用程序基类

# **\_totalapps = []**

# **quit**(*self* )

请在子类中实现,并调用此方法通知程序退出

# **static quitAll**()

退出所有应用程序

# **static clearAll**()

清除所有程序记录

# **static killAll**()

结束所有记录的进程

**qt4c.control**

控件基类模块

#### **Module Contents**

**Classes**

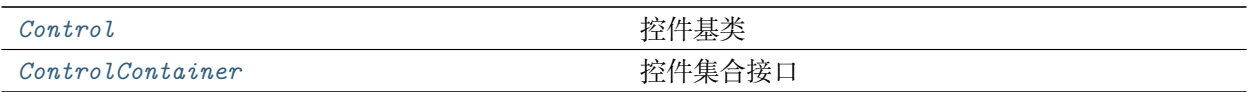

#### <span id="page-57-0"></span>**class** qt4c.control.**Control**

Bases: object

控件基类

**\_timeout**

# **Children**

返回此控件的子控件。需要在子类中实现。

## **BoundingRect**

返回窗口大小。未实现!

# **\_click**(*self*, *mouseFlag*, *clickType*, *xOffset*, *yOffset*) 点击控件

# **参数**

- **mouseFlag** ([qt4c.mouse.MouseFlag](#page-65-0)) 鼠标按钮
- **clickType** ([qt4c.mouse.MouseClickType](#page-65-1)) 鼠标动作
- **xOffset** (*int*) 距离控件区域左上角的偏移。默认值为 None,代表控件区域 x 轴 上的中点;如果为负值,代表距离控件区域右边的绝对值偏移;
- **yOffset** (*int*) –

**距离控件区域左上角的偏移。** 默认值为 None,代表控件区域 y 轴上的中点;

如果为负值,代表距离控件区域上边的绝对值偏移;

**click**(*self*, *mouseFlag=MouseFlag.LeftButton*, *clickType=MouseClickType.SingleClick*, *xOffset=None*, *yOffset=None*) 点击控件

#### **参数**

• **mouseFlag** ([qt4c.mouse.MouseFlag](#page-65-0)) – 鼠标按钮

- **clickType** ([qt4c.mouse.MouseClickType](#page-65-1)) 鼠标动作
- **xOffset** (*int*) 距离控件区域左上角的偏移。默认值为 None,代表控件区域 x 轴 上的中点。如果为负值,代表距离控件区域右上角的 x 轴上的绝对值偏移。
- **yOffset** (*int*) 距离控件区域左上角的偏移。默认值为 None,代表控件区域 y 轴 上的中点。如果为负值,代表距离控件区域右上角的 y 轴上的绝对值偏移。

```
_getClickXY(self, xOffset, yOffset)
   通过指定的偏移值确定具体要点击的 x,y 坐标
```

```
doubleClick(self, xOffset=None, yOffset=None)
    左键双击,参数参考 click 函数
```
**hover**(*self* )

鼠标移动到该控件上

```
rightClick(self, xOffset=None, yOffset=None)
    右键双击,参数参考 click 函数
```
**drag**(*self*, *toX*, *toY*) 拖拽控件到指定位置

```
scroll(self, backward=True)
   发送鼠标滚动命令
```

```
sendKeys(self, keys)
    发送按键命令
```
**setFocus**(*self* ) 设控件为焦点

```
waitForValue(self, prop_name, prop_value, timeout=10, interval=0.5, regularMatch=False)
   等待控件属性值出现, 如果属性为字符串类型, 则使用正则匹配
```
# **参数**

- **prop\_name** 属性名字
- **prop\_value** 等待出现的属性值
- **timeout** 超时秒数, 默认为 10
- **interval** 等待间隔,默认为 0.5
- **regularMatch** 参数 property\_name 和 waited\_value 是否采用正则表达式的比 较。默认为不采用(False)正则,而是采用恒等比较。

```
equal(self, other)
```
判断两个对象是否相同。未实现!

```
参数 other (Control) – 本对象实例
```

```
__eq__(self, other)
    重载对象恒等操作符 (==)
```
**\_\_ne\_\_**(*self*, *other*) 重载对象不等操作符 (!=)

**get\_metis\_view**(*self* ) 返回 MetisView

# <span id="page-59-0"></span>**class** qt4c.control.**ControlContainer**

Bases: object

控件集合接口

```
当一个类继承本接口,并设置 Locator 属性后,该类可以使用 Controls 属于获取控件。如
```
# **>>>class SysSettingWin(uia.UIAWindows, ControlContainer)**

**def \_\_init\_\_(self):**

```
locators={'常规页': {'type':uia.Control, 'root':self, 'locator'='PageBasicGeneral'},
   '退出程序单选框': {'type':uia.RadioButton,'root':'@ 常规页','locator'=QPath(
  "/name=' ExitPrograme_RI' && maxdepth=' 10'")}}
```
self.updateLocator(locators)

则 SysSettingWin().Controls['常规页'] 返回设置窗口上常规页的 uia.Control 实例, 而 SysSetting-Win().Controls['退出程序单选框'],返回设置窗口的常规页下的退出程序单选框实例。其中'root' =' @ 常规页' 中的' @ 常规页' 表示参数' root' 的值不是这个字符串, 而是 key' 常规页' 指定的 控件。

# **Controls**

返回控件集合。使用如 foo.Controls['最小化按钮'] 的形式获取控件

```
__findctrl_recur(self, ctrlkey)
```

```
__getitem__(self, index)
    获取 index 指定控件
```
**参数 index** (*string*) – 控件索引,如'查找按钮'

```
clearLocator(self )
```
清空控件定位参数

```
hasControlKey(self, control_key)
```
是否包含控件 control\_key

**返回类型** boolean

```
updateLocator(self, locators)
    更新控件定位参数
```
**参数 locators** (*dict*) – 定位参数,格式是 {'控件名':{'type': 控件类, 控件类的参 数 dict 列表}, …}

**isChildCtrlExist**(*self*, *childctrlname*) 判断指定名字的子控件是否存在

**参数 childctrlname** (*str*) – 指定的子控件名称

**返回类型** boolean

**qt4c.exceptions**

异常模块定义

**qt4c.filedialog**

文件窗口模块

# **Module Contents**

#### **Classes**

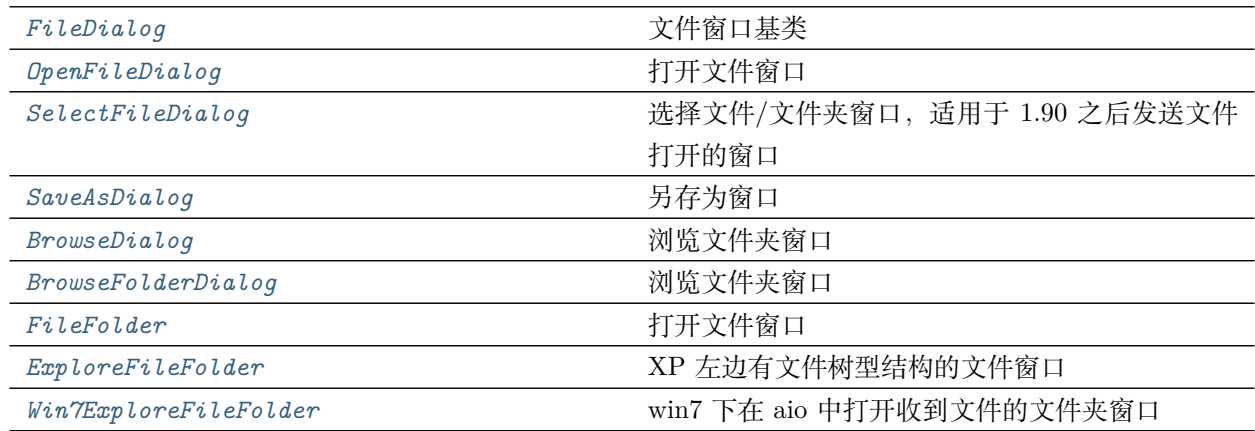

# <span id="page-60-0"></span>**class** qt4c.filedialog.**FileDialog**(*qpath=None*)

Bases: *[qt4c.wincontrols.Window](#page-83-0)*, *[qt4c.control.ControlContainer](#page-59-0)*

文件窗口基类

#### **FilePath**

返回当前文件路径。如果没有选择文件,返回的是当前文件夹路径

# <span id="page-60-1"></span>**class** qt4c.filedialog.**OpenFileDialog**

Bases: *[qt4c.filedialog.FileDialog](#page-60-0)*

打开文件窗口

**open**(*self*, *filename*)

# <span id="page-61-0"></span>**class** qt4c.filedialog.**SelectFileDialog**

Bases: *[qt4c.filedialog.FileDialog](#page-60-0)*

选择文件/文件夹窗口,适用于 1.90 之后发送文件打开的窗口

**open**(*self*, *filename*)

# <span id="page-61-1"></span>**class** qt4c.filedialog.**SaveAsDialog**

Bases: *[qt4c.filedialog.FileDialog](#page-60-0)*

另存为窗口

**save**(*self*, *filepath*, *style=None*) 保存至路径

# **参数**

- **filepath** (*string*) 要保存至的全路径
- **style** (*string*) 保存类型

#### <span id="page-61-2"></span>**class** qt4c.filedialog.**BrowseDialog**

Bases: *[qt4c.filedialog.FileDialog](#page-60-0)*

浏览文件夹窗口

#### <span id="page-61-3"></span>**class** qt4c.filedialog.**BrowseFolderDialog**

Bases: *[qt4c.wincontrols.Window](#page-83-0)*

浏览文件夹窗口

# <span id="page-61-4"></span>**class** qt4c.filedialog.**FileFolder**

Bases: *[qt4c.filedialog.FileDialog](#page-60-0)*

打开文件窗口

# <span id="page-61-5"></span>**class** qt4c.filedialog.**ExploreFileFolder** Bases: *[qt4c.filedialog.FileDialog](#page-60-0)*

XP 左边有文件树型结构的文件窗口

# <span id="page-61-6"></span>**class** qt4c.filedialog.**Win7ExploreFileFolder**

Bases: *[qt4c.filedialog.FileDialog](#page-60-0)*

win7 下在 aio 中打开收到文件的文件夹窗口

## **qt4c.keyboard**

键盘输入模块

# **Module Contents**

# **Classes**

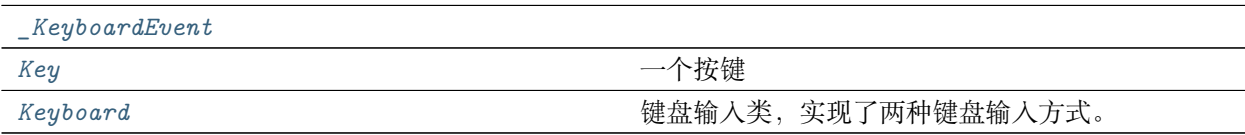

# **Functions**

<span id="page-62-2"></span><span id="page-62-1"></span><span id="page-62-0"></span>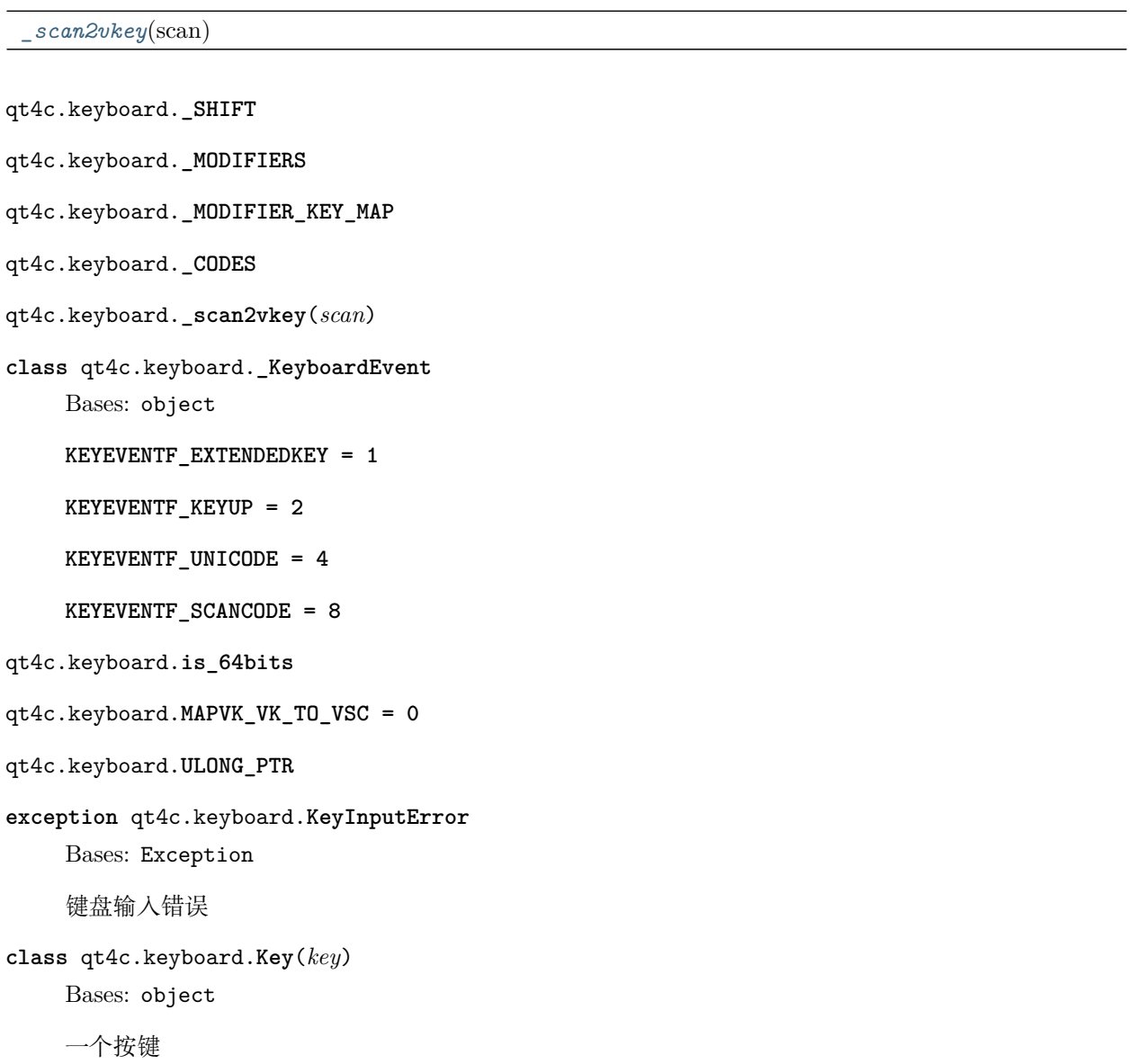

**appendModifierKey**(*self*, *key*)

Modifier Key comes with the key

**参数 key** ([Key](#page-62-1)) – Ctrl, Shift or Atl Key

**\_isExtendedKey**(*self*, *vkey*)

**\_inputKey**(*self*, *up*)

**inputKey**(*self* ) 键盘模拟输入按键

**\_postKey**(*self*, *hwnd*, *up*) 给某个窗口发送按钮

**postKey**(*self*, *hwnd*) 将按键消息发到 hwnd

```
_isPressed(self )
```
该键是否被按下

**\_isToggled**(*self* )

该键是否被开启, 如 Caps Lock 或 Num Lock 等

#### <span id="page-63-0"></span>**class** qt4c.keyboard.**Keyboard**

Bases: object

键盘输入类,实现了两种键盘输入方式。

一类方法使用模拟键盘输入的方式。另一类方法使用 Windows 消息的机制将字符串直接发送的窗口。

键盘输入类支持以下字符的输入。1、特殊字符: ^, +, %, {, }

 $'$ ) 表示 Control 键,同'  ${CTRL}$ ', '+' 表示 Shift 键, 同'  ${SHIFT}$ ', '%' 表示 Alt 键, 同' {ALT}'。'<sup>^</sup>', '+', '%' 可以单独或同时使用, 如' ^a' 表示 CTRL+a, ' ^%a' 表 示 CTRL+ALT+a。 {}: 大括号用来输入特殊字符本身和虚键, 如'{+}'输入加号,' {F1}' 输入 F1 虚键,'{}}'表示输入'}'字符。

2、ASCII 字符: 除了特殊字符需要 {} 来转义, 其他 ASCII 码字符直接输入, 3、Unicode 字符: 直 接输入,如"测试"。4、虚键:

 ${F1}, {F2}, \cdots {F12}$   ${Tab}, {CAPS}, {ESC}, {BKSP}, {HOME}, {INSENT}, {DEL}, {END}, {ENTER}$ {PGUP},{PGDN},{LEFT},{RIGHT},{UP},{DOWN},{CTRL},{SHIFT},{ALT},{APPS}..

注意: 当使用联合键时, 注意此类的问题,inputKeys( '^W') 和 inputKeys( '%w' ),字母'w'的大小写产生的效果可能不一样

**\_keyclass**

```
_pressedkey
```
**static selectKeyClass**(*newkeyclass*)

```
static _parse_keys(keystring)
```

```
static inputKeys(keys, interval=0.01)
   模拟键盘输入字符串
```
# **参数**

- **keys** (*utf-8 str or unicode*) 键 盘 输 入 字 符 串, 可 输 入 组 合 键, 如" {CTRL}{MENU}a"
- **interval** (*number*) 输入的字符和字符之间的暂停间隔。

```
static postKeys(hwnd, keys, interval=0.01)
```
将字符串以窗口消息的方式发送到指定 win32 窗口。

# **参数**

- **hwnd** (*number*) windows 窗口句柄
- **keys** (*utf8 str* 或者 *unicode*) 键盘输入字符串
- **interval** (*number*) 输入的字符和字符之间的暂停间隔。

```
static pressKey(key)
   按下某个键
```

```
static releaseKey(key=None)
   释放上一个被按下的键
```

```
static isPressed(key)
   是否被按下
```
**static clear**() 释放被按下的按键

```
static isTroggled(key)
    是否开启, 如 Caps Lock 或 Num Lock 等
```
#### **qt4c.mouse**

# 鼠标操作模块

# **Module Contents**

# **Classes**

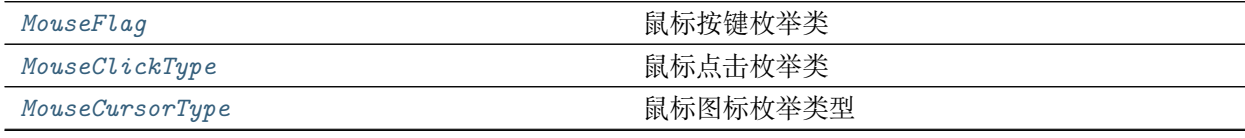

#### 下页继续

<span id="page-65-3"></span><span id="page-65-2"></span><span id="page-65-1"></span><span id="page-65-0"></span>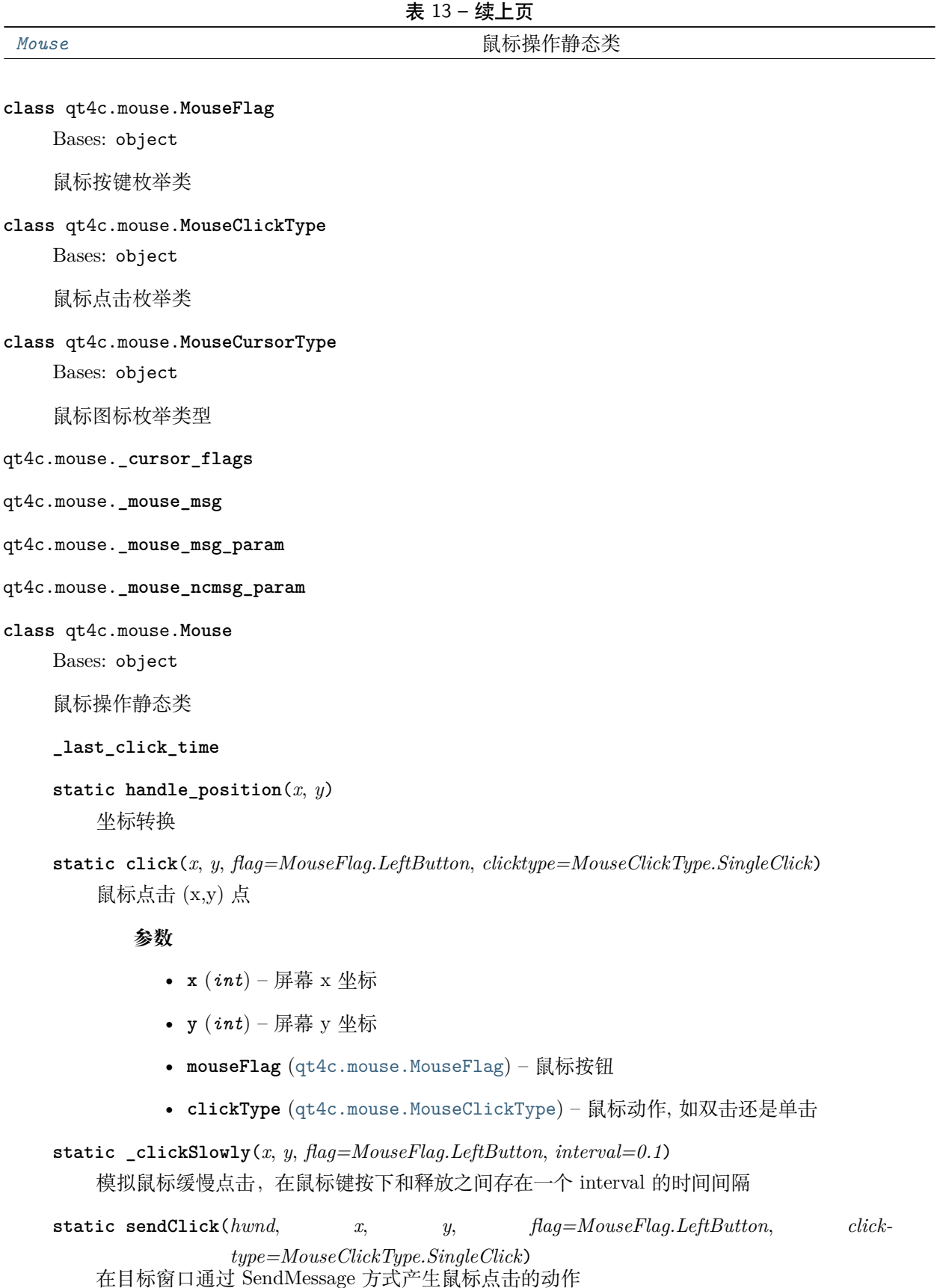

**参数**

- **hwnd** (整数) 目标窗口句柄
- **x** (整数) 屏幕 x 坐标
- **y** (整数) 屏幕 y 坐标
- **flag** (枚 举 类 型*, MouseFlag.LeftButton|MouseFlag. MiddleButton|MouseFlag.RightButton*) – 鼠标键类型
- **clicktype** (枚 举 类 型*, MouseClickType.SingleClick | MouseClickType. DoubleClick*) – 鼠标键点击方式

**static postClick**(*hwnd*, *x*, *y*, *flag=MouseFlag.LeftButton*, *clicktype=MouseClickType.SingleClick*) 在目标窗口通过 PostMessage 的方式产生鼠标点击的动作

**参数**

- **hwnd** (整数) 目标窗口句柄
- **x** (整数) 屏幕 x 坐标
- **y** (整数) 屏幕 y 坐标
- **flag** (枚 举 类 型*, MouseFlag.LeftButton|MouseFlag. MiddleButton|MouseFlag.RightButton*) – 鼠标键类型
- **clicktype** (枚 举 类 型*, MouseClickType.SingleClick | MouseClickType. DoubleClick*) – 鼠标键点击方式

**static sendNCClick**(*hwnd*, *x*, *y*, *flag=MouseFlag.LeftButton*, *clicktype=MouseClickType.SingleClick*) 在目标窗口的 Non-Client 区域通过发消息的方式产生鼠标点击的动作

## **参数**

- **hwnd** (整数) 目标窗口句柄
- **x** (整数) 屏幕 x 坐标
- **y** (整数) 屏幕 y 坐标
- **flag** (枚 举 类 型*, MouseFlag.LeftButton|MouseFlag. MiddleButton|MouseFlag.RightButton*) – 鼠标键类型
- **clicktype** (枚 举 类 型*, MouseClickType.SingleClick | MouseClickType. DoubleClick*) – 鼠标键点击方式

#### **参数**

• **fromX** (整数) – 屏幕 x 坐标

**static drag**(*fromX*, *fromY*, *toX*, *toY*, *flag=MouseFlag.LeftButton*, *intervaltime=1*) 鼠标从 (fromX, fromX) 拖拽到 (toX, toY)

- **fromY** (整数) 屏幕 y 坐标
- **toX** (整数) 屏幕 x 坐标
- **toY** (整数) 屏幕 y 坐标
- **flag** (枚 举 类 型*, MouseFlag.LeftButton|MouseFlag. MiddleButton|MouseFlag.RightButton*) – 鼠标键类型

**static press**(*x*, *y*, *flag=MouseFlag.LeftButton*) 在某个位置按下鼠标键

## **参数**

- **x** (整数) 屏幕 x 坐标
- **y** (整数) 屏幕 y 坐标
- **flag** (枚 举 类 型*, MouseFlag.LeftButton|MouseFlag. MiddleButton|MouseFlag.RightButton*) – 鼠标键类型

```
static release(x, y, flag=MouseFlag.LeftButton)
   在某个位置释放鼠标键,与 press 配对使用
```
#### **参数**

- **x** (整数) 屏幕 x 坐标
- **y** (整数) 屏幕 y 坐标
- **flag** (枚 举 类 型*, MouseFlag.LeftButton|MouseFlag. MiddleButton|MouseFlag.RightButton*) – 鼠标键类型

```
static postMove(hwnd, toX, toY)
```

```
static sendMove(hwnd, toX, toY)
```

```
static move(toX, toY)
```
鼠标移动到 (tox,toy)

# **参数**

- **x** (*int*) 屏幕 x 坐标
- **y** (*int*) 屏幕 y 坐标

```
static getPosition()
```
当前 Mouse 的位置

```
static getCursorType()
```
返回当前鼠标图标类型

## **返回类型** *[MouseCursorType](#page-65-2)*

```
static scroll(bForward=False)
```
鼠标滚动 bForward: True 则向前滚动,False 则向后滚动。默认是 False。

# **qt4c.qpath**

qpath 模块

详见 QPath 类说明

# **Module Contents**

**Classes**

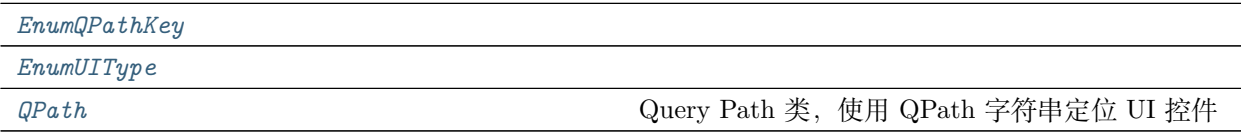

#### **Functions**

*[\\_find\\_by\\_name](#page-70-0)*(root, name)

```
class qt4c.qpath.EnumQPathKey
```
Bases: object

**MAX\_DEPTH = MAXDEPTH**

**INSTANCE = INSTANCE**

**UI\_TYPE = UITYPE**

<span id="page-68-1"></span>**class** qt4c.qpath.**EnumUIType**

Bases: object

**WIN = Win**

**UIA = UIA**

**exception** qt4c.qpath.**QPathError**

Bases: Exception

QPath 异常类定义

<span id="page-68-2"></span>**class** qt4c.qpath.**QPath**(*qpath\_string*)

Bases: object

Query Path 类,使用 QPath 字符串定位 UI 控件

QPath 的定义: Qpath ::= Seperator UIObjectLocator Qpath Seperator ::= 路径分隔符, 任意的单个 字符 UIObjectLocator ::= UIObjectProperty && UIObjectLocator UIObjectProperty ::= UIProperty | RelationProperty | IndexProperty | UITypeProperty UIProperty ::= [Window/UIA/Html]Property Operator"Value"UITypeProperty ::= Win | UIA | Html RelationProperty ::= MaxDepth ="Number" (最大搜索子孙深度) IndexProperty ::= Instance="Integer"(Integer: 找到的多个控件中的第几个(负 数表示从后往前数))

Operator ::= '=' | '~=' ( '=' 表示精确匹配; '~=' 表示用正则表达式匹配)

UI 控件基本上都是由树形结构组织起来的。为了方便定位树形结构的节点,QPath 采用了路径结构的 字符串形式。QPath 以第一个字符为路径分隔符,如"/Node1/Node2/Node3"和"**|**Node1|Node2|Node3" 是一样的路径,都表示先找到 Node1,再在 Node1 的子孙节点里找 Node2,然后在 Node2 的子孙节点 里找 Node3。而定位每个 Node 需要改节点的多个属性以"&&"符号连接起来, 形成"/Property1=' value1'&& property2~='value2'&& …"的形式,其中"~="表示正则匹配。QPath 支持的属性包 括 wincontrols.Window 和 htmlcontrols.HtmlElement 的类属性。QPath 中的每个节点都有两个默认 属性'UIType'和'MaxDepth'。"UIType='Win32|UIA|Html'",三个取值分别对应了三种 QPath 支持的 UI 类型。当 UIType 没有指定时默认取值为父节点的值。而"MaxDepth"表示该节点离祖先 节点的最大深度,如果没有明确指定时默认取值为'1', 即直接父子关系。QPath 还支持"Instance" 属性,用于当找到多个节点时指定选择第几个节点。

例子: Qpath =" / ClassName=' TxGuiFoundation' && Caption  $\sim$ =' QQd+' && Instance=' -1'

/ UIType='UIA'&& name='mainpanel'&& MaxDepth='10'"

```
PROPERTY_SEP = &&
```

```
OPERATORS = ['=', '~=']
```
**MATCH\_FUNCS**

```
CONTROL_TYPES
```
**update\_control\_type**(*self* )

```
_find_controls_recur(self, root, qpath)
```
递归查找控件

**参数**

- **root** 根控件
- **qpath** 解析后的 qpath 结构
- **返回** 返回 (found\_controls, remain\_qpath),其中 found\_controls 是找到的控件,remain\_qpath

是未能找到控件时剩下的未能匹配的 qpath。

```
_match_control(self, control, props)
    控件是否匹配给定的属性
```
**参数**

- **control** 控件
- **props** 要匹配的控件属性字典, 如 { 'classname' :[ '=', 'window' ]}

```
_parse_property(self, prop_str)
         解析 property 字符串,返回解析后结构
         例如将"ClassName='Dialog'"解析返回 {ClassName: ['=', 'Dialog']}
    _parse(self, qpath_string)
         解析 qpath,并返回 QPath 的路径分隔符和解析后的结构
         将例如"| ClassName='Dialog'&& Caption~='SaveAs'| UIType='UIA'&& ControlID='
         123' && Instanc=' -1'" 的 QPath 解析为下面结构: [{ 'ClassName' : [ '=', 'Dialog'],
         ' \text{Caption}' : [\text{'} \sim = ' , \text{ } 'SaveAs' ] \}, \{ 'UIType' : [\text{'} = ' , \text{ } 'ULA' ], \text{ } 'ControlID' : [\text{'} = ' , \text{ } 'WAS' ] \}'123'], 'Instance': [ '=', '-1']}]
            参数 qpath_string – qpath 字符串
            返回 (seperator, parsed qpath)
    __str__(self )
         返回格式化后的 QPath 字符串
    getErrorPath(self )
         返回最后一次 QPath.search 搜索未能匹配的路径
            返回类型 string
    search(self, root=None)
         根据 qpath 和 root 查找控件
            参数 root (实例类型) – 查找开始的控件
            返回 返回找到的控件列表
qt4c.qpath._find_by_name(root, name)
qt4c.testcase
```
<span id="page-70-0"></span>TUIA 测试用例基类

**Module Contents**

**Classes**

*[ClientTestCase](#page-71-0)* QT4C 测试用例基类

# **Functions**

<span id="page-71-1"></span><span id="page-71-0"></span>*[\\_screenshot](#page-71-1)*(path) save screenshot qt4c.testcase.**\_screenshot**(*path*) save screenshot **class** qt4c.testcase.**ClientTestCase** Bases: testbase.testcase.TestCase QT4C 测试用例基类 **init\_test clean\_test initTest**(*self*, *testresult*) 测试用例初始化。慎用此函数,尽量将初始化放到 preTest 里。 **cleanTest**(*self* ) 测试用例反初始化 **get\_extra\_fail\_record**(*self* ) **qt4c.uiacontrols**

使用 UIA 方式去访问控件

# **Module Contents**

# **Classes**

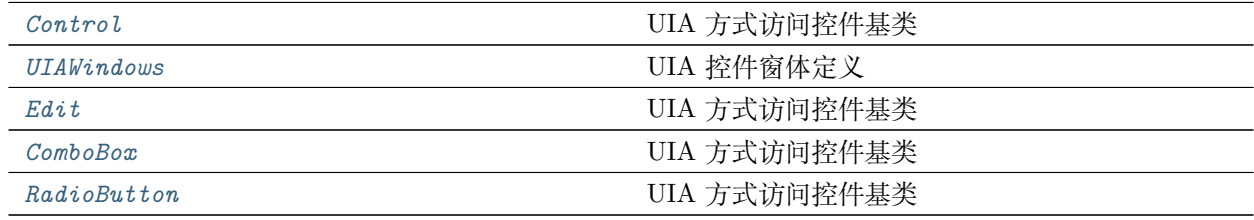

## **Functions**

*[find\\_UIAElm](#page-72-1)*(Condition, timeout=10)

qt4c.uiacontrols.**IUIAutomation**

qt4c.uiacontrols.**UIAutomationClient**
<span id="page-72-1"></span><span id="page-72-0"></span>qt4c.uiacontrols.**RawWalker** qt4c.uiacontrols.**ControlWalker** qt4c.uiacontrols.**UIAControlType** qt4c.uiacontrols.**find\_UIAElm**(*Condition*, *timeout=10*) **class** qt4c.uiacontrols.**Control**(*root=None*, *locator=None*) Bases: *[qt4c.control.Control](#page-57-0)* UIA 方式访问控件基类 **Valid** 是否是有效控件 **Width** 控件宽度 **Height** 控件高度 **BoundingRect** 返回控件 **ProcessId ControlType** 返回 UIA 控件的类型 **Enabled** 此控件是否可用 **Children** 返回子控件列表:rtype ListType **Parent Name** 返回 control 的 name 属性 **Type** 返回控件类型

## **Value**

返回控件 value 属性(通常是文本信息)

## **Hwnd**

返回控件句柄

#### **HWnd**

兼容其他类型控件

#### **hwnd**

## <span id="page-73-0"></span>**HasKeyboardFocus**

返回是否被选为键盘输入

#### **ClassName**

返回 ClassName

**\_init\_uiaobj**(*self* ) 初始化 uia 对象

## **empty\_invoke**(*self* )

无意义调用,用于主动初始化对象

#### **SetFocus**(*self* )

## **\_getrect**(*self* )

```
click(self, mouseFlag=MouseFlag.LeftButton, clickType=MouseClickType.SingleClick, xOff-
      set=None, yOffset=None)
```
点击控件:type mouseFlag:qt4c.mouse.MouseFlag :param mouseFlag: 鼠标按钮类型:type click-Type:qt4c.mouse.MouseClickType :param clickType: 点击动作类型:type xOffset:int :param 横向 偏移量:type yOffset:int :param 纵向偏移量

# **equal**(*self*, *other*)

判断两个对象是否相同。未实现!

**参数 other** ([Control](#page-57-0)) – 本对象实例

## **exist**(*self* )

判断控件是否存在

**wait\_for\_exist**(*self*, *timeout*, *interval*) 等待控件存在

## **class** qt4c.uiacontrols.**UIAWindows**(*root=None*, *locator=None*)

Bases: *[qt4c.uiacontrols.Control](#page-72-0)*, *[qt4c.control.ControlContainer](#page-59-0)*

UIA 控件窗体定义

## **Window**

返回 wincontrols.Window

## **Visible**

窗口是否可见

## **Minimized**

该窗口是否最小化

## **class** qt4c.uiacontrols.**Edit**(*root=None*, *locator=None*)

Bases: *[qt4c.uiacontrols.Control](#page-72-0)*

UIA 方式访问控件基类

<span id="page-74-1"></span>**input**(*self*, *data*)

对 Edit 类型控件进行输入:type keys: utf-8 str or unicode :param keys: 键盘输入字符串, 可输入 组合键, 如"{CTRL}{MENU}a"

**class** qt4c.uiacontrols.**ComboBox**(*root=None*, *locator=None*)

Bases: *[qt4c.uiacontrols.Control](#page-72-0)*

UIA 方式访问控件基类

**Value**

返回控件 value 属性(通常是文本信息)

**input**(*self*, *data*)

对 Edit 类型控件进行输入:type keys: utf-8 str or unicode :param keys: 键盘输入字符串, 可输入 组合键, 如"{CTRL}{MENU}a"

**expand**(*self* )

**collapse**(*self* )

#### **class** qt4c.uiacontrols.**RadioButton**(*root=None*, *locator=None*)

Bases: *[qt4c.uiacontrols.Control](#page-72-0)*

UIA 方式访问控件基类

**is\_select**(*self* )

## <span id="page-74-0"></span>**qt4c.util**

其他共用类模块

## **Module Contents**

#### **Classes**

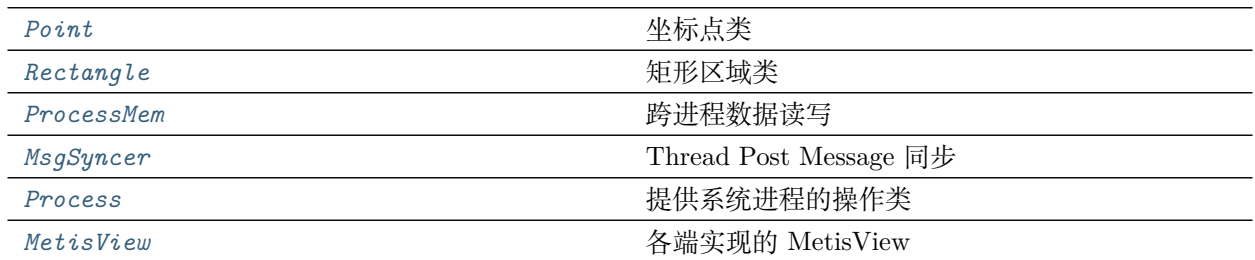

## **Functions**

<span id="page-75-2"></span>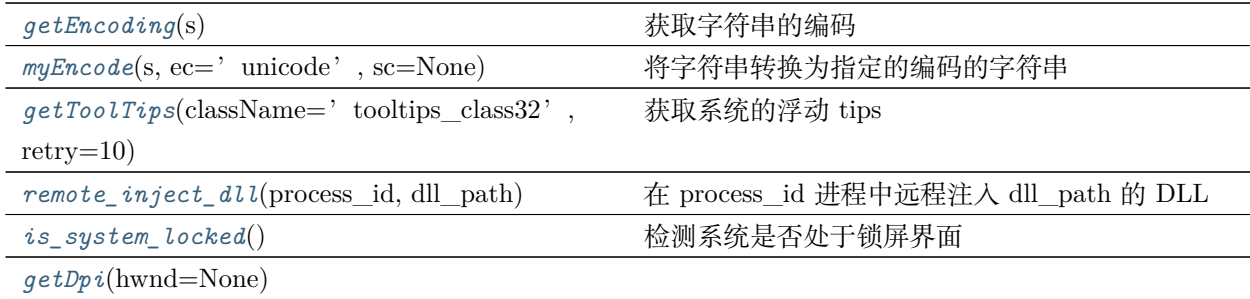

```
qt4c.util.unicode
qt4c.util._DEFAULT_BUFFER_SIZE = 255
```
qt4c.util.**SIZEOF**

```
class qt4c.util.Point(x_y)
```
Bases: object

坐标点类

**X**

**Y**

**All**

**\_\_eq\_\_**(*self*, *pt*)

Return self==value.

## <span id="page-75-1"></span>**class** qt4c.util.**Rectangle**(*left\_top\_right\_bottom*)

Bases: object

矩形区域类

**All**

**Bottom**

**Center**

**Left**

**Right**

**Top**

**Width**

**Height**

**\_\_str\_\_**(*self* ) Return str(self). <span id="page-76-3"></span>**isInRect**(*self*, *rc*)

判断此区域是否在参数 rc 的范围内

**参数 rc** ([Rectangle](#page-75-1)) – 包含的区域

**highLight**(*self* )

高亮此区域

**\_\_eq\_\_**(*self*, *rc*)

Return self==value.

**\_\_ne\_\_**(*self*, *rc*) Return self!=value.

<span id="page-76-0"></span>**class** qt4c.util.**ProcessMem**(*processId*, *buffer\_size=None*, *remote\_buffer=None*)

Bases: object

跨进程数据读写

**Buffer**

返回远程进程中内存 buffer 地址

**\_\_del\_\_**(*self* )

```
write(self, local_buffer, buffer_size)
    将 local_buffer 中的数据写入远程内存中。
```
## **参数**

- **local\_buffer** (*buffer*) A pointer to the buffer that contains data to be written in the address space of the specified process
- **buffer\_size** (*unsigned long*) The number of bytes to be written to the specified process

```
read(self, local_buffer, buffer_size)
    将远程数据读到本地 buffer
```
## **参数**

- **local\_buffer** (*buffer*) A pointer to a buffer that receives the contents from the address space of the specified process
- **buffer\_size** (*unsigned long*) The number of bytes to be read from the specified process

```
qt4c.util.getEncoding(s)
    获取字符串的编码
```
**返回类型** string

<span id="page-76-2"></span>**返回**'GBK','UNICODE','UTF-8','UNKNOWN'

<span id="page-77-4"></span>qt4c.util.**myEncode**(*s*, *ec='unicode'*, *sc=None*)

将字符串转换为指定的编码的字符串

## **参数**

- **s** (*string*) 待转换的字符串
- ec (string) 待转换的编码. ['GBK','UNICODE','UTF-8']
- **sc** (*string*) 待转换的字符串的编码

```
Attention sc 默认值为 None, 此时函数会自动判断 s 的编码 (有一定概率会判断错误)
```
**返回** 转换后的字符串

```
qt4c.util.getToolTips(className='tooltips_class32', retry=10)
    获取系统的浮动 tips
```
## **参数**

- **className** (字符串) 类名,默认值为"tooltips\_class32"
- **retry** (整数) 尝试次数,每个 0.5 秒尝试一次

## <span id="page-77-0"></span>**class** qt4c.util.**MsgSyncer**(*hwnd*)

Bases: object

Thread Post Message 同步

## **pid\_event\_map**

**wait**(*self*, *timeout=60*) 等待消息同步

## <span id="page-77-3"></span>qt4c.util.**remote\_inject\_dll**(*process\_id*, *dll\_path*) 在 process\_id 进程中远程注入 dll\_path 的 DLL

## <span id="page-77-1"></span>**class** qt4c.util.**Process**(*pid*)

Bases: object

提供系统进程的操作类使用例子: for proc in Process.GetProcessesByName('iexplore.exe'):

print proc.ProcessId

#### **ProcessName**

返回进程名字。失败返回 None

**Live**

## **ProcessId**

## **ProcessPath**

获取进程可执行文件的全路径

## **static GetProcessesByName**(*process\_name*)

返回进程名为 process\_name 的 Process 类实例列表

## <span id="page-78-4"></span>**waitForQuit**(*self*, *timeout=10*, *interval=0.5*) 在指定的时间内等待退出

**返回** 如果在指定的时间内退出,返回 True;否则返回 False

## **\_adjustProcessPrivileges**(*self* )

提升权限

# **terminate**(*self* )

终止进程

## <span id="page-78-1"></span>qt4c.util.**is\_system\_locked**()

检测系统是否处于锁屏界面

@return: bool 如果处于锁屏, 返回 True

## <span id="page-78-0"></span>**class** qt4c.util.**MetisView**(*control*)

Bases: object

各端实现的 MetisView

## **rect**

元素相对坐标 (x, y, w, h)

#### **os\_type**

系统类型, 例如"android","ios","pc"

## **screenshot**(*self* ) 当前容器的区域截图

```
click(self, offset_x=None, offset_y=None)
    点击
```
## **参数**

- **offset\_x** (*float|None*) 相对于该控件的坐标 offset\_x,百分比 ( 0 -> 1 ),不传 入则默认该控件的中央
- **offset\_y** (*float|None*) 相对于该控件的坐标 offset\_y,百分比 ( 0 -> 1 ),不传 入则默认该控件的中央

```
send_keys(self, text)
```

```
double_click(self, offset_x=None, offset_y=None)
```

```
long_click(self, offset_x=None, offset_y=None)
```

```
qt4c.util.getDpi(hwnd=None)
```
<span id="page-78-3"></span>**qt4c.version**

## <span id="page-79-3"></span>**Module Contents**

qt4c.version.**version = 2.2.0**

<span id="page-79-1"></span>**qt4c.webcontrols**

Web 自动化公共接口

## **Module Contents**

## **Classes**

[WebPage](#page-79-0) The Manage The Manage The Manage The Manage The Manage of the Manage The Manage of the Manage of the Ma

<span id="page-79-0"></span>**class** qt4c.webcontrols.**WebPage**(*webview*)

Bases: qt4w.webcontrols.WebPage

封装 PC 端自动化所需的页面相关的逻辑

**close**(*self* )

**activate**(*self* )

## <span id="page-79-2"></span>**qt4c.wincontrols**

Window 的控件模块

## **Module Contents**

## **Classes**

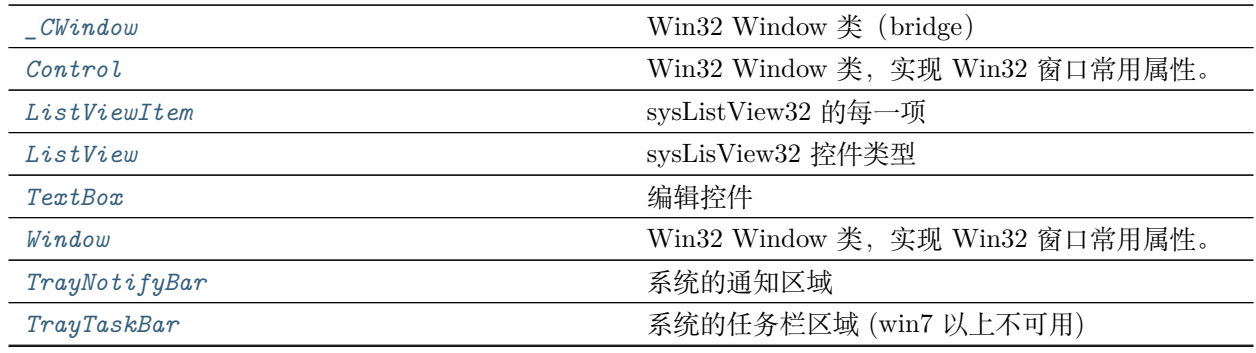

下页继续

<span id="page-80-2"></span>

| $\frac{1}{2}$ Tray $I$ con | 通知栏或任务栏的项                        |
|----------------------------|----------------------------------|
| $Comb$ o $Box$             | ComboBox 控件类型                    |
| TreeView                   | Sys TreeView 32 控件类型             |
| TreeViewItem               | TreeView Item 类, 不要直接实例化这个类, 而通过 |
|                            | TreeView.Items 来获取。              |
| <i>ITEMLIST</i>            | Built-in mutable sequence.       |
| MenuItem                   | 菜单项控件。不要直接实例化这个类, 而通过            |
|                            | Menu.MenuItems 来获取。              |
| Menu                       | 菜单控件                             |

表 23 – 续上页

<span id="page-80-0"></span>**class** qt4c.wincontrols.**\_CWindow**(*hwnd*)

Bases: object

Win32 Window 类 (bridge)

#### **HWnd**

窗口句柄

# <span id="page-80-1"></span>**class** qt4c.wincontrols.**Control**(*root=None*, *locator=None*)

Bases: *[qt4c.control.Control](#page-57-0)*

Win32 Window 类, 实现 Win32 窗口常用属性。

## **BoundingRect**

返回窗口大小

#### **返回类型** *[util.Rectangle](#page-75-1)*

**返回** util.Rectangle 实例

## **Caption**

返回窗口标题

**返回类型** StringType

**返回** 窗口标题

## **Children**

返回子控件列表

**返回类型** ListType

## **ClassName**

返回窗口类名

**ControlId**

返回控件 ID

#### **Enabled**

此控件是否可用

#### <span id="page-81-0"></span>**ExStyle**

此控件的扩展样式

#### **HWnd**

#### **hwnd**

**Parent**

返回父窗口

**返回类型** *[Window](#page-83-2)*

**返回** 获取父窗口

Attention 如果是 desktop 窗口, 则返回 None; 如果是顶级窗口, 则返回 desktop 窗口; 否则返回父窗口。

#### **ProcessId**

#### **Style**

此控件的样式

#### **Text**

**ThreadId**

窗口线程 ID

## **TopLevelWindow**

返回控件的最上层窗口

## **返回类型** *[Window](#page-83-2)*

## **Valid**

窗口是否存在

## **Visible**

此控件是否可见

## **AccessibleObject**

返回 AccessibleObject

**返回类型** *[qt4c.accessible.AccessibleObject](#page-55-0)*

## **Width**

宽度

## **Height**

高度

```
_init_wndobj(self )
   初始化 Win32 窗口对象
```
#### **static \_\_enum\_childwin\_callback**(*hwnd*, *hwnds*)

```
__validCtrlNum(self, ctrls)
equal(self, other)
    判断两个对象是否相同。
       参数 other (Control) – 本对象实例
exist(self )
    判断控件是否存在
wait_for_exist(self, timeout, interval)
    等待控件存在
waitForExist(self, timeout, interval)
    等待控件存在
wait_for_invalid(self, timeout=10.0, interval=0.5)
    等待控件失效
waitForInvalid(self, timeout=10.0, interval=0.5)
    等待控件失效
click(self, mouseFlag=MouseFlag.LeftButton, clickType=MouseClickType.SingleClick, xOff-
      set=None, yOffset=None)
    点击控件
```
## **参数**

- **mouseFlag** ([qt4c.mouse.MouseFlag](#page-65-0)) 鼠标按钮
- **clickType** ([qt4c.mouse.MouseClickType](#page-65-1)) 鼠标动作
- **xOffset** (*int*) 距离控件区域左上角的偏移。默认值为 None,代表控件区域 x 轴 上的中点;如果为负值,代表距离控件区域右上角的 x 轴上的绝对值偏移;
- **yOffset** (*int*)
	- **距离控件区域左上角的偏移。** 默认值为 None,代表控件区域 y 轴上的中点;

如果为负值,代表距离控件区域右上角的 y 轴上的绝对值偏移;

#### **setFocus**(*self* )

将此控件设为焦点

<span id="page-82-0"></span>**class** qt4c.wincontrols.**ListViewItem**(*parent*, *item\_index*)

Bases: *[qt4c.control.Control](#page-57-0)*

sysListView32 的每一项

**SubItems**

#### **BoundingRect**

获取 ListView 的某项 Item 的文本

#### <span id="page-83-3"></span>**Text**

获取 ListView 的某项 Item 的文本

```
class qt4c.wincontrols.ListView(root=None, locator=None)
```
Bases: *[qt4c.wincontrols.Control](#page-80-1)*

sysLisView32 控件类型

#### **ItemCount**

The number of items in the ListView

#### **Items**

**\_\_iter\_\_**(*self* )

```
__getitem__(self, key)
```

```
class qt4c.wincontrols.TextBox(root=None, locator=None)
```
Bases: *[qt4c.wincontrols.Control](#page-80-1)*

编辑控件

```
class qt4c.wincontrols.Window(root=None, locator=None)
```
Bases: *[qt4c.wincontrols.Control](#page-80-1)*, *[qt4c.control.ControlContainer](#page-59-0)*

Win32 Window 类, 实现 Win32 窗口常用属性。

#### **Maximized**

该窗口是否最大化

#### **Minimized**

该窗口是否最小化

## **OwnerWindow**

此窗口的所有者窗口

#### **返回类型** *[Window](#page-83-2)*

**返回** 获取 Owner Window

#### **PopupWindow**

此窗口的弹出窗口

## **返回类型** *[Window](#page-83-2)*

**返回** 获取 EnabledPopup

#### **TopMost**

是否具有总在最前端

```
bringForeground(self )
```
将窗口设为最前端窗口

#### **\_wait\_for\_disabled\_or\_invisible**(*self*, *timeout=60*, *interval=0.5*)

```
close(self )
        关闭窗口
            返回类型 bool
            返回 窗口销毁返回 True,否则返回 False
    hide(self )
        隐藏
    maximize(self )
        最大化窗口
    minimize(self )
        最小化窗口
    resize(self, width, height)
        设置窗口大小
    restore(self )
        恢复窗口
    show(self )
        显示窗口
    move(self, x, y)
        移动窗口
    waitForInvalid(self, timeout=10.0, interval=0.5)
        等待窗口失效
            参数 timeout (float) – 超时秒数
    waitForInvisible(self, timeout=10.0, interval=0.5)
        等待窗口消失
            参数 timeout (float) – 超时秒数
class qt4c.wincontrols.TrayNotifyBar
    Bases: qt4c.wincontrols.Control
    系统的通知区域
    Items
        返回 TrayNotifyBar 的全部 TrayNotifyIcon
    refresh(self )
        刷新通知区域
    __getitem__(self, key)
class qt4c.wincontrols.TrayTaskBar
```
<span id="page-84-1"></span><span id="page-84-0"></span>Bases: *[qt4c.wincontrols.Control](#page-80-1)*

<span id="page-85-1"></span>系统的任务栏区域 (win7 以上不可用)

#### **Items**

返回 TrayTaskBar 的全部 TrayNotifyIcon

**\_\_getitem\_\_**(*self*, *key*)

## <span id="page-85-0"></span>**class** qt4c.wincontrols.**\_TrayIcon**(*tbButton*, *trayData*, *notifyBar*)

Bases: *[qt4c.control.Control](#page-57-0)*

通知栏或任务栏的项

#### **BoundingRect**

托盘图标的位置

**返回类型** *[util.Rectangle](#page-75-1)*

**返回** util.Rectangle

#### **ProcessId**

图标所代表的进程 Id

#### **State**

图标状态,隐藏 or 显示

#### **Style**

图标风格,分隔符 or 自定义图片之类

#### **Tips**

图标提示

#### **Visible**

是否可见

```
click(self, mouseFlag=MouseFlag.LeftButton, clickType=MouseClickType.SingleClick, xOff-
      set=None, yOffset=None)
    点击控件 (同步操作)
```
#### **参数**

- **mouseFlag** ([qt4c.mouse.MouseFlag](#page-65-0)) 鼠标按钮
- **clickType** ([qt4c.mouse.MouseClickType](#page-65-1)) 鼠标动作
- **xOffset** (*int*) 距离控件区域左上角的偏移。默认值为 None,代表控件区域 x 轴 上的中点;如果为负值,代表距离控件区域右上角的 x 轴上的绝对值偏移;
- **yOffset** (*int*) –

**距离控件区域左上角的偏移。** 默认值为 None,代表控件区域 y 轴上的中点;

如果为负值,代表距离控件区域右上角的 y 轴上的绝对值偏移;

#### **destroy**(*self* )

销毁该图标使之不再显示

<span id="page-86-3"></span>**equal**(*self*, *other*) 判断两个对象是否相同。未实现!

**参数 other** ([Control](#page-57-0)) – 本对象实例

#### <span id="page-86-0"></span>**class** qt4c.wincontrols.**ComboBox**(*root=None*, *locator=None*)

Bases: *[qt4c.wincontrols.Control](#page-80-1)*

ComboBox 控件类型

**Count**

返回 ComboBox 的项目数

#### **SelectedIndex**

返回当选选中的索引值

**\_getTextByIndex**(*self*, *idx=-1*)

#### **getFullPath**(*self* )

## <span id="page-86-1"></span>**class** qt4c.wincontrols.**TreeView**(*root=None*, *locator=None*)

Bases: *[qt4c.wincontrols.Control](#page-80-1)*

Sys TreeView 32 控件类型

#### **Items**

返回 TreeView 的首层节点列表

## **返回类型** list

```
count(self )
```
返回 TreeView 的 item 数

```
class qt4c.wincontrols.TreeViewItem(hwnd, item)
```
Bases: *[qt4c.control.Control](#page-57-0)*

TreeView Item 类,不要直接实例化这个类,而通过 TreeView.Items 来获取。

#### **HWnd**

窗口句柄

#### **hwnd**

窗口句柄

```
BoundingRect
```
返回窗口大小。未实现!

**Items**

**Selected**

**Text**

**NextSibling**

```
ensureVisible(self )
```
先保证 item 完全可见

**select**(*self* )

选中自身结点

#### <span id="page-87-0"></span>**class** qt4c.wincontrols.**\_ITEMLIST**

Bases: list

Built-in mutable sequence.

If no argument is given, the constructor creates a new empty list. The argument must be an iterable if specified.

**\_\_getitem\_\_**(*self*, *key*) x. getitem (y)  $\leq = \geq x[y]$ 

## <span id="page-87-1"></span>**class** qt4c.wincontrols.**MenuItem**(*menu*, *index*)

Bases: *[qt4c.wincontrols.Control](#page-80-1)*

<span id="page-87-2"></span>菜单项控件。不要直接实例化这个类,而通过 Menu.MenuItems 来获取。

#### **class EnumMenuItemState**

Bases: object

**DISABLED = Disabled**

**GRAYED = Grayed**

**NORMAL = Normal**

**UNKNOWN = Unknown**

## **IsSeperator**

返回该子项是否是分割线

#### **State**

返回菜单项的状态

**返回类型** *[EnumMenuItemState](#page-87-2)*

#### **Text**

可见文本

## **SubMenu**

鼠标移动到该子项上,产生子菜单,并返回该子菜单

## **返回类型** *[Menu](#page-88-0)*

## **BoundingRect**

返回 rect

#### **static \_\_enum\_childwin\_callback**(*hwnd*, *hwnds*)

#### <span id="page-88-2"></span>**\_\_getSysMenuWindow**(*self* )

```
click(self, mouseFlag=MouseFlag.LeftButton, clickType=MouseClickType.SingleClick, xOff-
      set=None, yOffset=None)
    点击控件
```
**参数**

- **mouseFlag** ([qt4c.mouse.MouseFlag](#page-65-0)) 鼠标按钮
- **clickType** ([qt4c.mouse.MouseClickType](#page-65-1)) 鼠标动作
- **xOffset** (*int*) 距离控件区域左上角的偏移。默认值为 None,代表控件区域 x 轴 上的中点;如果为负值,代表距离控件区域右上角的 x 轴上的绝对值偏移;
- **yOffset** (*int*) –

**距离控件区域左上角的偏移。** 默认值为 None,代表控件区域 y 轴上的中点;

如果为负值,代表距离控件区域右上角的 y 轴上的绝对值偏移;

```
class qt4c.wincontrols.Menu(root=None, locator=None)
```

```
Bases: qt4c.wincontrols.Window
```
菜单控件

#### **MenuItems**

获取 MenuItem。通过 MenuItems[菜单项索引] 或 MenuItems[菜单项文字] 返回 MenuItem 实例。

```
_getSubMenuItemsCount(self )
```

```
__findSysMenuWindow(self )
```

```
static closeAllSysMenuWindow()
```
关闭所有的系统 menu 窗口

**static \_\_enum\_childwin\_callback**(*hwnd*, *hwnds*)

**\_\_iter\_\_**(*self* )

**\_\_getitem\_\_**(*self*, *key*)

根据 key 返回 MenuItem key: 菜单索引或菜单文字

## <span id="page-88-1"></span>**qt4c.wintypes**

## **Module Contents**

#### **Classes**

<span id="page-89-1"></span>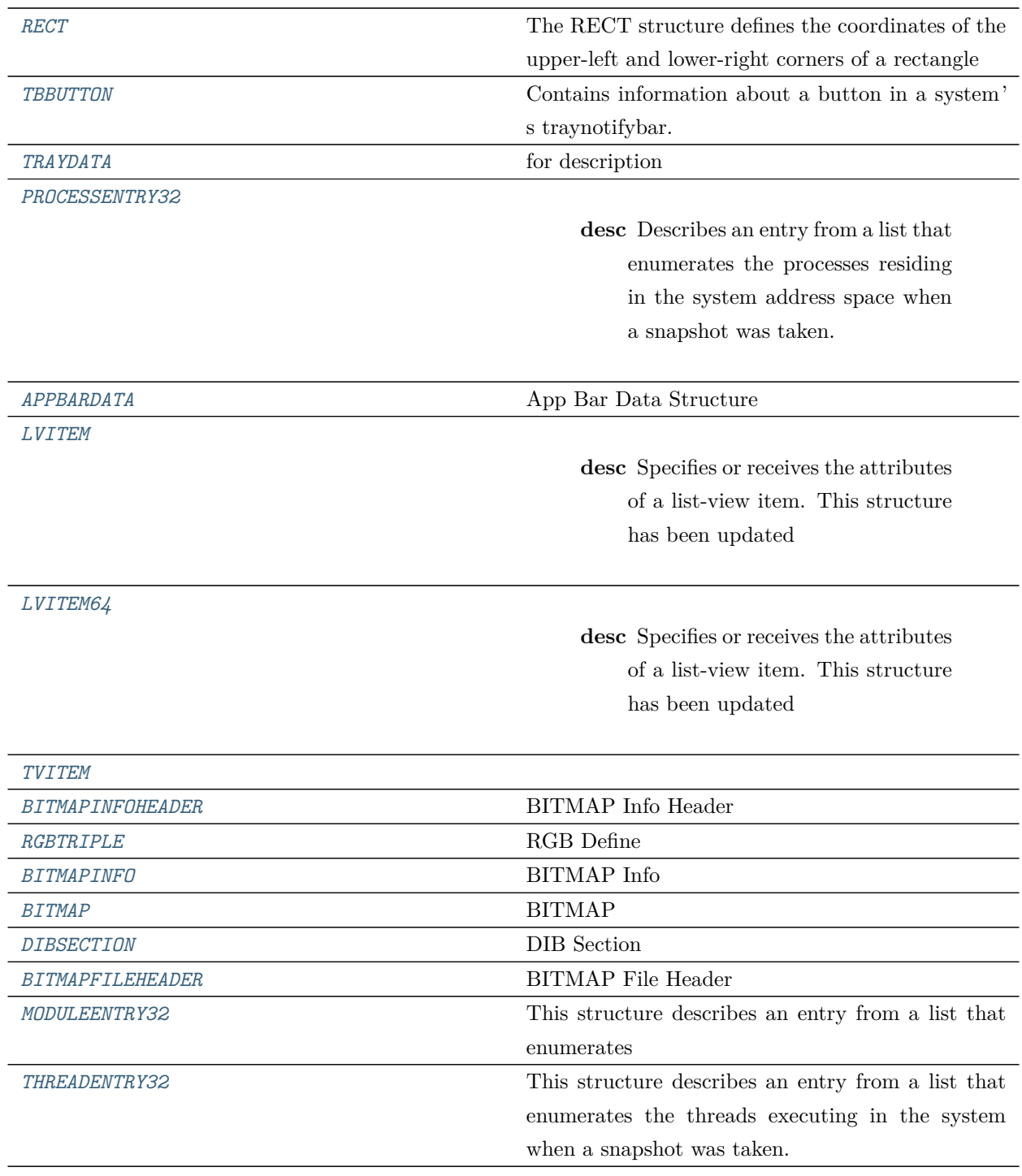

## <span id="page-89-0"></span>qt4c.wintypes.**ULONG\_PTR**

## **class** qt4c.wintypes.**RECT**

Bases: ctypes.Structure

The RECT structure defines the coordinates of the upper-left and lower-right corners of a rectangle

<span id="page-90-8"></span>**\_fields\_ = [None, None, None, None]**

#### <span id="page-90-0"></span>**class** qt4c.wintypes.**TBBUTTON**

Bases: ctypes.Structure

Contains information about a button in a system's traynotifybar.

**\_fields\_ = [None, None, None, None, None, None, None]**

#### <span id="page-90-1"></span>**class** qt4c.wintypes.**TRAYDATA**

Bases: ctypes.Structure

for description

**\_fields\_ = [None, None, None, None, None]**

#### <span id="page-90-2"></span>**class** qt4c.wintypes.**PROCESSENTRY32**

Bases: ctypes.Structure

**Desc** Describes an entry from a list that enumerates the processes residing in the system address space when a snapshot was taken.

**\_fields\_ = [None, None, None, None, None, None, None, None, None, None, None, None]**

#### <span id="page-90-3"></span>**class** qt4c.wintypes.**APPBARDATA**

Bases: ctypes.Structure

App Bar Data Structure

**\_fields\_ = [None, None, None, None, None, None]**

#### <span id="page-90-4"></span>**class** qt4c.wintypes.**LVITEM**

Bases: ctypes.Structure

**Desc** Specifies or receives the attributes of a list-view item. This structure has been updated

to support a new mask value (LVIF\_INDENT) that enables item indenting. This structure supersedes the LV\_ITEM structure

**\_fields\_ = [None, None, None, None, None, None, None, None, None, None, None, None, None]**

#### <span id="page-90-5"></span>**class** qt4c.wintypes.**LVITEM64**

Bases: ctypes.Structure

**Desc** Specifies or receives the attributes of a list-view item. This structure has been updated

to support a new mask value (LVIF\_INDENT) that enables item indenting. This structure supersedes the LV\_ITEM structure

<span id="page-90-6"></span>**\_fields\_ = [None, None, None, None, None, None, None, None, None, None, None, None, None, None, None, None, None, None] class** qt4c.wintypes.**TVITEM**

Bases: ctypes.Structure

<span id="page-90-7"></span>**\_fields\_ = [None, None, None, None, None, None, None, None, None, None]**

```
class qt4c.wintypes.BITMAPINFOHEADER
     Bases: ctypes.Structure
     BITMAP Info Header
     _fields_ = [None, None, None, None, None, None, None, None, None, None, None]
class qt4c.wintypes.RGBTRIPLE
     Bases: ctypes.Structure
     RGB Define
     _fields_ = [None, None, None, None]
class qt4c.wintypes.BITMAPINFO
     Bases: ctypes.Structure
     BITMAP Info
     _fields_ = [None, None]
class qt4c.wintypes.BITMAP
     Bases: ctypes.Structure
     BITMAP
     _fields_ = [None, None, None, None, None, None, None]
class qt4c.wintypes.DIBSECTION
     Bases: ctypes.Structure
     DIB Section
     _fields_ = [None, None, None, None, None]
class qt4c.wintypes.BITMAPFILEHEADER
     Bases: ctypes.Structure
     BITMAP File Header
     _fields_ = [None, None, None, None, None]
class qt4c.wintypes.MODULEENTRY32
     Bases: ctypes.Structure
     This structure describes an entry from a list that enumerates the modules used by a specified process.
     _fields_ = [None, None, None, None, None, None, None, None, None, None]
class qt4c.wintypes.THREADENTRY32
     Bases: ctypes.Structure
     This structure describes an entry from a list that enumerates the threads executing in the system when
```
<span id="page-91-6"></span><span id="page-91-5"></span><span id="page-91-4"></span>a snapshot was taken.

<span id="page-92-3"></span>**\_fields\_ = [None, None, None, None, None, None, None]**

## <span id="page-92-1"></span>**1.7.2 browser**

浏览器类库

## **Submodules**

<span id="page-92-2"></span>**browser.chrome**

ChromeBrowser 的接口实现

#### **Module Contents**

#### **Classes**

*[ChromeBrowser](#page-92-0)* Chrome 浏览器

## **Functions**

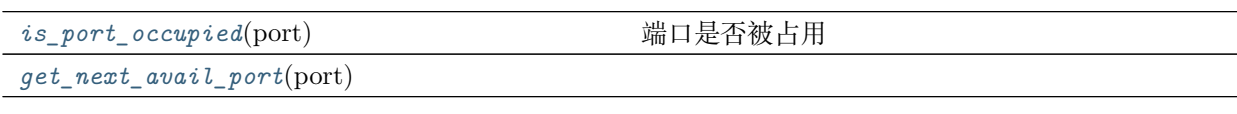

```
class browser.chrome.ChromeBrowser(port=9200)
```
Bases: qt4w.browser.browser.IBrowser

Chrome 浏览器

**temp\_path**

## **Url**

**\_handle\_title**(*self*, *title*) 处理标题

**get\_chrome\_window\_list**(*self*, *pid*)

通过 pid 查找对应的 chrome 窗口列表

```
open_url(self, url, page_cls=None)
```

```
find_by_url(self, url, page_cls=None, timeout=10)
   在当前打开的页面中查找指定 url, 返回 WebPage 实例, 如果未找到, 则抛出异常
```

```
get_page_cls(self, webview, page_cls=None)
```
<span id="page-93-5"></span>得到具体页面类

# **static get\_browser\_path**()

获取 chorme.exe 的路径

## **search\_chrome\_webview**(*self*, *url*)

根据 url 查找 chrome 对应的 webview 类

returns ChromeWebView: ChromeWebView 类

**clear\_cache**(*self* )

**close**(*self* )

- **static killall**() 杀掉所有 chrome 进程
- <span id="page-93-0"></span>browser.chrome.**is\_port\_occupied**(*port*) 端口是否被占用

```
browser.chrome.get_next_avail_port(port)
```
## <span id="page-93-3"></span>**browser.firefox**

firefox 浏览器模块

## **Module Contents**

## **Classes**

*[FireFoxApp](#page-93-2)* FireFox 浏览器 App

# <span id="page-93-2"></span>**class** browser.firefox.**FireFoxApp**(*locator*)

Bases: *[qt4c.app.App](#page-56-0)*

FireFox 浏览器 App

<span id="page-93-4"></span>**browser.ie**

IE 模块

**Module Contents**

<span id="page-94-2"></span>**Classes**

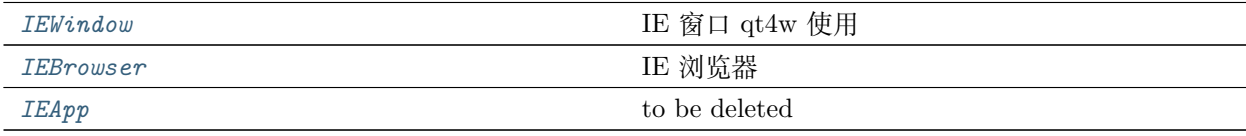

#### <span id="page-94-0"></span>**class** browser.ie.**IEWindow**(*process\_id*)

Bases: *[qt4c.wincontrols.Window](#page-83-2)*

IE 窗口 qt4w 使用

**\_timeout**

## **pid**

#### **ie\_window**

获取 Internet Explorer\_Server 对应的 ie 窗口

## **webview**

返回 WebView

**返回类型** *[IEWebView](#page-48-0)*

**返回** IEWebView,用于实例化对应的 WebPage

#### **Url**

返回当前的 URL 地址

#### <span id="page-94-1"></span>**class** browser.ie.**IEBrowser**

Bases: qt4w.browser.IBrowser

IE 浏览器

```
static get_version()
   获取注册表中的 IE 版本
```

```
static get_path()
```
获取注册表中 IE 安装位置

```
static searh_ie_window(url)
```
查找 ie 进程查找到就退出,现在无法解决 url 对应的标签不在 IE 最前面的问题

**static killall**()

kill 掉所有 IE 进程

```
close(self )
```
kill 掉所有 IE 进程

```
open_url(self, url, page_cls=None)
   打开一个 url, 返回对应的 webpage 实例类
```
<span id="page-95-4"></span>**Params url** url

**Params page\_cls** page 实例类

- **find\_by\_url**(*self*, *url*, *page\_cls=None*, *timeout=10*) 通过 url 查找页面,支持正则匹配
- **\_get\_page\_cls**(*self*, *process\_id\_or\_window*, *page\_cls=None*) 获取具体的 webpage 实例类

<span id="page-95-0"></span>**class** browser.ie.**IEApp**

Bases: object

to be deleted

**static killAll**()

## **Package Contents**

### **Classes**

*[EnumBrowserType](#page-95-1)*

## **Functions**

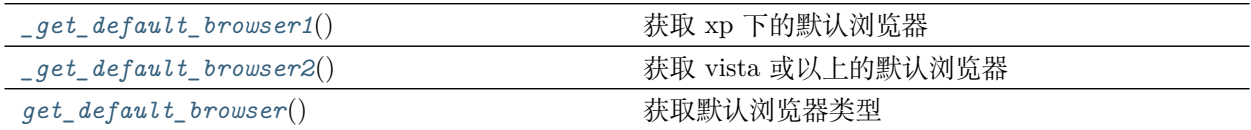

#### <span id="page-95-1"></span>**class** browser.**EnumBrowserType**

Bases: object

- **IE = iexplorer**
- **TT = ttraverler**

```
FireFox = firefox
```
**Chrome = chrome**

**QQBrowser = qqbrowser**

<span id="page-95-2"></span>browser.**browser\_list = []**

```
browser._get_default_browser1()
    获取 xp 下的默认浏览器
```

```
browser._get_default_browser2()
```
<span id="page-96-1"></span>获取 vista 或以上的默认浏览器

<span id="page-96-0"></span>browser.**get\_default\_browser**() 获取默认浏览器类型

**返回类型** *[EnumBrowserType](#page-95-1)*

# CHAPTER 2

# 索引和搜索

- $\bullet~$  genindex
- $\bullet \;\;$  modindex
- search

# Python 模块索引

## b

browser, [89](#page-92-1) browser.chrome, [89](#page-92-2) browser.firefox, [90](#page-93-3) browser.ie, [90](#page-93-4)

## q

```
qt4c, 35
qt4c.accessible, 47
qt4c.app, 53
qt4c.control, 54
qt4c.exceptions, 57
qt4c.filedialog, 57
qt4c.keyboard, 58
qt4c.mouse, 61
qt4c.qpath, 65
qt4c.testcase, 67
qt4c.uiacontrols, 68
qt4c.util, 71
qt4c.version, 75
qt4c.webcontrols, 76
qt4c.webview, 35
qt4c.webview.base, 45
qt4c.webview.chromewebview, 35
qt4c.webview.chromewebview.chromedriver, 35
qt4c.webview.iewebview, 39
qt4c.webview.iewebview.iedriver, 39
qt4c.wincontrols, 76
qt4c.wintypes, 85
```
# 索引

\_\_findSysMenuWindow() (qt4c.wincontrols.Menu

# 符号

AccessibleObjectWrapper\_comtypes (qt4c.accessible 中的类), [51](#page-54-0) \_AccessibleObjectWrapper\_win32com (qt4c.accessible 中的类), [51](#page-54-0) \_CODES() (在 qt4c.keyboard 模块中), [59](#page-62-0) \_CWindow (qt4c.wincontrols 中的类), [77](#page-80-2) \_DEFAULT\_BUFFER\_SIZE() (在 qt4c.util 模块 中), [72](#page-75-2) \_ITEMLIST (qt4c.wincontrols 中的类), [84](#page-87-3) \_KeyboardEvent (qt4c.keyboard 中的类), [59](#page-62-0) \_MODIFIERS() (在 qt4c.keyboard 模块中), [59](#page-62-0) \_MODIFIER\_KEY\_MAP() (在 qt4c.keyboard 模 块中), [59](#page-62-0) \_SHIFT() (在 qt4c.keyboard 模块中), [59](#page-62-0) \_TrayIcon (qt4c.wincontrols 中的类), [82](#page-85-1) del () (qt4c.util.ProcessMem 方法), [73](#page-76-3)  $\text{del}$  () (qt4c.webview.chromewebview.chromedriver.WebkitDebugger(qt4c.wincontrols.TrayNotifyBar  $\dot{\mathcal{T}}$ 方法), [36](#page-39-0) enum childwin callback() (qt4c.wincontrols.Control 静 态 方 法), [78](#page-81-0) enum childwin callback() (qt4c.wincontrols.Menu 静态方法), [85](#page-88-2) \_\_enum\_childwin\_callback() (qt4c.wincontrols.MenuItem 静 态 方 法), [84](#page-87-3)  $_{eq}$  () (qt4c.control.Control 方法), [55](#page-58-0)  $_{eq}$  () (qt4c.util.Point 方法), [72](#page-75-2)  $_{eq}$  () (qt4c.util.Rectangle 方法), [73](#page-76-3) 方法), [85](#page-88-2) \_\_findctrl\_recur() (qt4c.control.ControlContainer 方法), [56](#page-59-1) \_\_getSysMenuWindow() (qt4c.wincontrols.MenuItem 方法), [84](#page-87-3) \_\_getattr\_\_() (qt4c.webview.base.WebViewBase 方法), [46](#page-49-0) \_\_getattr\_\_() (qt4c.webview.chromewebview.WebViewBase 方法), [38](#page-41-0) \_\_getattr\_\_() (qt4c.webview.iewebview.WebViewBase 方法), [41](#page-44-0) \_\_getitem\_\_() (qt4c.control.ControlContainer 方 法), [56](#page-59-1) \_\_getitem\_\_() (qt4c.wincontrols.ListView 方法), [80](#page-83-3) \_\_getitem\_\_() (qt4c.wincontrols.Menu 方法), [85](#page-88-2) 法), [81](#page-84-2) \_\_getitem\_\_() (qt4c.wincontrols.TrayTaskBar 方 法), [82](#page-85-1) \_\_getitem\_\_() (qt4c.wincontrols.\_ITEMLIST 方 法), [84](#page-87-3) \_\_iter\_\_() (qt4c.wincontrols.ListView 方法), [80](#page-83-3)  $\text{iter}$  () (qt4c.wincontrols.Menu 方法), [85](#page-88-2) \_\_ne\_\_() (qt4c.control.Control 方法), [56](#page-59-1)  $\text{__ne}$  () (qt4c.util.Rectangle 方法), [73](#page-76-3)  $\text{str}$  () (qt4c.qpath.QPath 方法), [67](#page-70-1) \_\_str\_\_() (qt4c.util.Rectangle 方法), [72](#page-75-2)  $str$  () (qt4c.webview.chromewebview.chromedriver.ChromeDrive

**99**

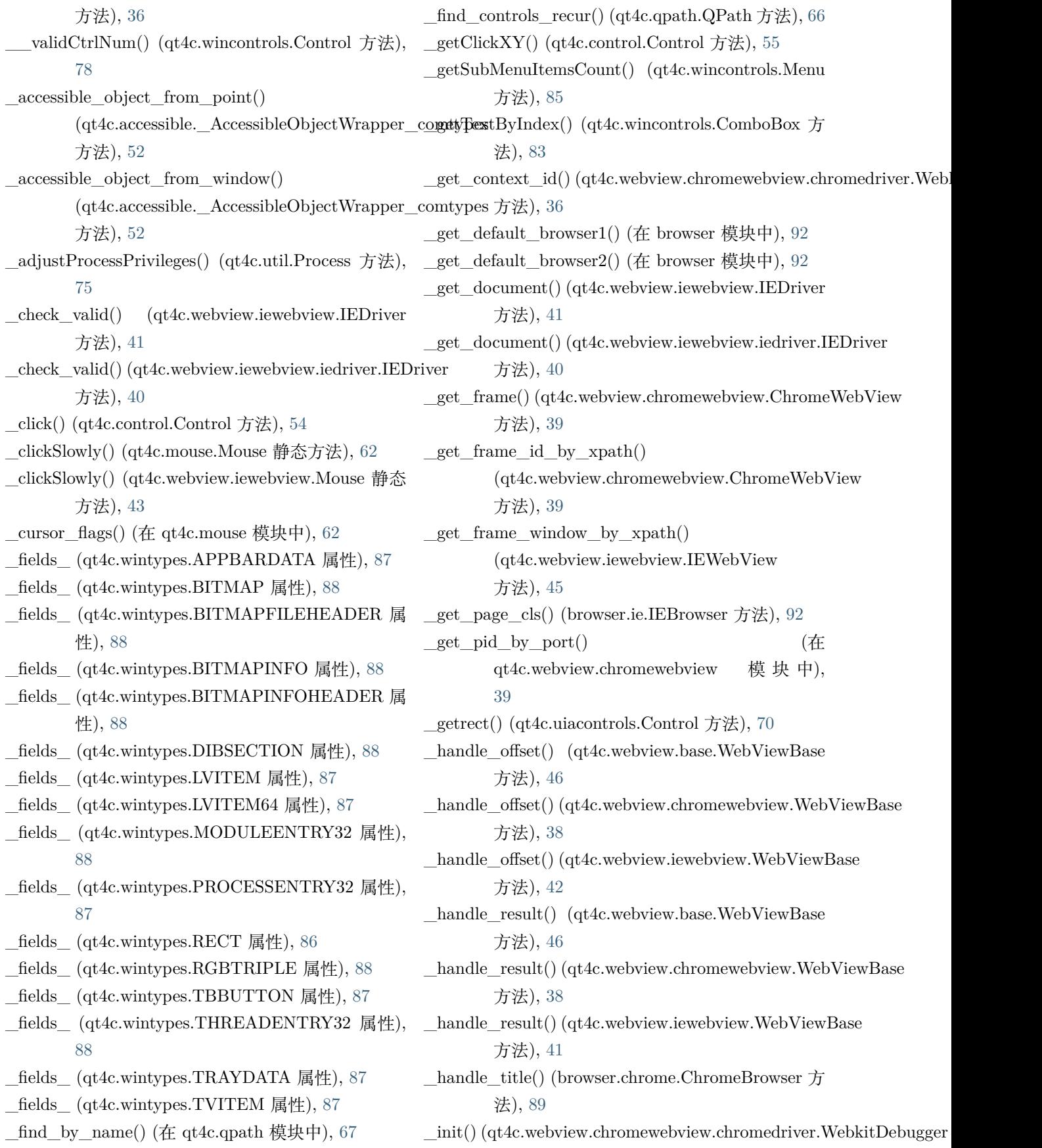

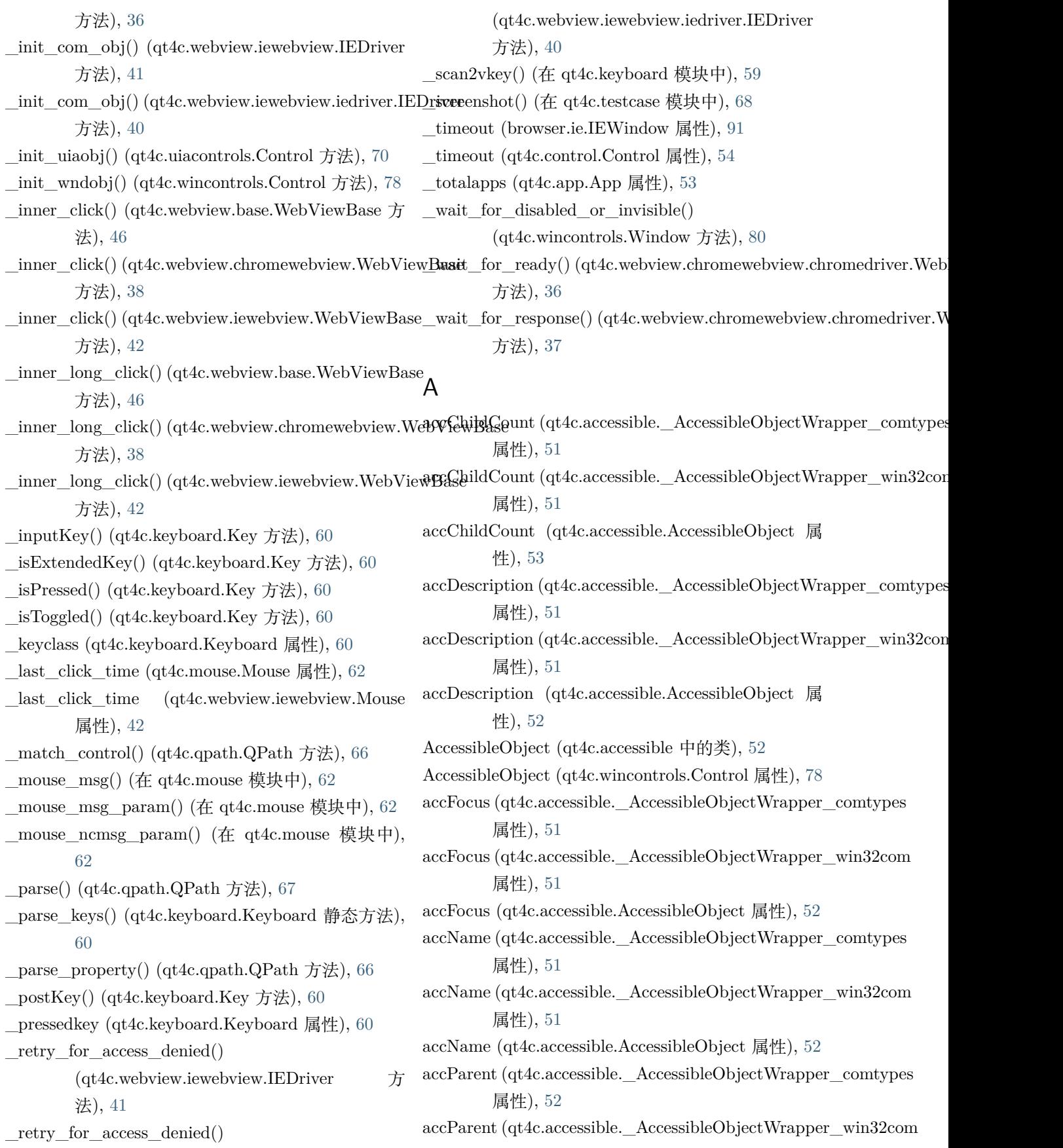

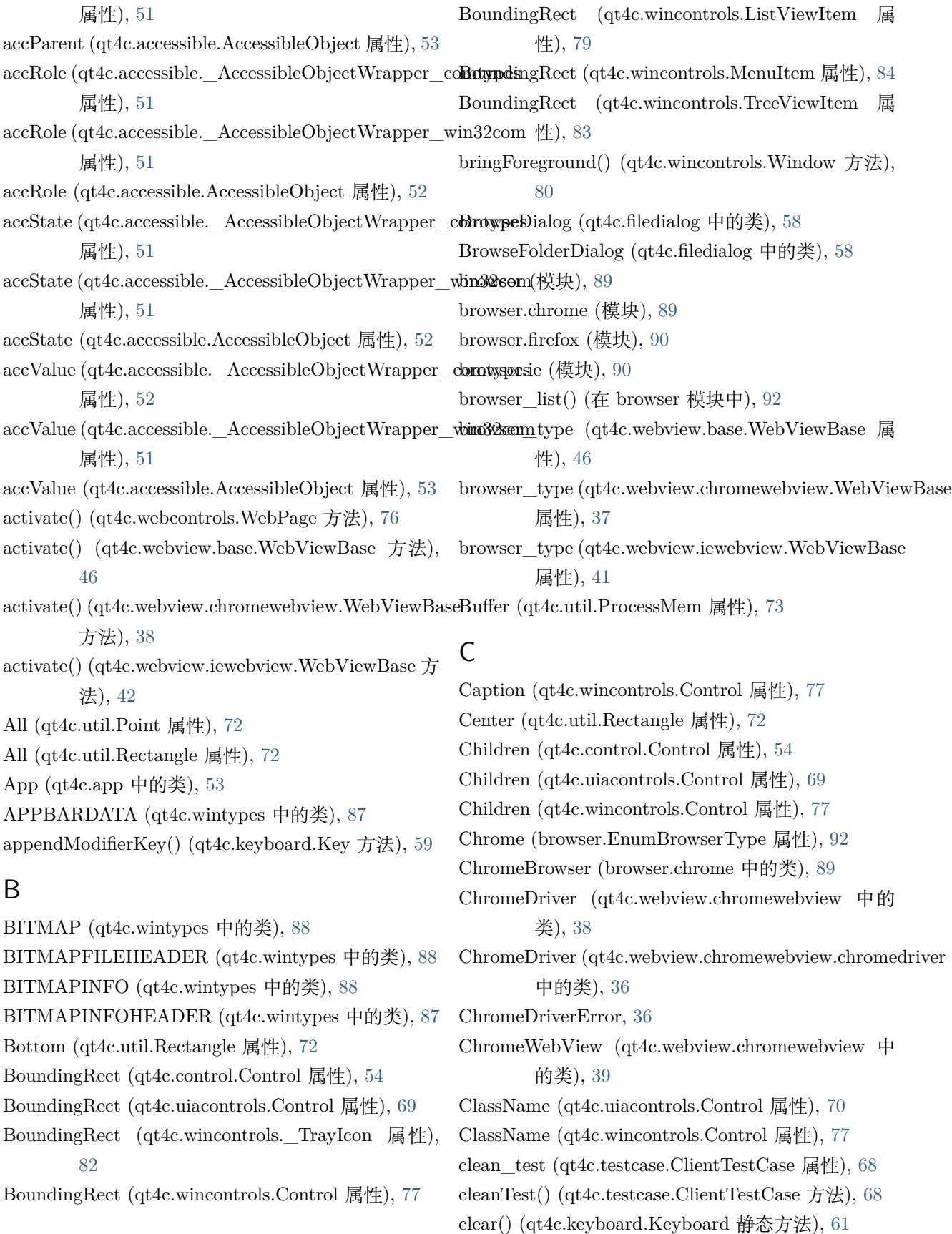

clear\_cache() (browser.chrome.ChromeBrowser 方 count() (qt4c.wincontrols.TreeView 方法), [83](#page-86-3) 法), [90](#page-93-5)

- clearAll() (qt4c.app.App 静态方法), [53](#page-56-2)
- clearLocator() (qt4c.control.ControlContainer 方法), [56](#page-59-1)
- click() (qt4c.control.Control 方法), [54](#page-57-2)
- click() (qt4c.mouse.Mouse 静态方法), [62](#page-65-2)
- click() (qt4c.uiacontrols.Control 方法), [70](#page-73-0)
- click() (qt4c.util.MetisView 方法), [75](#page-78-4)
- click() (qt4c.webview.base.WebViewBase 方法), [46](#page-49-0)
- click() (qt4c.webview.chromewebview.ChromeWebView double\_click() (qt4c.webview.chromewebview.WebViewBase 方法), [39](#page-42-2) 方法), [38](#page-41-0)
- click() (qt4c.webview.chromewebview.WebViewBase 方法), [38](#page-41-0)
- click() (qt4c.webview.iewebview.Mouse 静态方法), [42](#page-45-0)
- click() (qt4c.webview.iewebview.WebViewBase 方 法), [42](#page-45-0)
- click() (qt4c.wincontrols. TrayIcon 方法), [82](#page-85-1)
- click() (qt4c.wincontrols.Control 方法), [79](#page-82-1)
- click() (qt4c.wincontrols.MenuItem 方法), [85](#page-88-2)
- ClientTestCase (qt4c.testcase 中的类), [68](#page-71-1)
- close() (browser.chrome.ChromeBrowser 方法), [90](#page-93-5)
- close() (browser.ie.IEBrowser 方法), [91](#page-94-2)
- close() (qt4c.webcontrols.WebPage 方法), [76](#page-79-3)
- close() (qt4c.wincontrols.Window 方法), [80](#page-83-3)
- closeAllSysMenuWindow() (qt4c.wincontrols.Menu 静态方法), [85](#page-88-2)
- code (qt4c.webview.chromewebview.chromedriver.ChromeDriverError 法), [83](#page-86-3) 属性), [36](#page-39-0)
- collapse() (qt4c.uiacontrols.ComboBox 方法), [71](#page-74-1)
- ComboBox (qt4c.uiacontrols 中的类), [71](#page-74-1)
- ComboBox (qt4c.wincontrols 中的类), [83](#page-86-3)
- Control (qt4c.control 中的类), [54](#page-57-2)
- Control (qt4c.uiacontrols 中的类), [69](#page-72-1)
- Control (qt4c.wincontrols 中的类), [77](#page-80-2)
- CONTROL\_TYPES (qt4c.qpath.QPath 属性), [66](#page-69-0)
- ControlContainer (qt4c.control 中的类), [56](#page-59-1)
- ControlId (qt4c.wincontrols.Control 属性), [77](#page-80-2)
- Controls (qt4c.control.ControlContainer 属性), [56](#page-59-1)
- ControlType (qt4c.uiacontrols.Control 属性), [69](#page-72-1)
- ControlWalker() (在 qt4c.uiacontrols 模块中), [69](#page-72-1)
- Count (qt4c.wincontrols.ComboBox 属性), [83](#page-86-3)

## D

destroy() (qt4c.wincontrols. TrayIcon 方法), [82](#page-85-1) DIBSECTION (qt4c.wintypes 中的类), [88](#page-91-7) DISABLED (qt4c.wincontrols.MenuItem.EnumMenuItemState 属性), [84](#page-87-3) double\_click() (qt4c.util.MetisView 方法), [75](#page-78-4) double\_click() (qt4c.webview.base.WebViewBase 方 法), [46](#page-49-0) double\_click() (qt4c.webview.iewebview.WebViewBase 方法), [42](#page-45-0) doubleClick() (qt4c.control.Control 方法), [55](#page-58-0) drag() (qt4c.control.Control 方法), [55](#page-58-0) drag() (qt4c.mouse.Mouse 静态方法), [63](#page-66-0) drag() (qt4c.webview.iewebview.Mouse 静态方法), [44](#page-47-0) E Edit (qt4c.uiacontrols 中的类), [70](#page-73-0) empty\_invoke() (qt4c.uiacontrols.Control 方法), [70](#page-73-0)

- enable\_runtime() (qt4c.webview.chromewebview.chromedriver.Webki 方法), [37](#page-40-0)
- Enabled (qt4c.uiacontrols.Control 属性), [69](#page-72-1)
- Enabled (qt4c.wincontrols.Control 属性), [77](#page-80-2)
- ensureVisible() (qt4c.wincontrols.TreeViewItem 方
- EnumAccessibleObjectRole (qt4c.accessible 中的类),

[47](#page-50-1)

- EnumAccessibleObjectState (qt4c.accessible 中的 类), [50](#page-53-0)
- EnumBrowserType (browser 中的类), [92](#page-95-4)
- EnumQPathKey (qt4c.qpath 中的类), [65](#page-68-1)
- EnumUIType (qt4c.qpath 中的类), [65](#page-68-1)
- equal() (qt4c.control.Control 方法), [55](#page-58-0)
- equal() (qt4c.uiacontrols.Control 方法), [70](#page-73-0)
- equal() (qt4c.wincontrols.\_TrayIcon 方法), [82](#page-85-1)
- equal() (qt4c.wincontrols.Control 方法), [79](#page-82-1)
- $eval\_script()$  (qt4c.webview.chromewebview.chromedriver.WebkitDeb 方法), [37](#page-40-0)

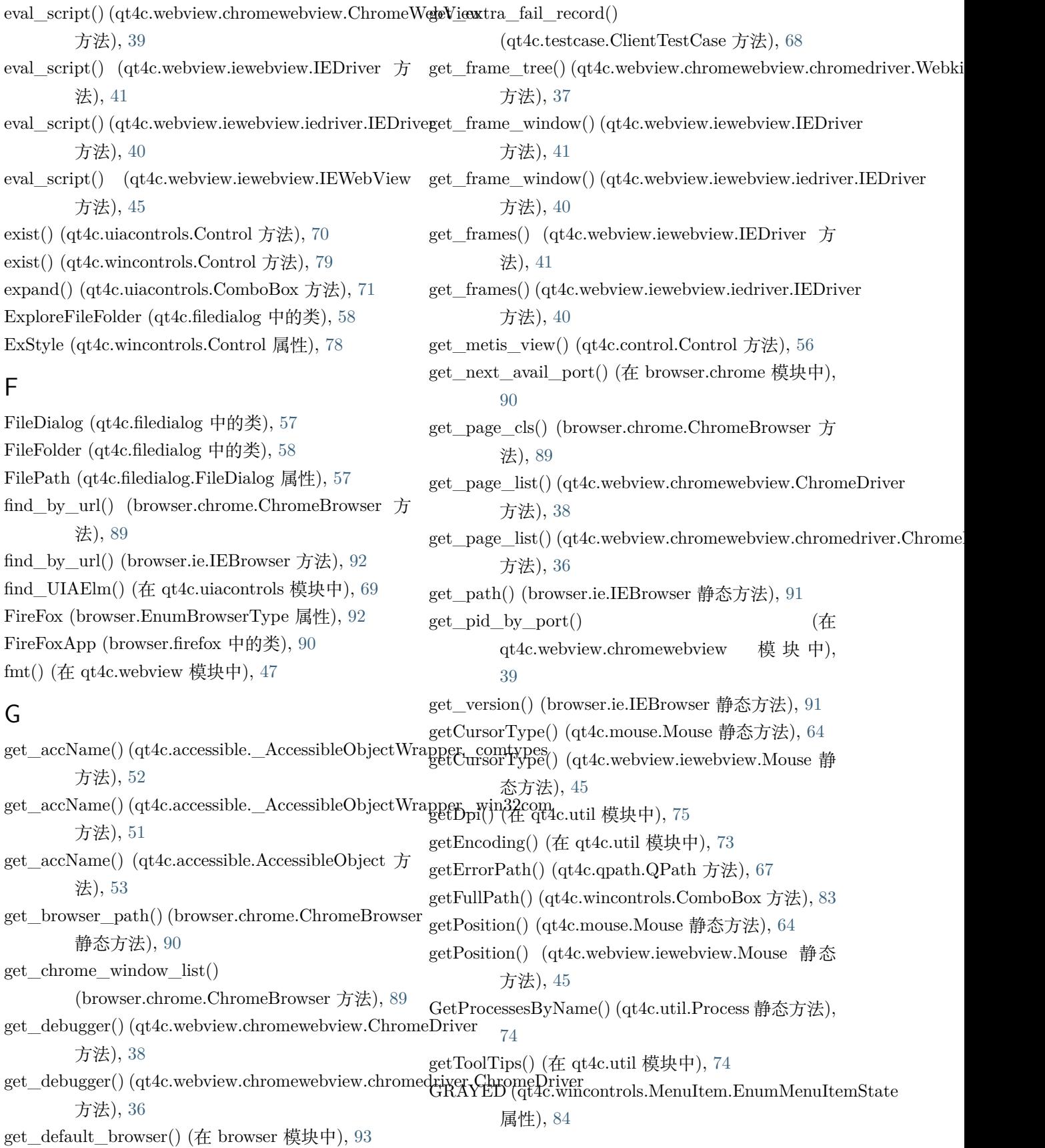
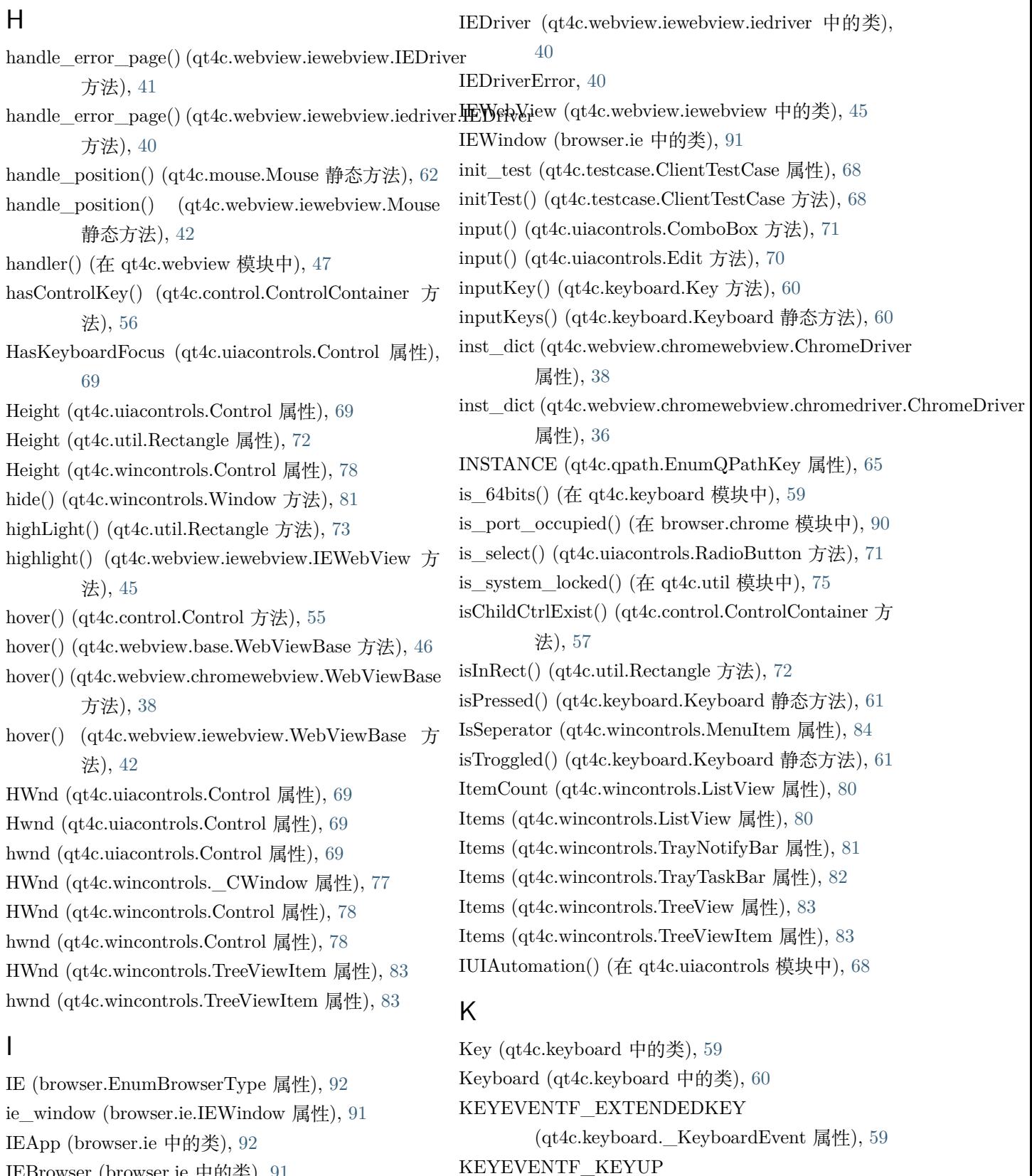

- IEBrowser (browser.ie 中的类), [91](#page-94-0)
- IEDriver (qt4c.webview.iewebview 中的类), [41](#page-44-0)

(qt4c.keyboard.\_KeyboardEvent 属性), [59](#page-62-0)

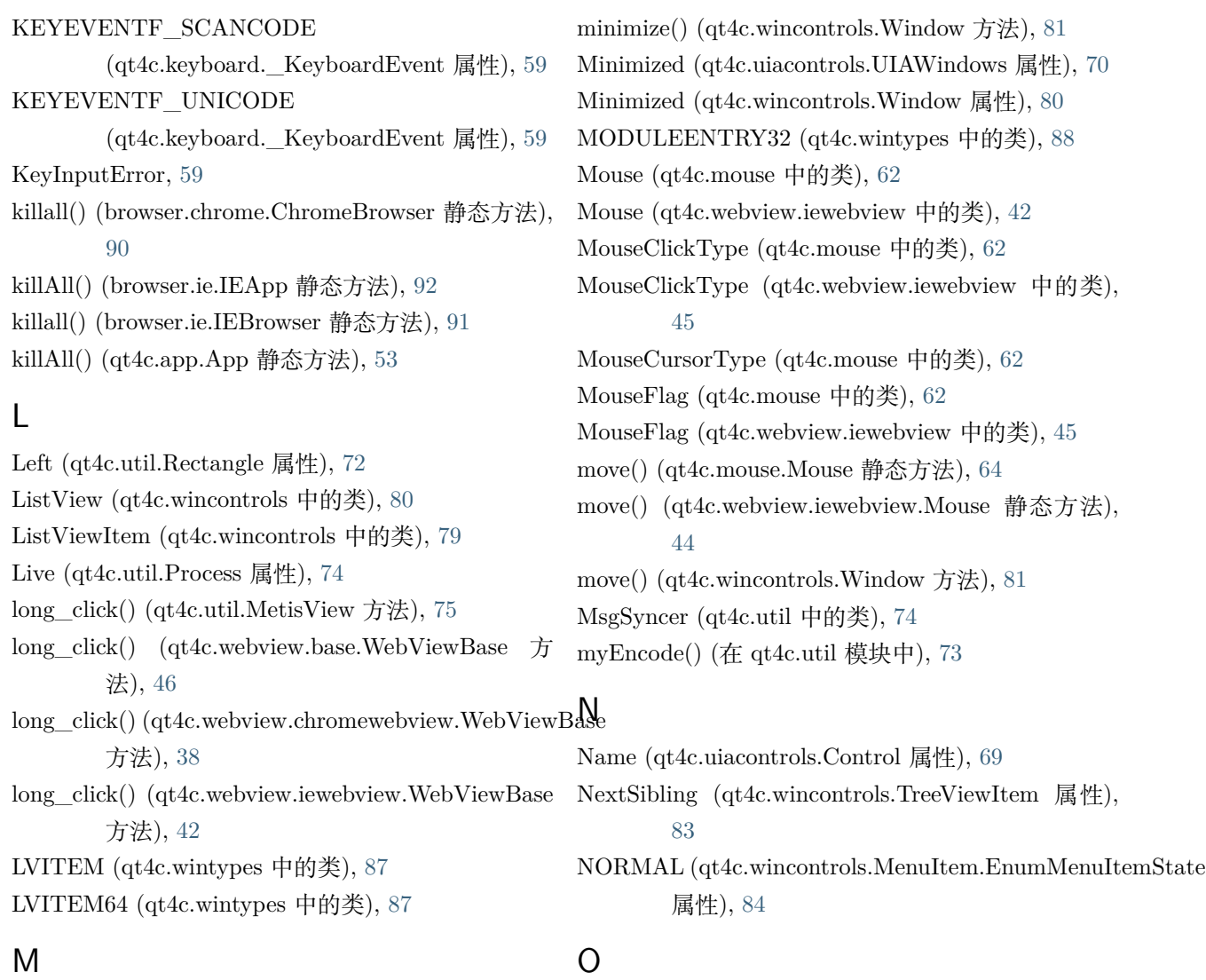

中), [59](#page-62-0) MATCH\_FUNCS (qt4c.qpath.QPath 属性), [66](#page-69-0) MAX\_DEPTH (qt4c.qpath.EnumQPathKey 属性), [65](#page-68-0) maximize() (qt4c.wincontrols.Window 方法), [81](#page-84-0) Maximized (qt4c.wincontrols.Window 属性), [80](#page-83-0) Menu (qt4c.wincontrols 中的类), [85](#page-88-0) MenuItem (qt4c.wincontrols 中的类), [84](#page-87-0) MenuItem.EnumMenuItemState (qt4c.wincontrols 中的类), [84](#page-87-0) MenuItems (qt4c.wincontrols.Menu 属性), [85](#page-88-0) 属性), [36](#page-39-0)

### MAPVK\_VK\_TO\_VSC() (在 qt4c.keyboard 模块 on\_close() (qt4c.webview.chromewebview.chromedriver.WebkitDebugger 方法), [36](#page-39-0) on\_error() (qt4c.webview.chromewebview.chromedriver.WebkitDebug 方法), [36](#page-39-0) on\_message() (qt4c.webview.chromewebview.chromedriver.WebkitDe 方法), [36](#page-39-0) on\_open() (qt4c.webview.chromewebview.chromedriver.WebkitDebugger 方法), [36](#page-39-0) on\_recv\_notify\_msg() (qt4c.webview.chromewebview.chromedriver.WebkitDebugger 方法), [36](#page-39-0) open() (qt4c.filedialog.OpenFileDialog 方法), [58](#page-61-0)

[89](#page-92-0)

open\_url() (browser.chrome.ChromeBrowser 方法),

MetisView (qt4c.util 中的类), [75](#page-78-0)

open\_url() (browser.ie.IEBrowser 方法), [91](#page-94-0) OpenFileDialog (qt4c.filedialog 中的类), [57](#page-60-0) OPERATORS (qt4c.qpath.QPath 属性), [66](#page-69-0) os\_type (qt4c.util.MetisView 属性), [75](#page-78-0) OwnerWindow (qt4c.wincontrols.Window 属性), [80](#page-83-0)

### P

Parent (qt4c.uiacontrols.Control 属性), [69](#page-72-0) Parent (qt4c.wincontrols.Control 属性), [78](#page-81-0) pid (browser.ie.IEWindow 属性), [91](#page-94-0) pid\_event\_map (qt4c.util.MsgSyncer 属性), [74](#page-77-0) Point (qt4c.util 中的类), [72](#page-75-0) PopupWindow (qt4c.wincontrols.Window 属性), [80](#page-83-0) postClick() (qt4c.mouse.Mouse 静态方法), [63](#page-66-0) postClick() (qt4c.webview.iewebview.Mouse 静态方 法), [43](#page-46-0) postKey() (qt4c.keyboard.Key 方法), [60](#page-63-0) postKeys() (qt4c.keyboard.Keyboard 静态方法), [61](#page-64-0) postMove() (qt4c.mouse.Mouse 静态方法), [64](#page-67-0) postMove() (qt4c.webview.iewebview.Mouse 静态方 法), [44](#page-47-0) press() (qt4c.mouse.Mouse 静态方法), [64](#page-67-0) press() (qt4c.webview.iewebview.Mouse 静态方法), [44](#page-47-0) pressKey() (qt4c.keyboard.Keyboard 静态方法), [61](#page-64-0) Process (qt4c.util 中的类), [74](#page-77-0) PROCESSENTRY32 (qt4c.wintypes 中的类), [87](#page-90-0) ProcessId (qt4c.uiacontrols.Control 属性), [69](#page-72-0) ProcessId (qt4c.util.Process 属性), [74](#page-77-0) ProcessId (qt4c.wincontrols.\_TrayIcon 属性), [82](#page-85-0) ProcessId (qt4c.wincontrols.Control 属性), [78](#page-81-0) ProcessMem (qt4c.util 中的类), [73](#page-76-0) ProcessName (qt4c.util.Process 属性), [74](#page-77-0) ProcessPath (qt4c.util.Process 属性), [74](#page-77-0) PROPERTY\_SEP (qt4c.qpath.QPath 属性), [66](#page-69-0)

# Q

QPath (qt4c.qpath 中的类), [65](#page-68-0) QPathError, [65](#page-68-0) QQBrowser (browser.EnumBrowserType 属性), [92](#page-95-0) qt4c (模块), [35](#page-38-0) qt4c.accessible (模块), [47](#page-50-0)

qt4c.app (模块), [53](#page-56-0) qt4c.control (模块), [54](#page-57-0) qt4c.exceptions (模块), [57](#page-60-0) qt4c.filedialog (模块), [57](#page-60-0) qt4c.keyboard (模块), [58](#page-61-0) qt4c.mouse (模块), [61](#page-64-0) qt4c.qpath  $(\nexists x)$ , [65](#page-68-0) qt4c.testcase (模块), [67](#page-70-0) qt4c.uiacontrols (模块), [68](#page-71-0) qt4c.util (模块), [71](#page-74-0) qt4c.version (模块), [75](#page-78-0) qt4c.webcontrols (模块), [76](#page-79-0) qt4c.webview (模块), [35](#page-38-0) qt4c.webview.base (模块), [45](#page-48-0) qt4c.webview.chromewebview (模块), [35](#page-38-0) qt4c.webview.chromewebview.chromedriver (模块), [35](#page-38-0) qt4c.webview.iewebview (模块), [39](#page-42-0) qt4c.webview.iewebview.iedriver (模块), [39](#page-42-0) qt4c.wincontrols (模块), [76](#page-79-0) qt4c.wintypes (模块), [85](#page-88-0) quit() (qt4c.app.App 方法), [53](#page-56-0) quitAll() (qt4c.app.App 静态方法), [53](#page-56-0)

# R

RadioButton (qt4c.uiacontrols 中的类), [71](#page-74-0) RawWalker() (在 qt4c.uiacontrols 模块中), [68](#page-71-0) read() (qt4c.util.ProcessMem 方法), [73](#page-76-0) rect (qt4c.util.MetisView 属性), [75](#page-78-0) rect (qt4c.webview.base.WebViewBase 属性), [46](#page-49-0) rect (qt4c.webview.chromewebview.WebViewBase 属 性), [37](#page-40-0) rect (qt4c.webview.iewebview.WebViewBase 属性), [41](#page-44-0) RECT (qt4c.wintypes 中的类), [86](#page-89-0) Rectangle (qt4c.util 中的类), [72](#page-75-0) refresh() (qt4c.wincontrols.TrayNotifyBar 方法), [81](#page-84-0) release() (qt4c.mouse.Mouse 静态方法), [64](#page-67-0) release() (qt4c.webview.iewebview.Mouse 静态方法), [44](#page-47-0) releaseKey() (qt4c.keyboard.Keyboard 静态方法), [61](#page-64-0) remote\_inject\_dll() (在 qt4c.util 模块中), [74](#page-77-0)

resize() (qt4c.wincontrols.Window 方法), [81](#page-84-0) restore() (qt4c.wincontrols.Window 方法), [81](#page-84-0) RGBTRIPLE (qt4c.wintypes 中的类), [88](#page-91-0) Right (qt4c.util.Rectangle 属性), [72](#page-75-0) right\_click() (qt4c.webview.base.WebViewBase 方 法), [46](#page-49-0) right\_click() (qt4c.webview.chromewebview.WebViewBase 方法), [38](#page-41-0) right\_click() (qt4c.webview.iewebview.WebViewBase ROLE\_SYSTEM\_CLOCK 方法), [42](#page-45-0) rightClick() (qt4c.control.Control 方法), [55](#page-58-0) ROLE\_SYSTEM\_ALERT (qt4c.accessible.EnumAccessibleObjectRole 属性), [48](#page-51-0) ROLE\_SYSTEM\_ANIMATION (qt4c.accessible.EnumAccessibleObjectRole 属性), [49](#page-52-0) ROLE\_SYSTEM\_APPLICATION (qt4c.accessible.EnumAccessibleObjectRole 属性), [48](#page-51-0) ROLE\_SYSTEM\_BORDER (qt4c.accessible.EnumAccessibleObjectRole 属性), [48](#page-51-0) ROLE\_SYSTEM\_BUTTONDROPDOWN (qt4c.accessible.EnumAccessibleObjectRole 属性), [49](#page-52-0) ROLE\_SYSTEM\_BUTTONDROPDOWNGRID (qt4c.accessible.EnumAccessibleObjectRole 属性), [49](#page-52-0) ROLE\_SYSTEM\_BUTTONMENU (qt4c.accessible.EnumAccessibleObjectRole 属性), [49](#page-52-0) ROLE\_SYSTEM\_CARET (qt4c.accessible.EnumAccessibleObjectRole 属性), [48](#page-51-0) ROLE\_SYSTEM\_CELL (qt4c.accessible.EnumAccessibleObjectRole 属性), [48](#page-51-0) ROLE\_SYSTEM\_CHARACTER (qt4c.accessible.EnumAccessibleObjectRole 属性), [49](#page-52-0) ROLE\_SYSTEM\_CHART (qt4c.accessible.EnumAccessibleObjectRole 属性), [48](#page-51-0) ROLE\_SYSTEM\_CHECKBUTTON (qt4c.accessible.EnumAccessibleObjectRole 属性), [49](#page-52-0) ROLE\_SYSTEM\_CLIENT (qt4c.accessible.EnumAccessibleObjectRole 属性), [48](#page-51-0) (qt4c.accessible.EnumAccessibleObjectRole 属性), [49](#page-52-0) ROLE\_SYSTEM\_COLUMN (qt4c.accessible.EnumAccessibleObjectRole 属性), [48](#page-51-0) ROLE\_SYSTEM\_COLUMNHEADER (qt4c.accessible.EnumAccessibleObjectRole 属性), [48](#page-51-0) ROLE\_SYSTEM\_COMBOBOX (qt4c.accessible.EnumAccessibleObjectRole 属性), [49](#page-52-0) ROLE\_SYSTEM\_CURSOR (qt4c.accessible.EnumAccessibleObjectRole 属性), [48](#page-51-0) ROLE\_SYSTEM\_DIAGRAM (qt4c.accessible.EnumAccessibleObjectRole 属性), [49](#page-52-0) ROLE\_SYSTEM\_DIAL (qt4c.accessible.EnumAccessibleObjectRole 属性), [49](#page-52-0) ROLE\_SYSTEM\_DIALOG (qt4c.accessible.EnumAccessibleObjectRole 属性), [48](#page-51-0) ROLE\_SYSTEM\_DOCUMENT (qt4c.accessible.EnumAccessibleObjectRole 属性), [48](#page-51-0) ROLE\_SYSTEM\_DROPLIST (qt4c.accessible.EnumAccessibleObjectRole 属性), [49](#page-52-0) ROLE\_SYSTEM\_EQUATION (qt4c.accessible.EnumAccessibleObjectRole 属性), [49](#page-52-0) ROLE\_SYSTEM\_GRAPHIC

(qt4c.accessible.EnumAccessibleObjectRole 属性), [49](#page-52-0) ROLE\_SYSTEM\_GRIP (qt4c.accessible.EnumAccessibleObjectRole 属性), [48](#page-51-0) ROLE\_SYSTEM\_GROUPING (qt4c.accessible.EnumAccessibleObjectRole 属性), [48](#page-51-0) ROLE\_SYSTEM\_HELPBALLOON (qt4c.accessible.EnumAccessibleObjectRole 属性), [48](#page-51-0) ROLE\_SYSTEM\_HOTKEYFIELD (qt4c.accessible.EnumAccessibleObjectRole 属性), [49](#page-52-0) ROLE\_SYSTEM\_INDICATOR (qt4c.accessible.EnumAccessibleObjectRole 属性), [49](#page-52-0) ROLE\_SYSTEM\_IPADDRESS (qt4c.accessible.EnumAccessibleObjectRole 属性), [50](#page-53-0) ROLE\_SYSTEM\_LINK (qt4c.accessible.EnumAccessibleObjectRole 属性), [48](#page-51-0) ROLE\_SYSTEM\_LIST (qt4c.accessible.EnumAccessibleObjectRole 属性), [49](#page-52-0) ROLE\_SYSTEM\_LISTITEM (qt4c.accessible.EnumAccessibleObjectRole 属性), [49](#page-52-0) ROLE\_SYSTEM\_MENUBAR (qt4c.accessible.EnumAccessibleObjectRole 属性), [48](#page-51-0) ROLE\_SYSTEM\_MENUITEM (qt4c.accessible.EnumAccessibleObjectRole 属性), [48](#page-51-0) ROLE\_SYSTEM\_MENUPOPUP (qt4c.accessible.EnumAccessibleObjectRole 属性), [48](#page-51-0) ROLE\_SYSTEM\_OUTLINE (qt4c.accessible.EnumAccessibleObjectRole 属性), [49](#page-52-0) ROLE\_SYSTEM\_OUTLINEBUTTON

(qt4c.accessible.EnumAccessibleObjectRole 属性), [50](#page-53-0) ROLE\_SYSTEM\_OUTLINEITEM (qt4c.accessible.EnumAccessibleObjectRole 属性), [49](#page-52-0) ROLE\_SYSTEM\_PAGETAB (qt4c.accessible.EnumAccessibleObjectRole 属性), [49](#page-52-0) ROLE\_SYSTEM\_PAGETABLIST (qt4c.accessible.EnumAccessibleObjectRole 属性), [49](#page-52-0) ROLE\_SYSTEM\_PANE (qt4c.accessible.EnumAccessibleObjectRole 属性), [48](#page-51-0) ROLE\_SYSTEM\_PROGRESSBAR (qt4c.accessible.EnumAccessibleObjectRole 属性), [49](#page-52-0) ROLE\_SYSTEM\_PROPERTYPAGE (qt4c.accessible.EnumAccessibleObjectRole 属性), [49](#page-52-0) ROLE\_SYSTEM\_PUSHBUTTON (qt4c.accessible.EnumAccessibleObjectRole 属性), [49](#page-52-0) ROLE\_SYSTEM\_RADIOBUTTON (qt4c.accessible.EnumAccessibleObjectRole 属性), [49](#page-52-0) ROLE\_SYSTEM\_ROW (qt4c.accessible.EnumAccessibleObjectRole 属性), [48](#page-51-0) ROLE\_SYSTEM\_ROWHEADER (qt4c.accessible.EnumAccessibleObjectRole 属性), [48](#page-51-0) ROLE\_SYSTEM\_SCROLLBAR (qt4c.accessible.EnumAccessibleObjectRole 属性), [48](#page-51-0) ROLE\_SYSTEM\_SEPARATOR (qt4c.accessible.EnumAccessibleObjectRole 属性), [48](#page-51-0) ROLE\_SYSTEM\_SLIDER (qt4c.accessible.EnumAccessibleObjectRole 属性), [49](#page-52-0)

#### ROLE\_SYSTEM\_SOUND

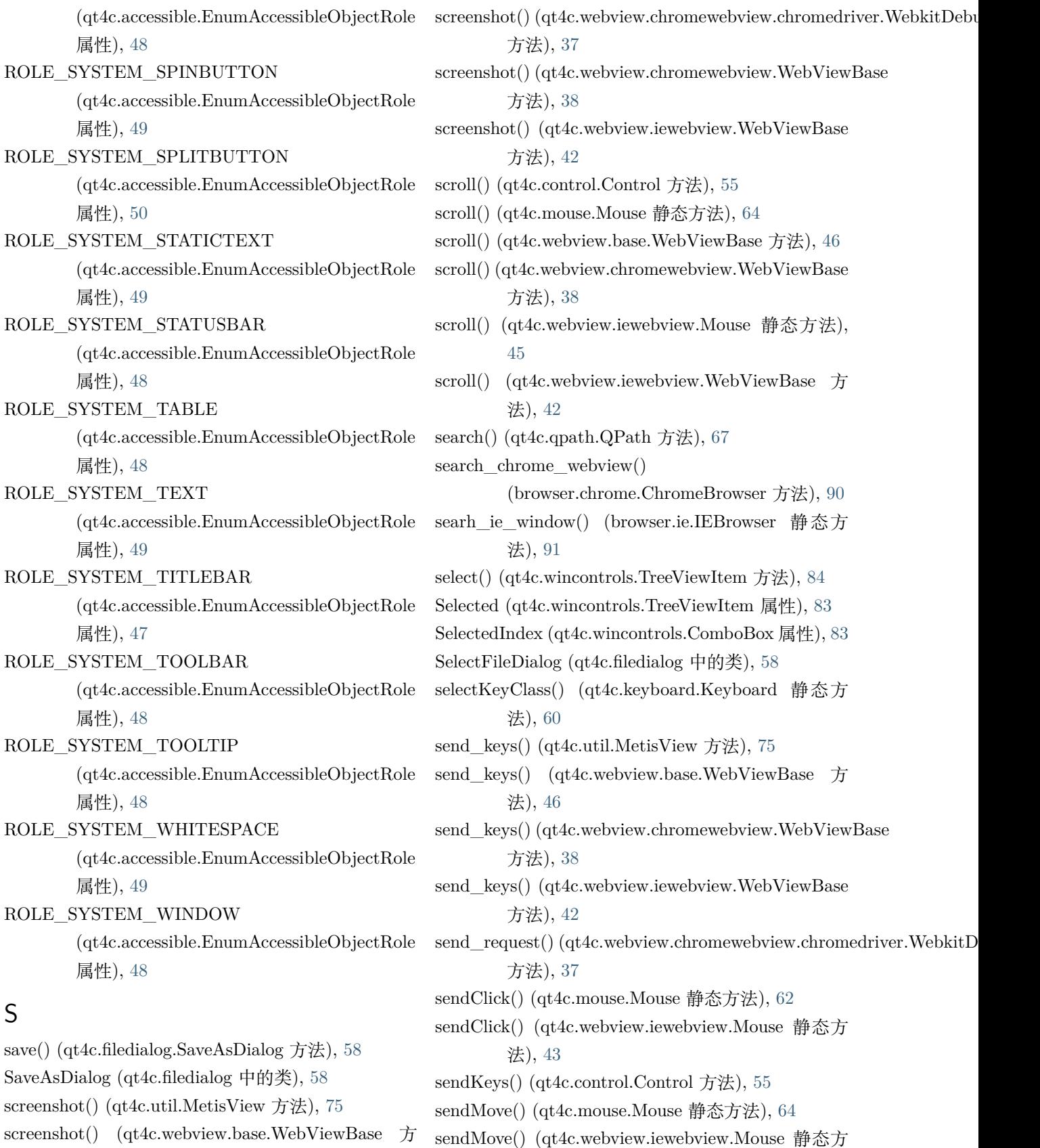

法), [44](#page-47-0)

法), [47](#page-50-0)

sendNCClick() (qt4c.mouse.Mouse 静态方法), [63](#page-66-0) sendNCClick() (qt4c.webview.iewebview.Mouse 静态 STATE\_SYSTEM\_FLOATING 方法), [43](#page-46-0) setFocus() (qt4c.control.Control 方法), [55](#page-58-0) SetFocus() (qt4c.uiacontrols.Control 方法), [70](#page-73-0) setFocus() (qt4c.wincontrols.Control 方法), [79](#page-82-0) show() (qt4c.wincontrols.Window 方法), [81](#page-84-0) SID SWebBrowserApp() (在 qt4c.webview.iewebview.iedriver 模 块 中), [40](#page-43-0) SIZEOF() (在 qt4c.util 模块中), [72](#page-75-0) State (qt4c.wincontrols.\_TrayIcon 属性), [82](#page-85-0) State (qt4c.wincontrols.MenuItem 属性), [84](#page-87-0) STATE\_SYSTEM\_ALERT\_HIGH (qt4c.accessible.EnumAccessibleObjectState 属性), [51](#page-54-0) STATE\_SYSTEM\_ALERT\_LOW (qt4c.accessible.EnumAccessibleObjectState 属性), [51](#page-54-0) STATE\_SYSTEM\_ALERT\_MEDIUM (qt4c.accessible.EnumAccessibleObjectState 属性), [51](#page-54-0) STATE\_SYSTEM\_ANIMATED (qt4c.accessible.EnumAccessibleObjectState 属性), [50](#page-53-0) STATE\_SYSTEM\_BUSY (qt4c.accessible.EnumAccessibleObjectState 属性), [50](#page-53-0) STATE\_SYSTEM\_CHECKED (qt4c.accessible.EnumAccessibleObjectState 属性), [50](#page-53-0) STATE\_SYSTEM\_COLLAPSED (qt4c.accessible.EnumAccessibleObjectState 属性), [50](#page-53-0) STATE\_SYSTEM\_DEFAULT (qt4c.accessible.EnumAccessibleObjectState 属性), [50](#page-53-0) STATE\_SYSTEM\_EXPANDED (qt4c.accessible.EnumAccessibleObjectState 属性), [50](#page-53-0) STATE\_SYSTEM\_EXTSELECTABLE (qt4c.accessible.EnumAccessibleObjectState

属性), [51](#page-54-0) (qt4c.accessible.EnumAccessibleObjectState 属性), [50](#page-53-0) STATE\_SYSTEM\_FOCUSABLE (qt4c.accessible.EnumAccessibleObjectState 属性), [50](#page-53-0) STATE\_SYSTEM\_FOCUSED (qt4c.accessible.EnumAccessibleObjectState 属性), [50](#page-53-0) STATE\_SYSTEM\_HASPOPUP (qt4c.accessible.EnumAccessibleObjectState 属性), [51](#page-54-0) STATE\_SYSTEM\_HASSUBMENU (qt4c.accessible.EnumAccessibleObjectState 属性), [51](#page-54-0) STATE\_SYSTEM\_HOTTRACKED (qt4c.accessible.EnumAccessibleObjectState 属性), [50](#page-53-0) STATE\_SYSTEM\_INDETERMINATE (qt4c.accessible.EnumAccessibleObjectState 属性), [50](#page-53-0) STATE\_SYSTEM\_INVISIBLE (qt4c.accessible.EnumAccessibleObjectState 属性), [50](#page-53-0) STATE\_SYSTEM\_LINKED (qt4c.accessible.EnumAccessibleObjectState 属性), [50](#page-53-0) STATE\_SYSTEM\_MARQUEED (qt4c.accessible.EnumAccessibleObjectState 属性), [50](#page-53-0) STATE\_SYSTEM\_MIXED (qt4c.accessible.EnumAccessibleObjectState 属性), [50](#page-53-0) STATE\_SYSTEM\_MOVEABLE (qt4c.accessible.EnumAccessibleObjectState 属性), [50](#page-53-0) STATE\_SYSTEM\_MULTISELECTABLE (qt4c.accessible.EnumAccessibleObjectState 属性), [51](#page-54-0) STATE\_SYSTEM\_OFFSCREEN (qt4c.accessible.EnumAccessibleObjectState

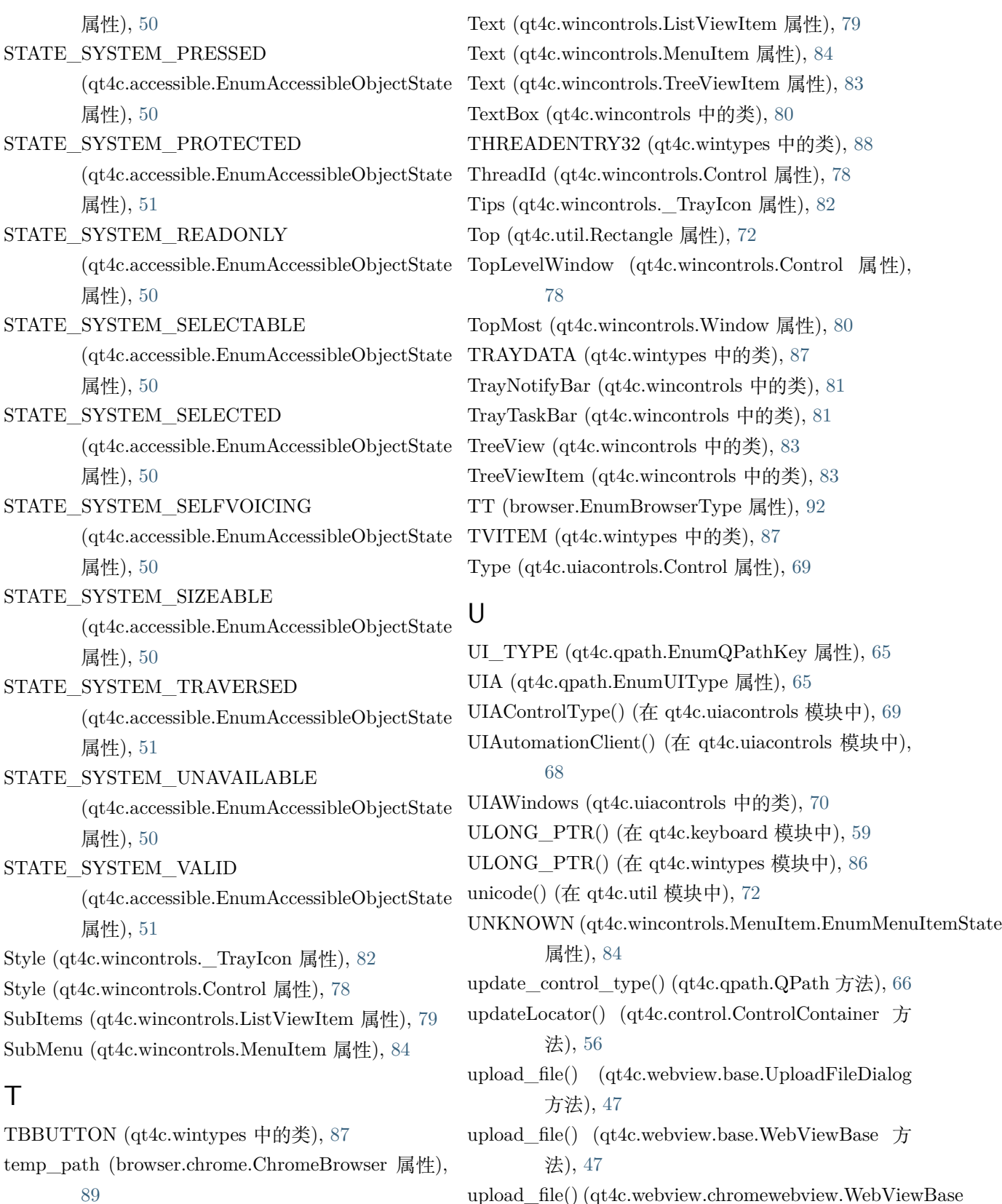

upload\_file() (qt4c.webview.chromewebview.WebViewBase 方法), [38](#page-41-0)

terminate() (qt4c.util.Process 方法), [75](#page-78-0) Text (qt4c.wincontrols.Control 属性), [78](#page-81-0)

upload\_file() (qt4c.webview.iewebview.WebViewBase Window (qt4c.uiacontrols.UIAWindows 属性), [70](#page-73-0) 方法), [42](#page-45-0) UploadFileDialog (qt4c.webview.base 中的类), [47](#page-50-0) Url (browser.chrome.ChromeBrowser 属性), [89](#page-92-0) Url (browser.ie.IEWindow 属性), [91](#page-94-0)

## $\vee$

Valid (qt4c.uiacontrols.Control 属性), [69](#page-72-0) Valid (qt4c.wincontrols.Control 属性), [78](#page-81-0) Value (qt4c.uiacontrols.ComboBox 属性), [71](#page-74-0) Value (qt4c.uiacontrols.Control 属性), [69](#page-72-0) version() (在 qt4c.version 模块中), [76](#page-79-0) Visible (qt4c.uiacontrols.UIAWindows 属性), [70](#page-73-0) Visible (qt4c.wincontrols.\_TrayIcon 属性), [82](#page-85-0) Visible (qt4c.wincontrols.Control 属性), [78](#page-81-0)

### W

wait() (qt4c.util.MsgSyncer 方法), [74](#page-77-0) wait for exist() (qt4c.uiacontrols.Control  $\overline{\text{Tr}}(k)$ , [70](#page-73-0) wait\_for\_exist() (qt4c.wincontrols.Control 方法), [79](#page-82-0) wait for invalid() (qt4c.wincontrols.Control 方法), [79](#page-82-0) waitForExist() (qt4c.wincontrols.Control 方法), [79](#page-82-0) waitForInvalid() (qt4c.wincontrols.Control 方法), [79](#page-82-0) waitForInvalid() (qt4c.wincontrols.Window 方法), [81](#page-84-0) waitForInvisible() (qt4c.wincontrols.Window 方法), [81](#page-84-0) waitForQuit() (qt4c.util.Process 方法), [74](#page-77-0) waitForValue() (qt4c.control.Control 方法), [55](#page-58-0) WebkitDebugger (qt4c.webview.chromewebview.chromedriver 中的类), [36](#page-39-0) WebPage (qt4c.webcontrols 中的类), [76](#page-79-0) webview (browser.ie.IEWindow 属性), [91](#page-94-0) WebViewBase (qt4c.webview.base 中的类), [46](#page-49-0) WebViewBase (qt4c.webview.chromewebview 中的 类), [37](#page-40-0) WebViewBase (qt4c.webview.iewebview 中的类), [41](#page-44-0) Width (qt4c.uiacontrols.Control 属性), [69](#page-72-0) Width (qt4c.util.Rectangle 属性), [72](#page-75-0) Width (qt4c.wincontrols.Control 属性), [78](#page-81-0) WIN (qt4c.qpath.EnumUIType 属性), [65](#page-68-0) Win7ExploreFileFolder (qt4c.filedialog 中的类), [58](#page-61-0)

Window (qt4c.wincontrols 中的类), [80](#page-83-0) work\_thread() (qt4c.webview.chromewebview.chromedriver.WebkitDebuggereducktory.chromedriver. 方法), [37](#page-40-0)

write() (qt4c.util.ProcessMem 方法), [73](#page-76-0)

## X

X (qt4c.util.Point 属性), [72](#page-75-0)

### Y

Y (qt4c.util.Point 属性), [72](#page-75-0)